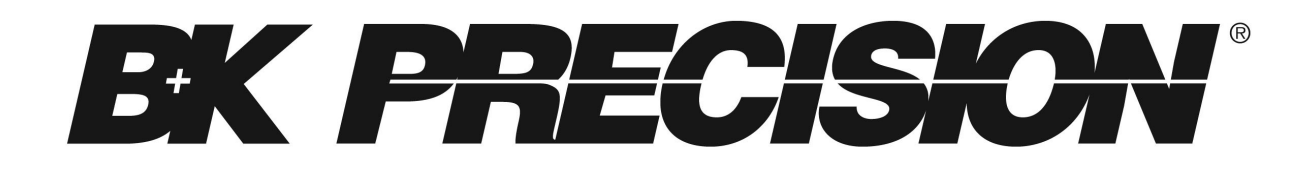

# **USER MANUAL**

# **8500 SERIES DC ELECTRONIC LOADS**

Models 8500, 8502, 8510, 8512, 8514, 8518, 8520, 8522, 8524 & 8526

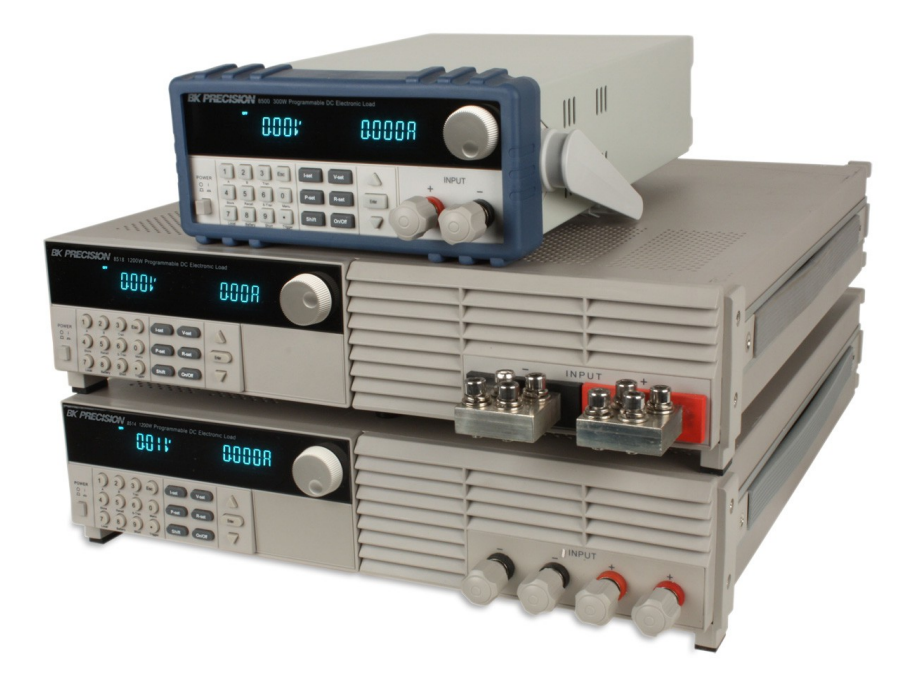

# <span id="page-1-1"></span>**Safety**

The following general safety precautions must be observed during all phases of operation of this instrument. Failure to comply with these precautions or with specific warnings elsewhere in this manual violates safety standards of design, manufacture, and intended use of the instrument. B&K Precision assumes no liability for the customer's failure to comply with these requirements.

Verify that all safety precautions are taken. Note the instrument's external markings described under "Safety Symbols".

This product is a Safety Class 1 instrument, which means it is provided with a protective earth terminal. To minimize shock hazard, the instrument chassis and cover must be connected to an electrical ground. The instrument must be connected to the AC line power through a grounded power cable, with the ground wire firmly connected to an electrical ground (safety ground) at the power outlet. Note: Any interruption of the protective (grounding) conductor or disconnection of the protective earth terminal will cause a potential shock hazard that could result in personal injury.

#### **DO NOT OPERATE THE INSTRUMENT IN AN EXPLOSIVE ATMOSPHERE OR IN THE PRESENCE OF FUMES OR FLAMMABLE GASES.**

#### **KEEP AWAY FROM LIVE CIRCUITS.**

Operating personnel must not remove instrument covers. Component replacement and internal adjustments must be made only by qualified service personnel. Do not replace components with the power cable connected. Under certain conditions, dangerous voltages may exist even with the power cable removed. To avoid injuries always disconnect power, discharge circuits and capacitors, and remove external voltage sources before touching components.

#### **DO NOT SERVICE OR ADJUST ALONE.**

Do not try to perform internal service or adjustment unless another person capable of rendering first aid and resuscitation is present.

### <span id="page-1-0"></span>**Safety Symbols**

Note the instrument's external markings as follows:

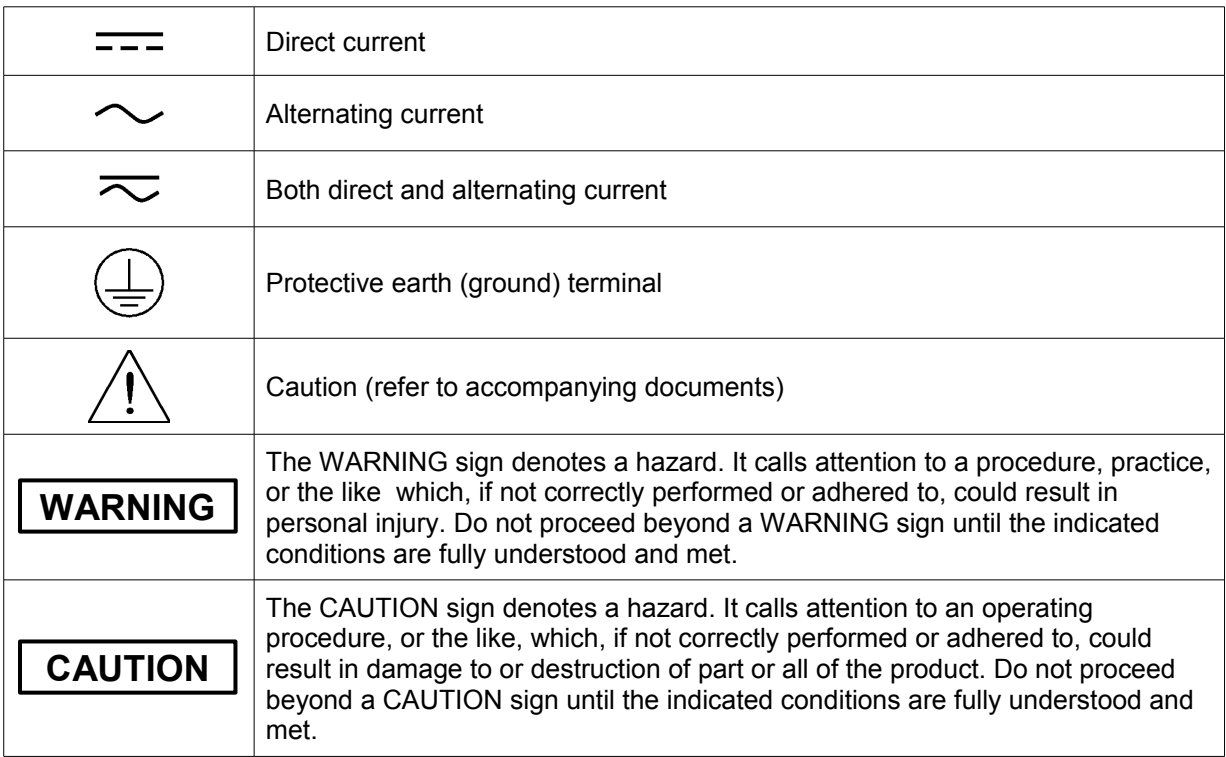

# **Table of Contents**

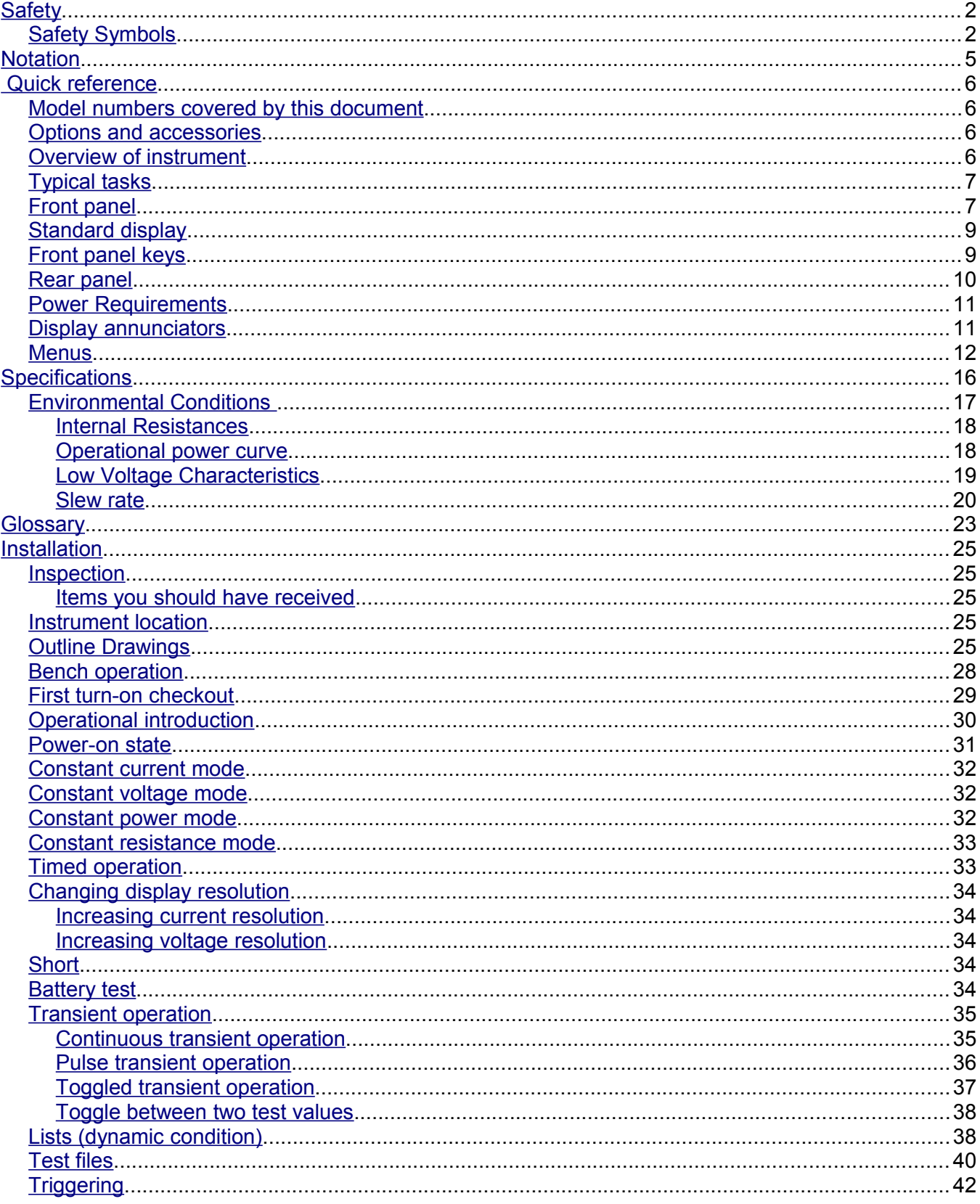

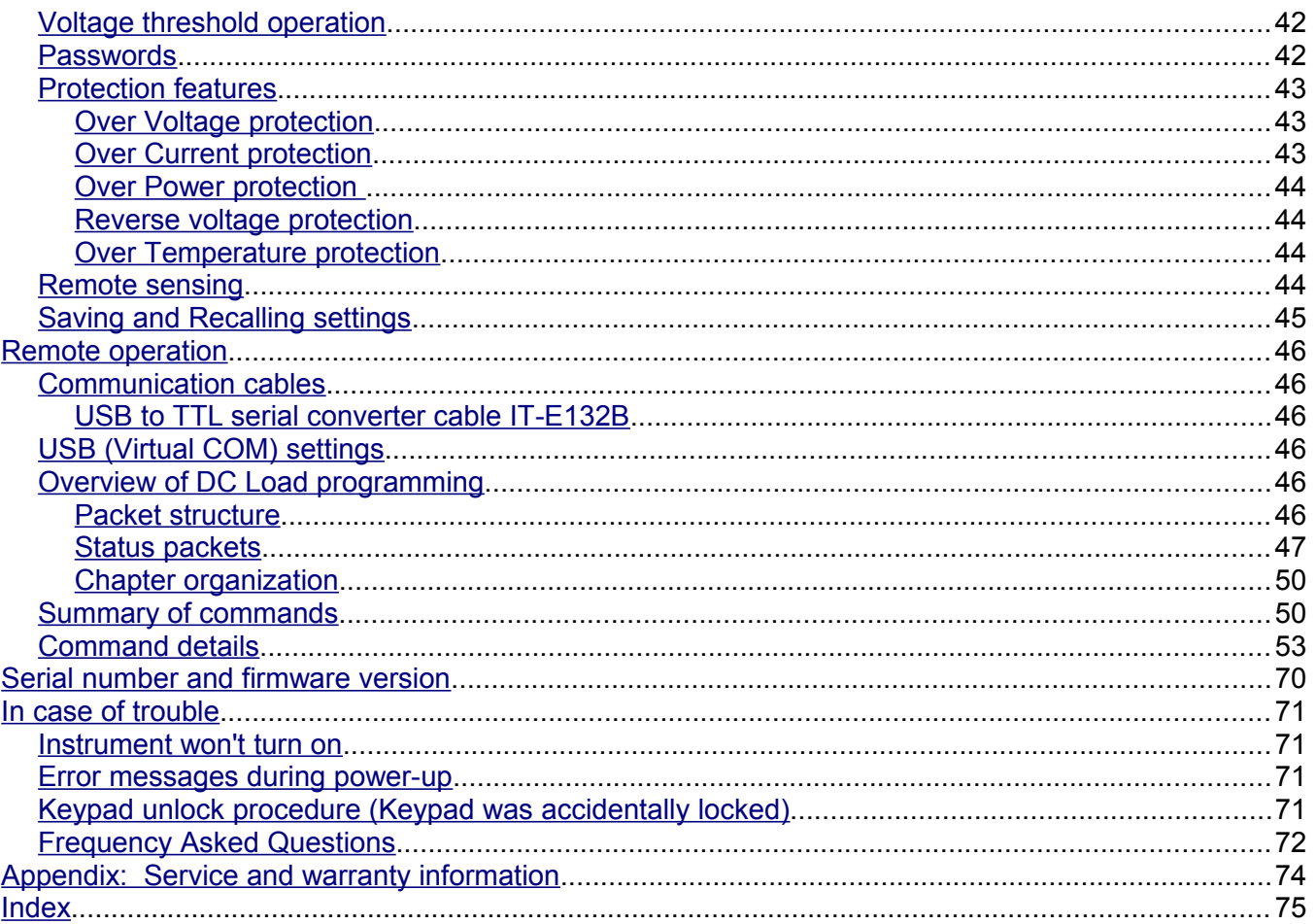

# <span id="page-4-0"></span>**Notation**

- **I-set** Represents a key on the front panel. Note that some of these may be accessed in combination with the **Shift** key.
- **OFF** Annunciator, value, or message shown on the vacuum fluorescent display.
- **CONFIG** Menu item
- OFF Default menu item

# <span id="page-5-3"></span>**Quick reference**

# <span id="page-5-2"></span>**Model numbers covered by this document**

The B&K Precision [DC Loads](#page-5-4) covered by this manual are:

- 8500
- 8502
- 8510
- 8512
- 8514
- 8518
- 8520
- 8522
- 8524
- 8526

Unless otherwise noted, this document will refer to all of these instruments as the [DC Load.](#page-5-4) Instrument differences, where appropriate, will be noted.

# <span id="page-5-1"></span>**Options and accessories**

The items included with the instrument are:

- 1. Power cord
- 2. User manual
- 3. Installation CD with application software PV8500 and USB driver for TTL to USB adapter
- 4. TTL to USB serial adapter IT-E132B
- 5. Test report

Optional accessories are:

6. rack mount kit IT-E151 (available for models 8500, 8502, 8510, 8512, 8514, 8518)

### <span id="page-5-0"></span>**Overview of instrument**

<span id="page-5-4"></span>The DC Load is a two terminal device that can be connected to DC sources. Here, a DC source is a voltage that is always positive on the [DC Load'](#page-5-4)s + terminal referenced to the - terminal.

DC Electronic Loads are used for design, manufacturing and evaluation of DC power supplies, batteries, and power components. Other applications include fuel-cell and photovoltaic cell test. The [DC Load](#page-5-4) can operate under the following modes:

- Draw a constant voltage from a DC source.
- Draw a constant current from a DC source.
- Draw a constant power from a DC source.
- Present a constant resistance to the DC source (this behavior simulates a perfect resistor whose resistance doesn't change as a function of current or voltage).

The [DC Load](#page-5-4) can present dynamically changing loads to the DC source with millisecond switching times. The [DC Load](#page-5-4) can be remotely programmed via a serial interface ( USB virtual COM). Versatile triggering options allow the dynamic load behavior to be synchronized with other events.

A battery test mode is provided that will measure the ampere\*hour (A\*hr) characteristic of a battery. Shorts can be simulated by either the front panel or custom programming. The DC source or other components can be protected from excessive voltage, current, or power, which will cause the [DC](#page-5-4)  [Load](#page-5-4) to shut down if excessive levels or reverse polarity are detected.

Dynamic profiles and last instrument states can be stored in non-volatile memory.

The [DC Load](#page-5-4) is a versatile instrument for static and dynamic testing of power supplies, batteries, DC to DC converters, and battery chargers.

# <span id="page-6-1"></span>**Typical tasks**

To perform the following tasks, consult the indicated sections

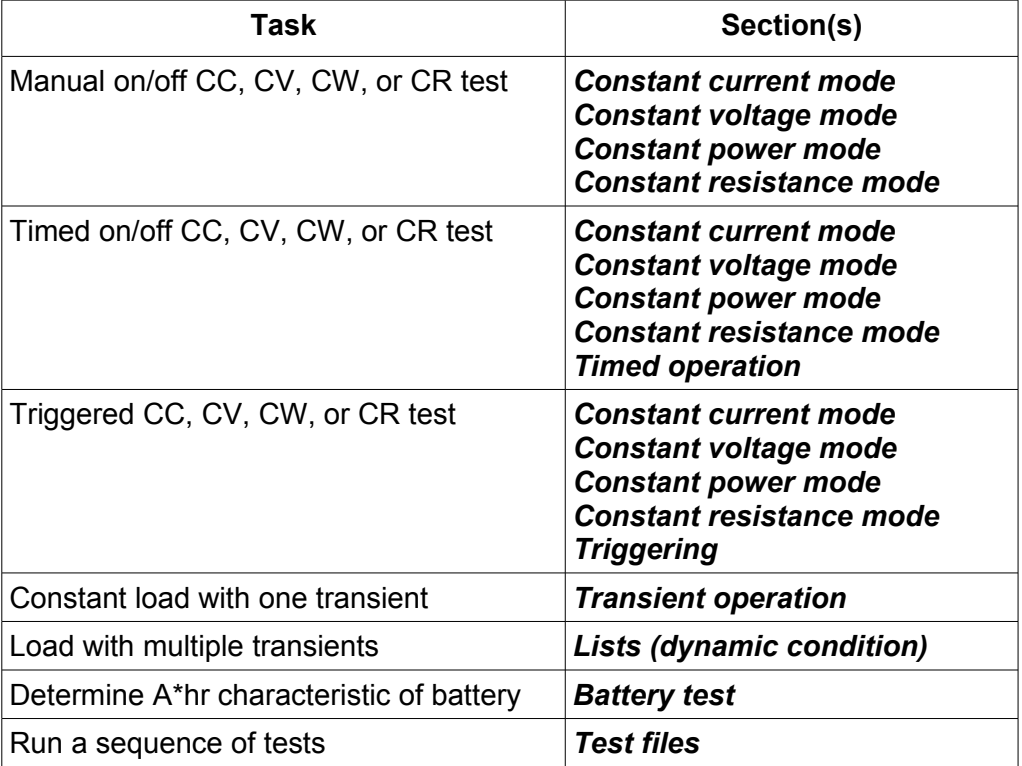

# <span id="page-6-0"></span>**Front panel**

The following picture is the front panel for the 8510 [DC Load.](#page-5-4) All models have the same front panel, only the terminal section will vary based on the model.

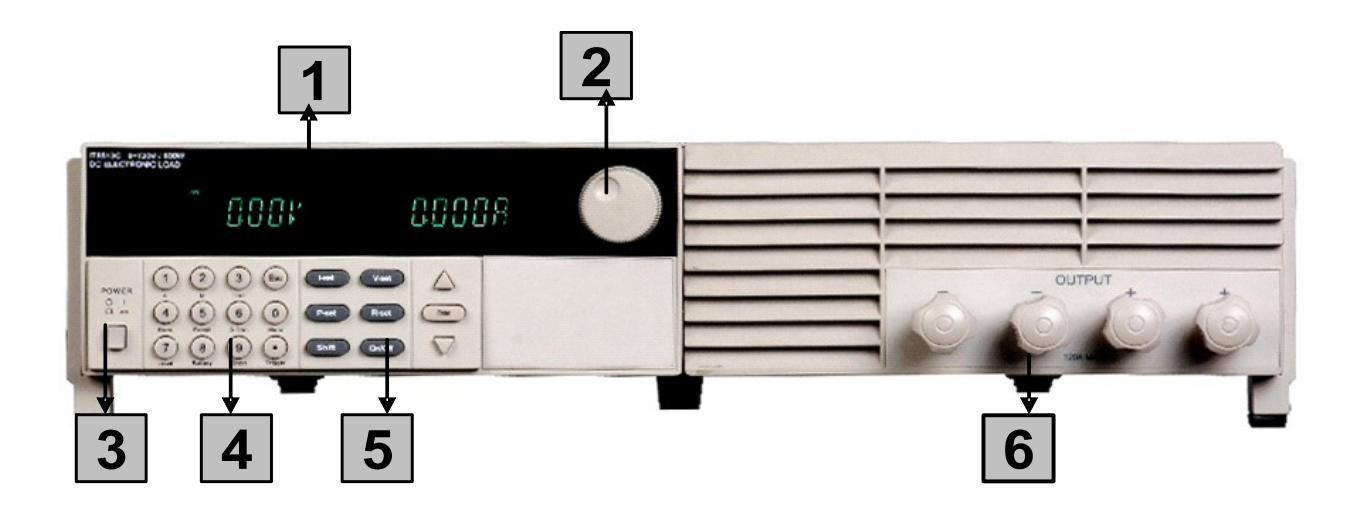

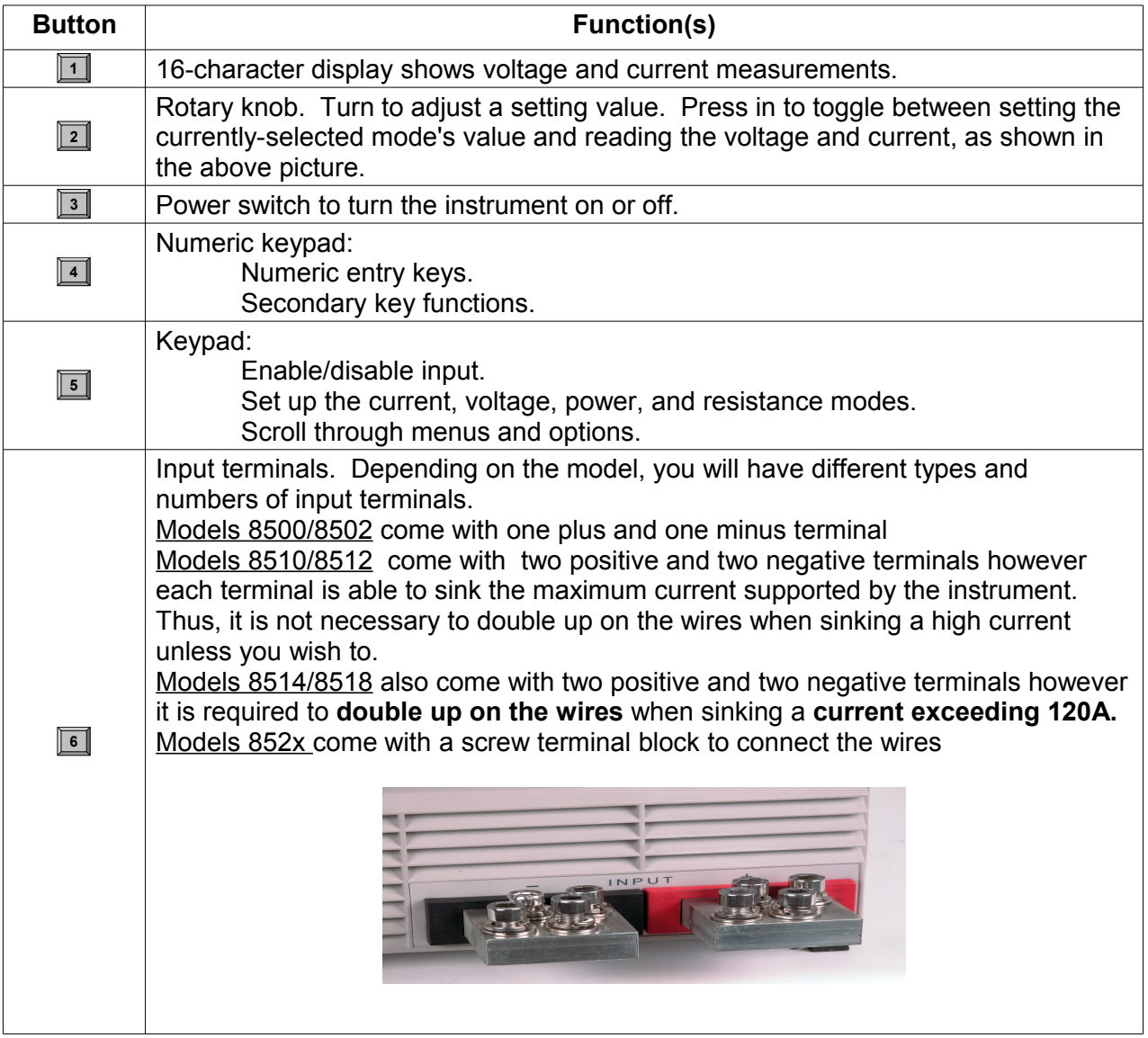

# <span id="page-8-1"></span>**Standard display**

The standard display for the instrument is the voltage and current at the instrument's terminals. You may press the  $\overline{\circ}$  or  $\overline{\circ}$  keys to see the instantaneous power and the mode's parameter setting.

Standard display

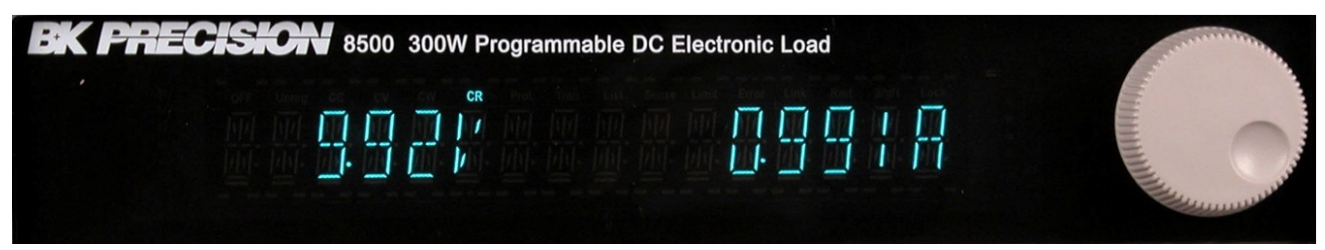

# <span id="page-8-0"></span>**Front panel keys**

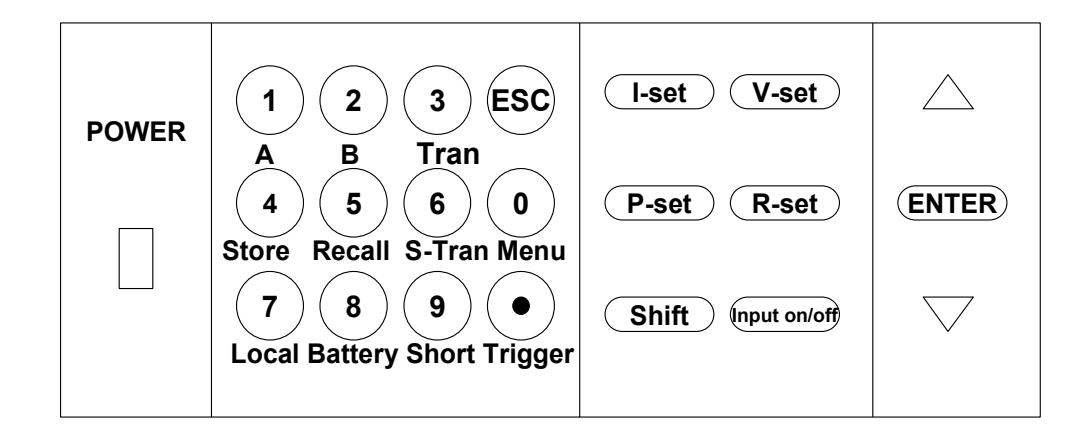

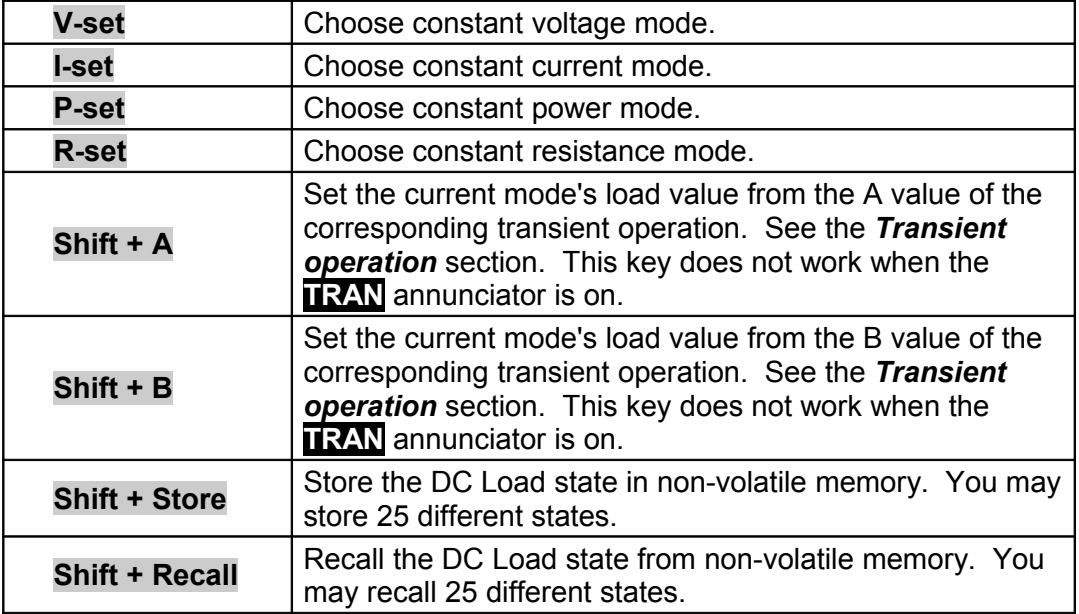

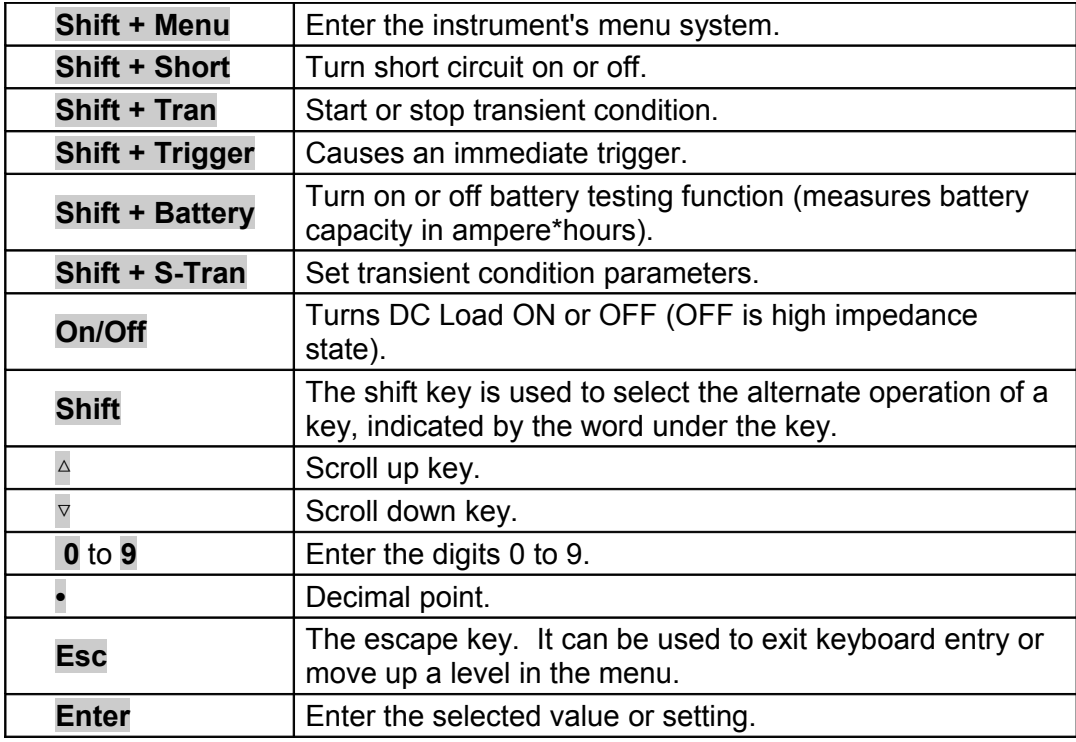

# <span id="page-9-0"></span>**Rear panel**

Your instrument's rear panel may look different from the following figure, but the same functionality will be present.

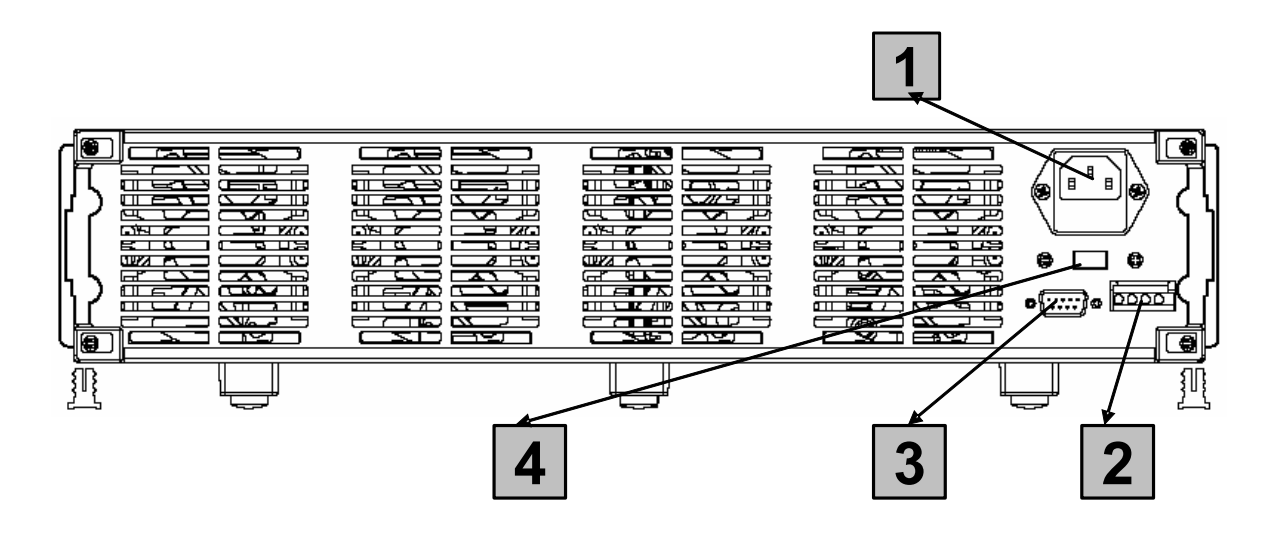

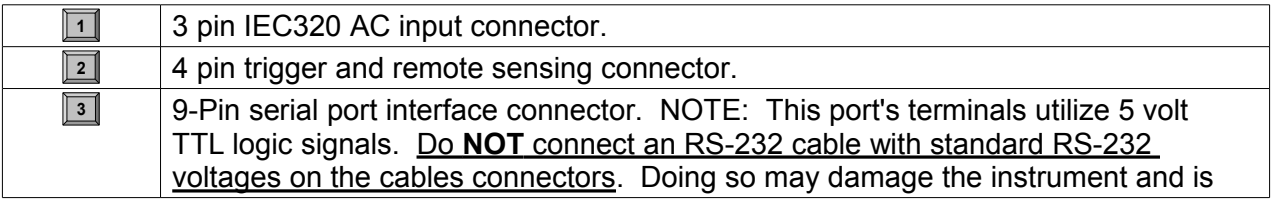

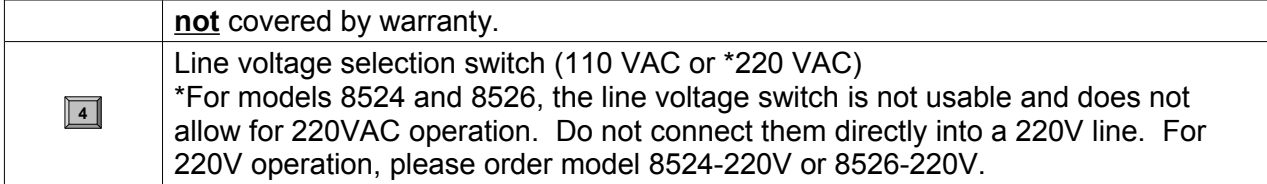

# <span id="page-10-1"></span>**Power Requirements**

All of the models, except for models 8524 and 8526, can accept 110V or 220V line input. To switch between the two line voltage inputs:

- 1. Verify and change the fuse inside the fuse box beneath the AC input receptacle. See fuse section for reference to the fuse type and rating.
- 2. Flip the 110V/220V line selection switch in the rear panel of the instrument.

#### **WARNING:**

**Models 8524 and 8526 are configured for 110 V operation only. These two models are not configurable via the line switch on the rear panel. Connecting an AC line input of a 8524 and 8526 to a 220V AC source will damage the units. If 220 V operation is desired, order model 8524- 220V or 8526-220V. "-220V" denotes 220 V operation only, reconfiguration to 110 V is not possible.**

# <span id="page-10-0"></span>**Display annunciators**

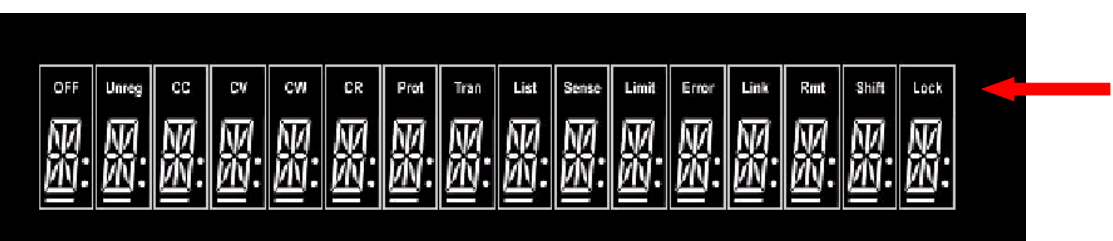

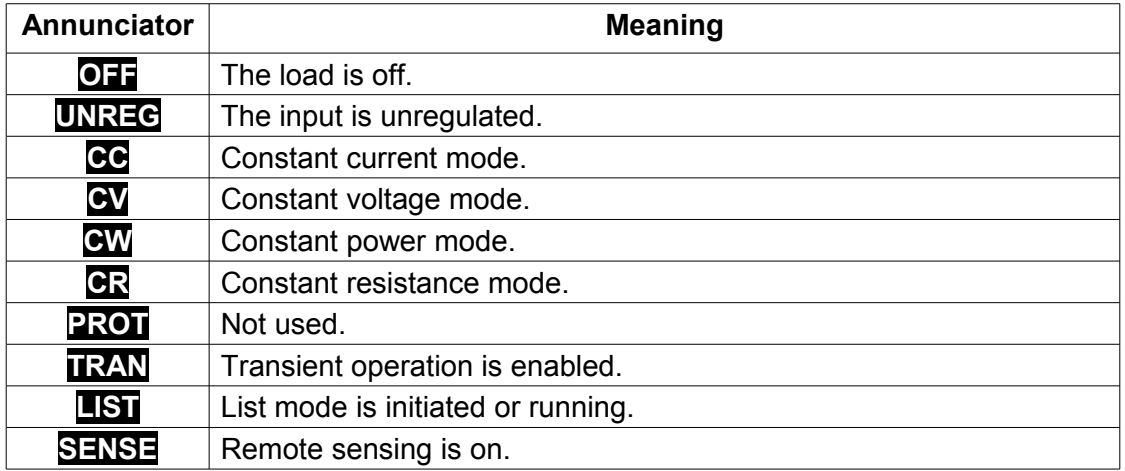

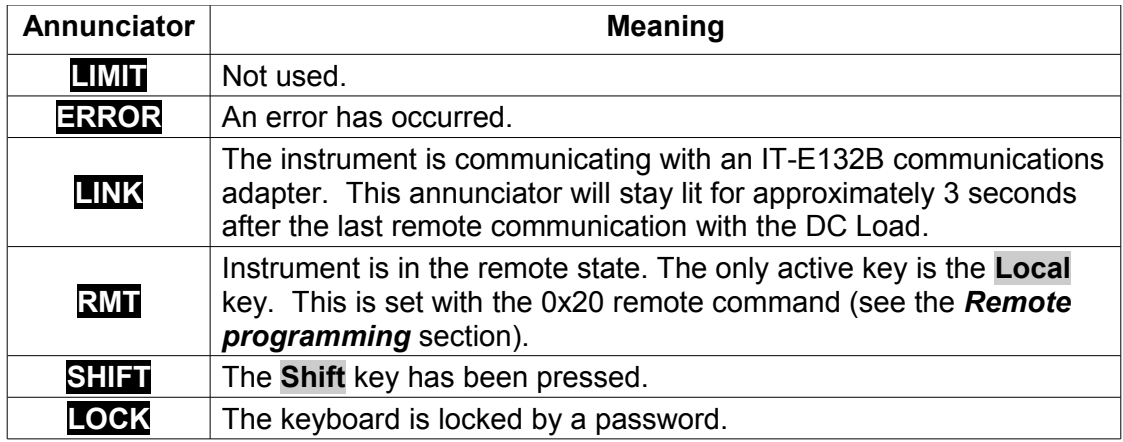

# <span id="page-11-0"></span>**Menus**

Use **Shift** + **0 (Menu is secondary function)** to enter the menus. "Lvl" indicates the menu level, which is also indicated by the indentation of the menu item text. Scroll through the menu items using the △ and ▽ keys. Return to a previous menu level by pressing the **Esc** key. Words in the heavy font such as OFF indicate the default menu selection.

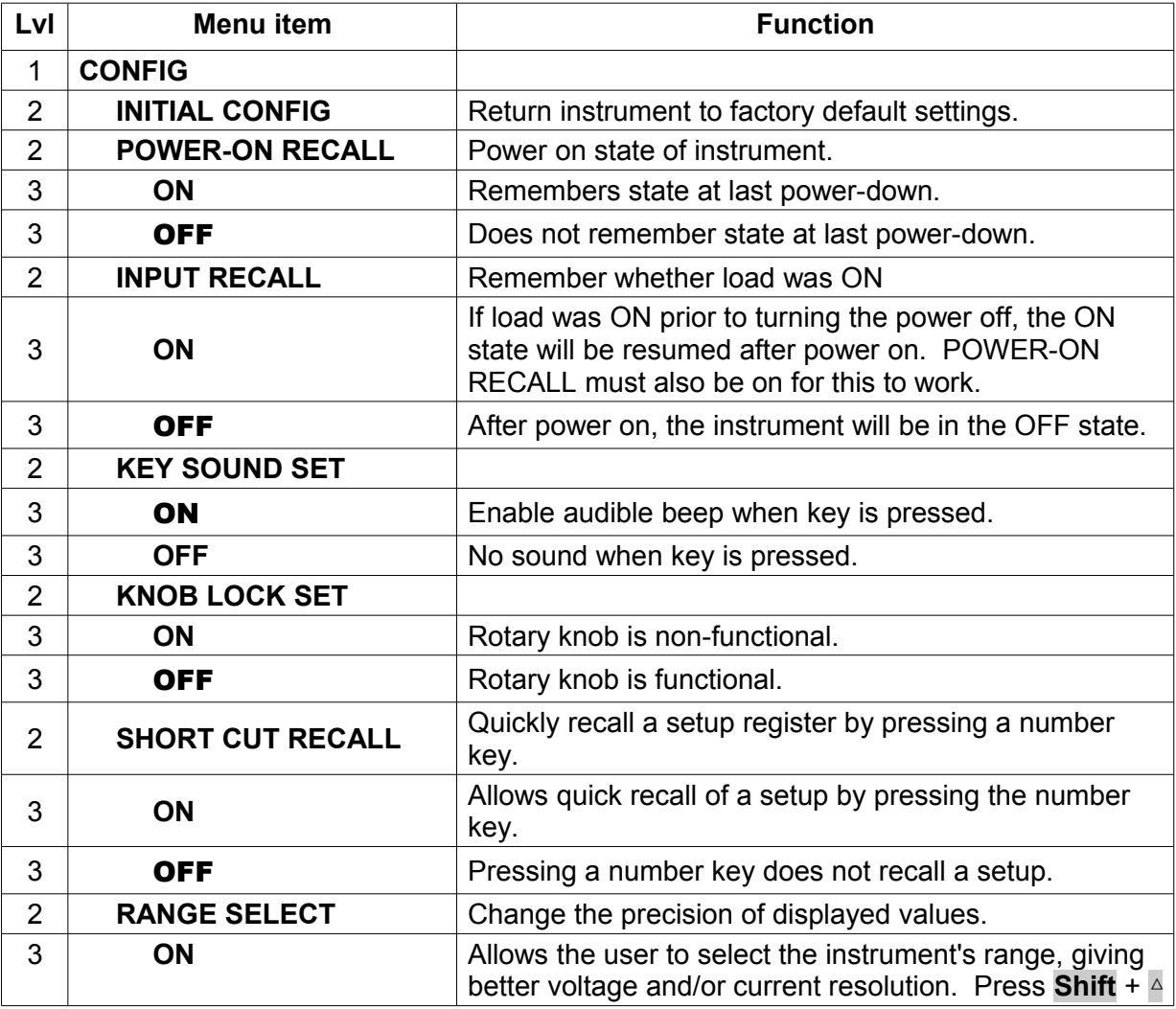

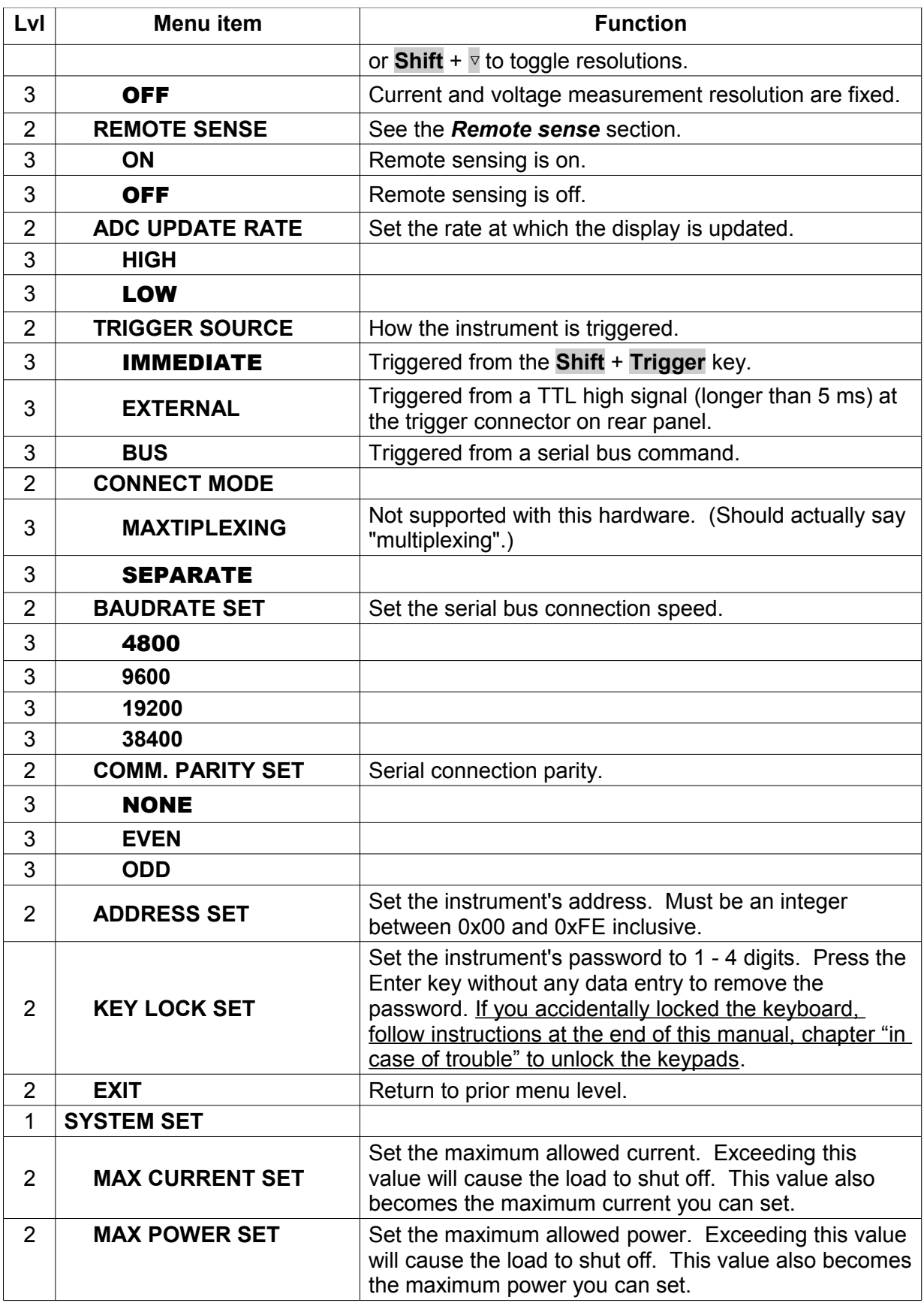

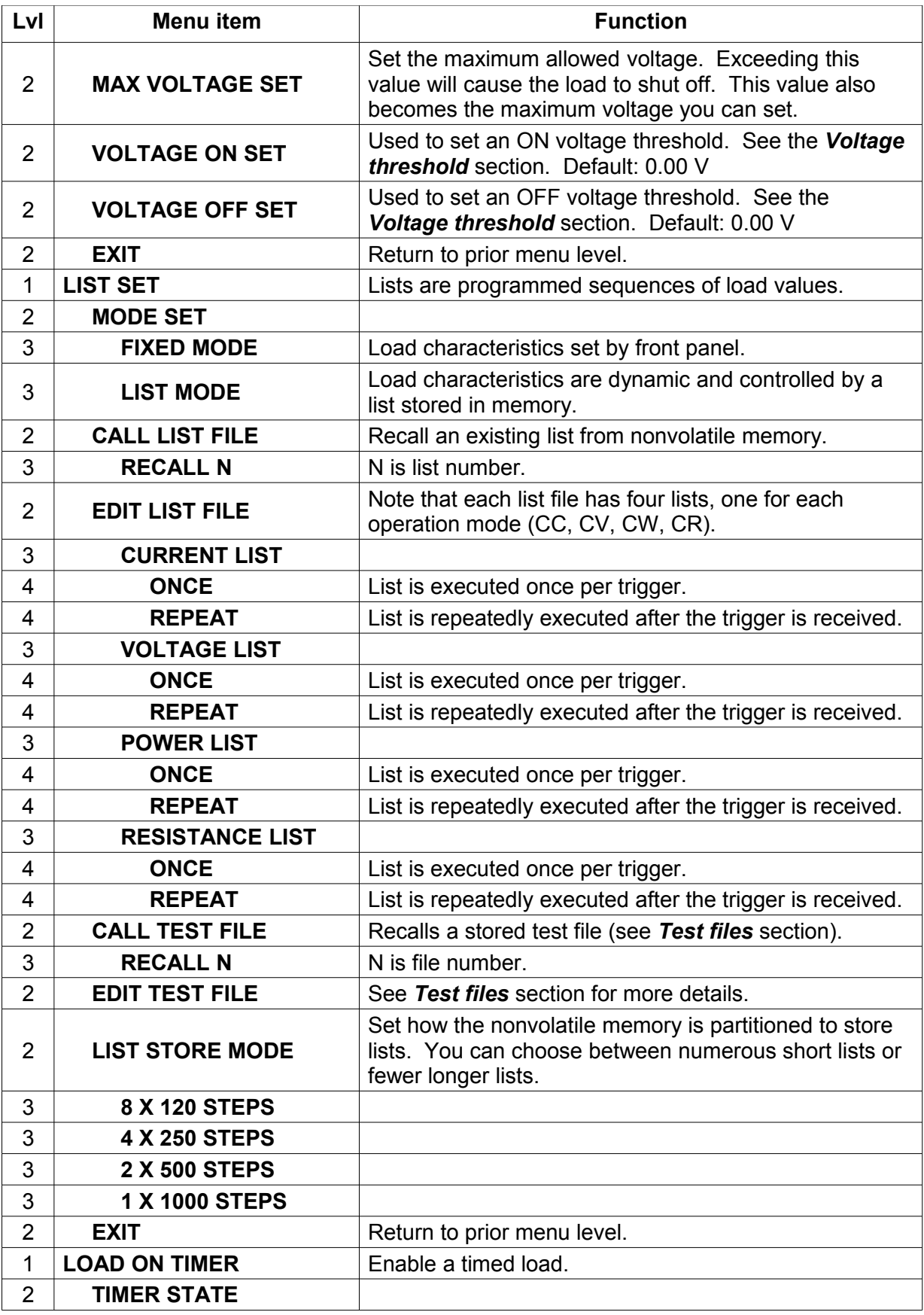

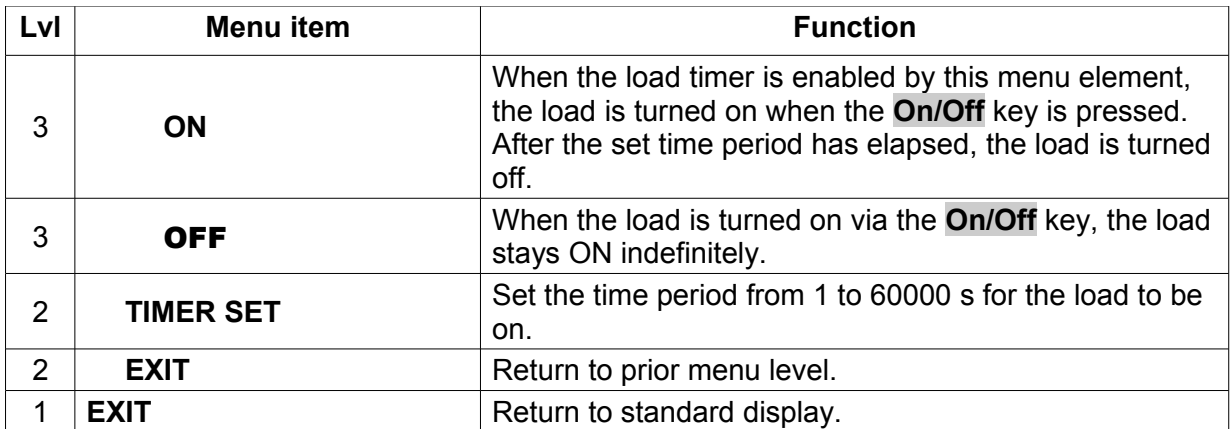

# <span id="page-15-0"></span>**Specifications**

# **Models 8500 & 8502 (300 W)**

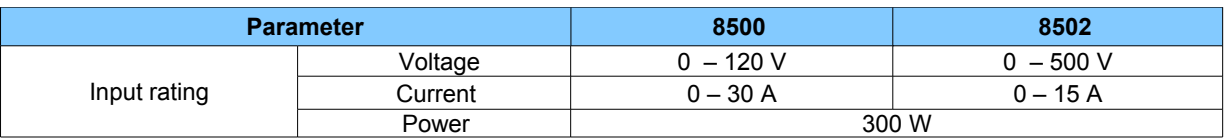

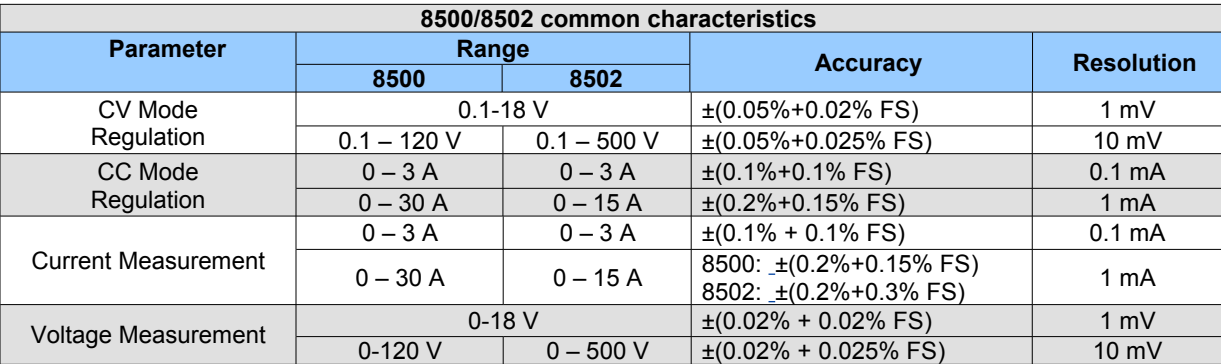

### **Models 8510/8512/8514/8518 (1200 & 2400 W)**

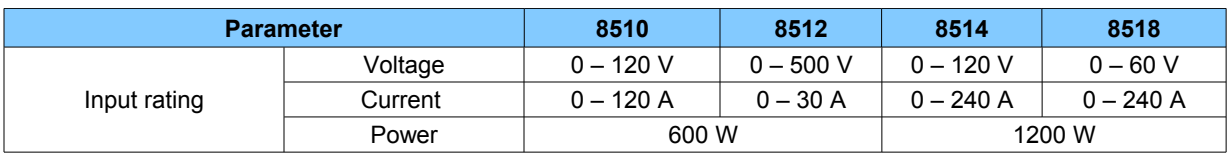

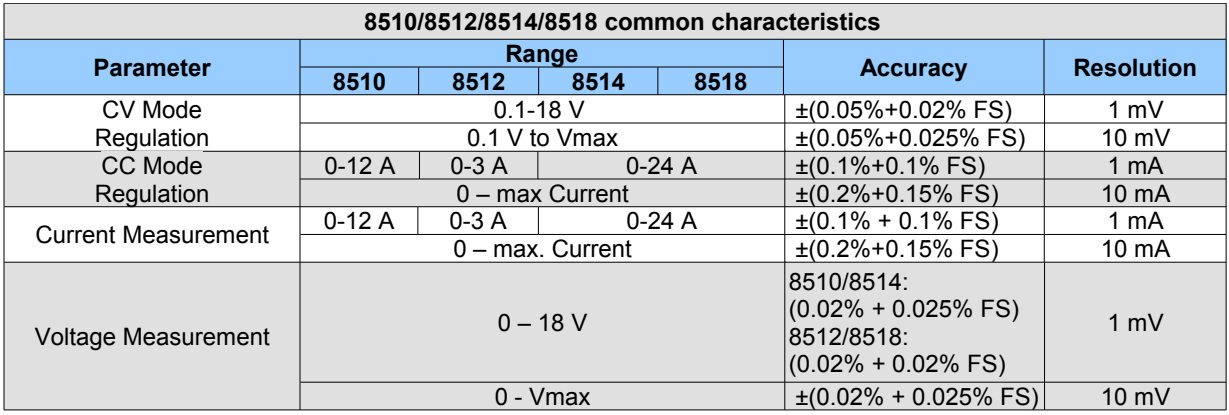

#### **Models 8520/8522/8524/8526 (2400W & 5000W)**

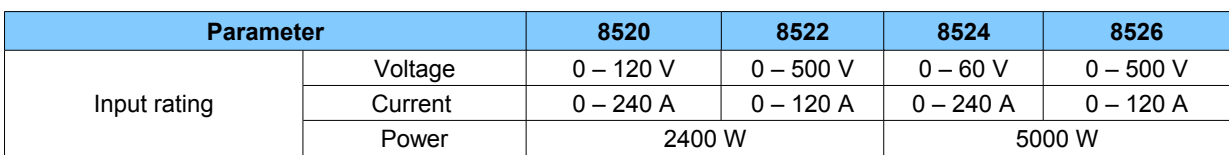

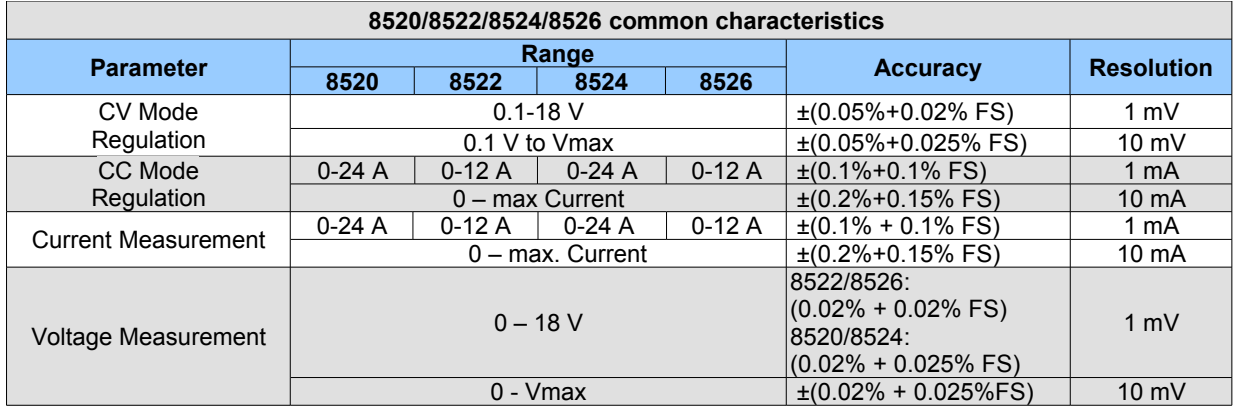

# **All DC load models**

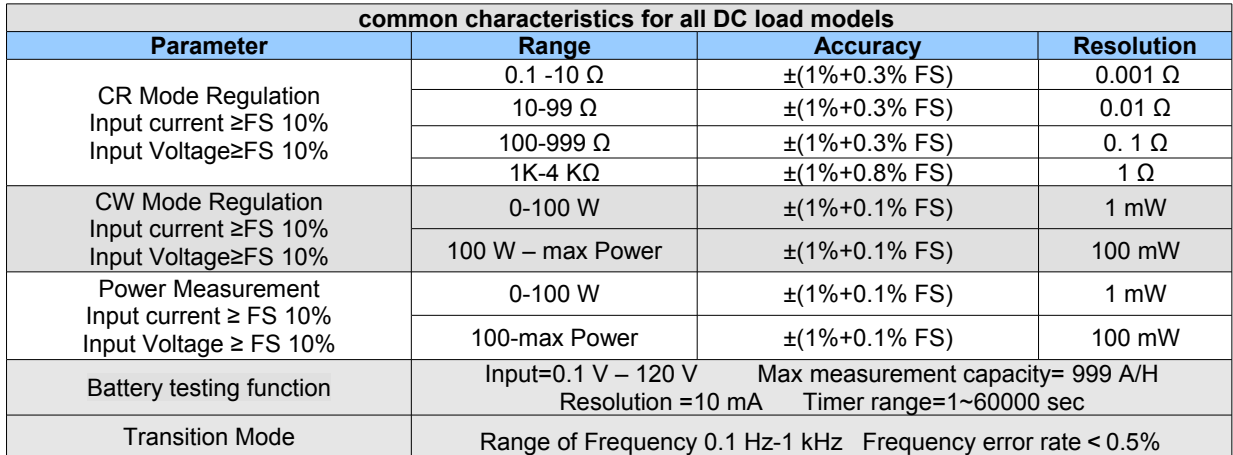

**NOTE**: Specifications and information are subject to change without notice. Please visit www.bkprecision.com for the most current product information.

# <span id="page-16-0"></span>**Environmental Conditions**

This instrument is intended for indoor use in a pollution degree 2 environment. Operating environmental limits are as follows:

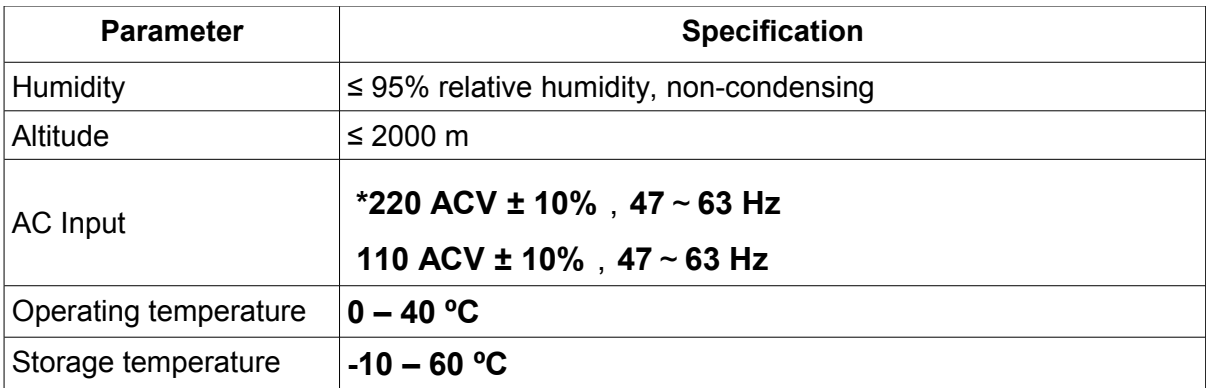

\*For 220V operation on models 8524 and 8526, please order model 8524-220V and 8526-220V respectively.

#### <span id="page-17-1"></span>*Internal Resistances*

The internal resistances of the DC load models are less than or equal to the following values:

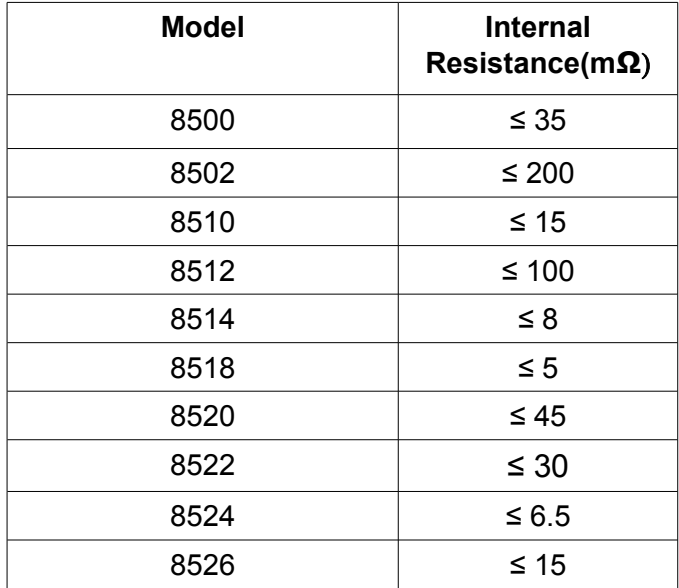

### <span id="page-17-0"></span>*Operational power curve*

The DC load's output follows a power curve illustrated below:

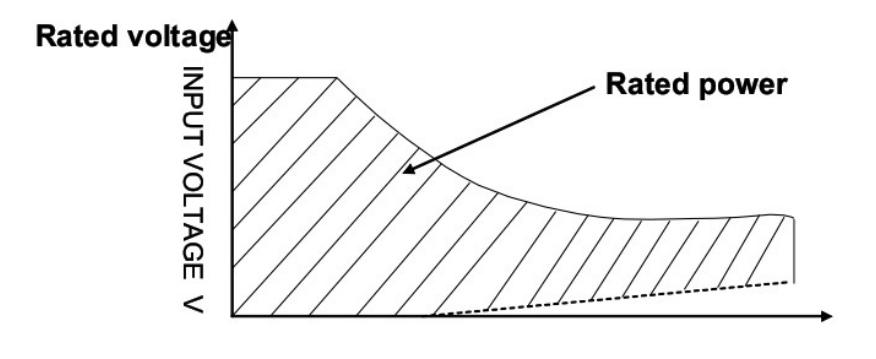

Input current I Rated current

The curved portion is where the dissipated power is at the rated power of the instrument (and is actually a hyperbolic shape). When you use the menu to set lower-than-maximum power or current, the operating region may look like the following:

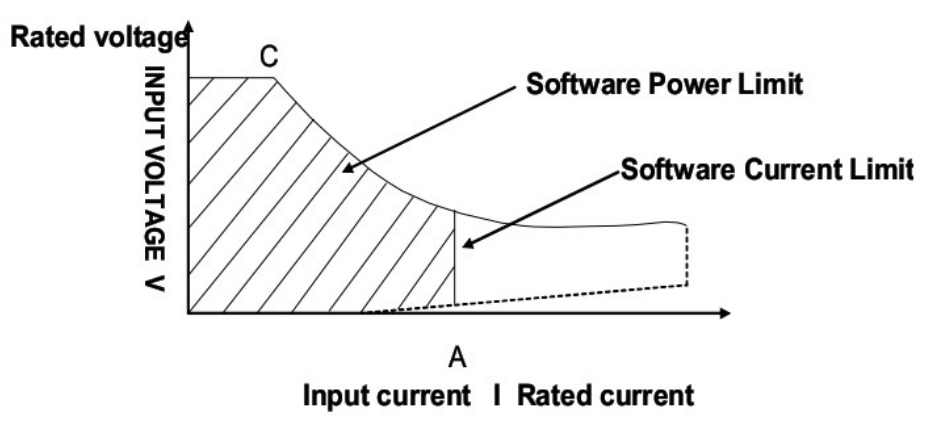

Note the gap between the operating region and the current axis for lower voltages. More detail is described in the following section.

#### <span id="page-18-0"></span>*Low Voltage Characteristics*

The following graphs show the voltage/current relationships for low voltages:

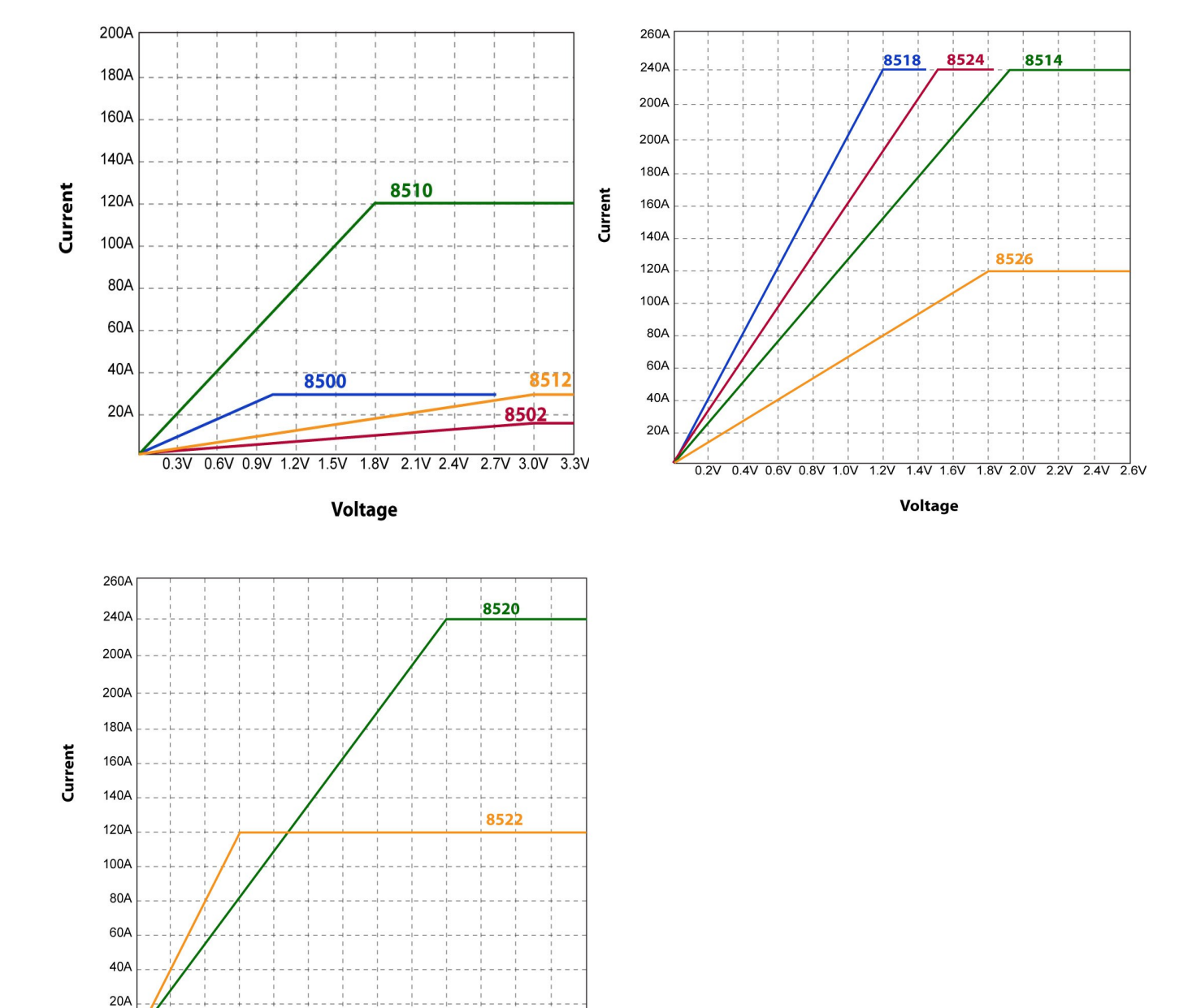

### <span id="page-19-0"></span>*Slew rate*

1.2V 2.4V 3.6V 4.8V 6.0V 7.2V 8.4V 9.6V 10.8V 12.0V 13.2V 14.4V 15.6V Voltage

The slew rate for each DC load varies from model to model. The variations are also dependent on the different regions measured for each individual load. In general, the slew rate for low current transitions, say 0 to 0.5 A, is significantly lower than slew rate for current transitions from 30 to 70 A. The provided table below indicates measured slew rates based on the maximum range of current transition of the models are capable of. For example, model 8500's slew rate would be measured with current transition from 0 A to 30 A.

*Note: The graph below illustrates slew rate measurements. In general, the indicated slew rates in the table below are measured based on the maximum current range each model is able to handle. Between the 10% and 90% region, the slew rate can be measured by observing the steepest slope portion. The indicated measured time would be used to calculate the slew rate. Hence, the slew rate calculation is simply (rated max. current – 0 A) / T, where T is the measured time from 10% to 90% region and rated max. current is the specified maximum current of each load.*

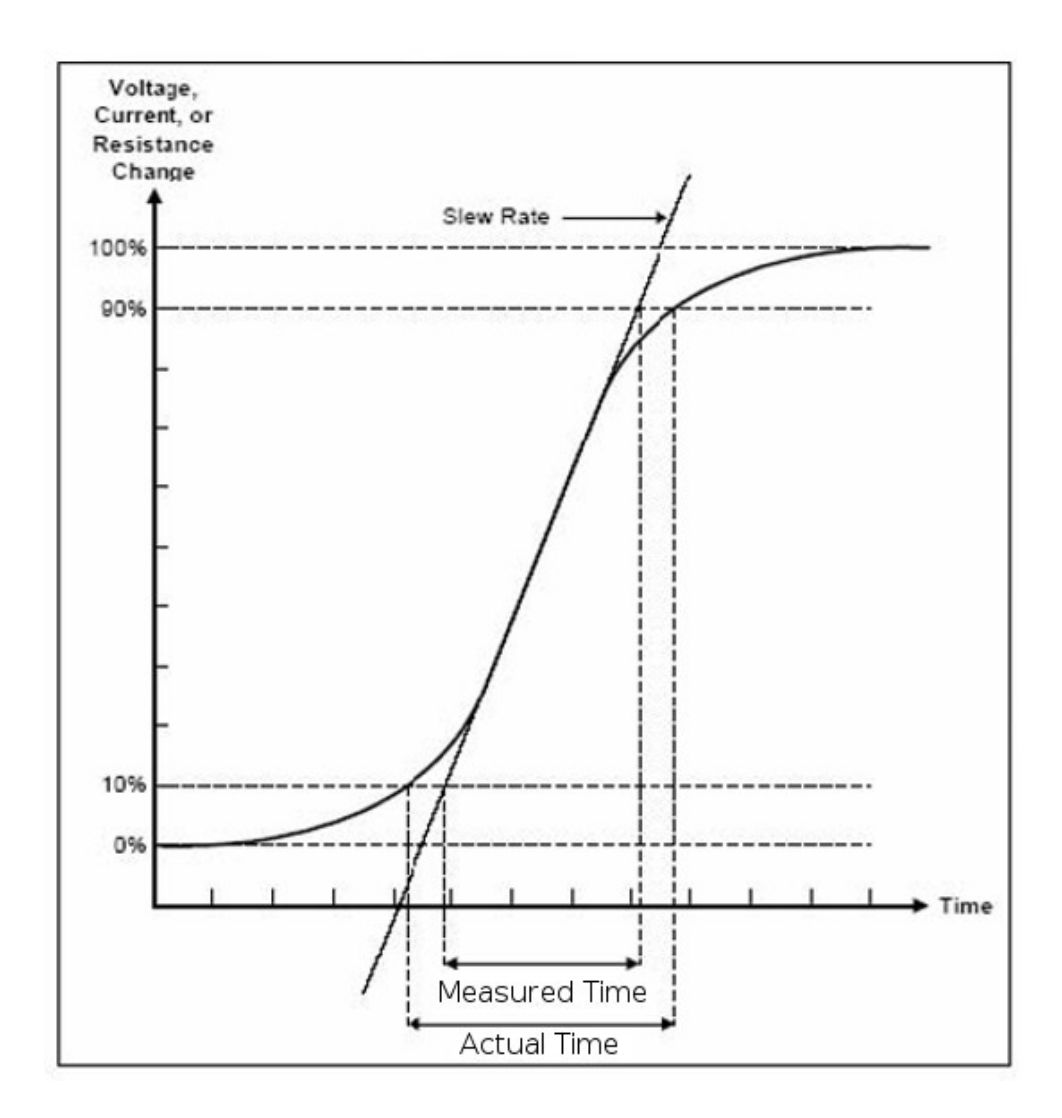

As a reference, below is a table of slew rates for their respective models:

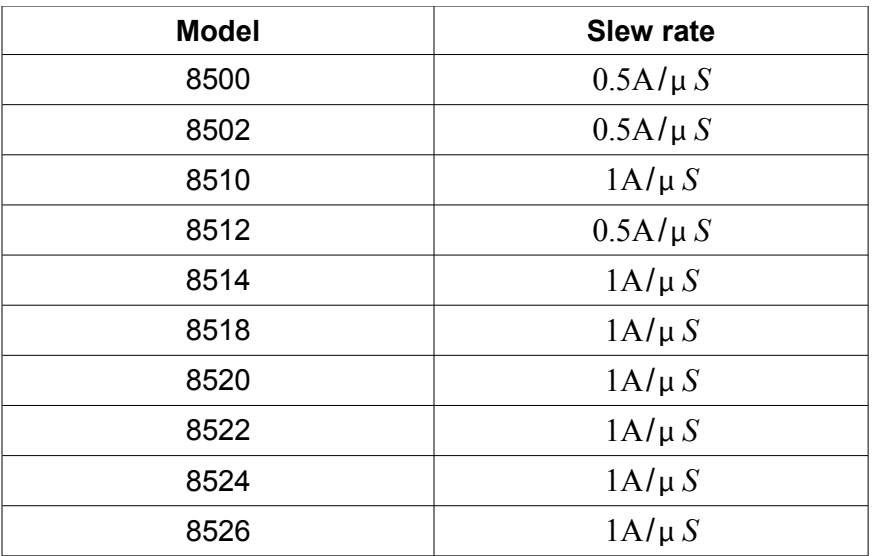

<span id="page-22-0"></span>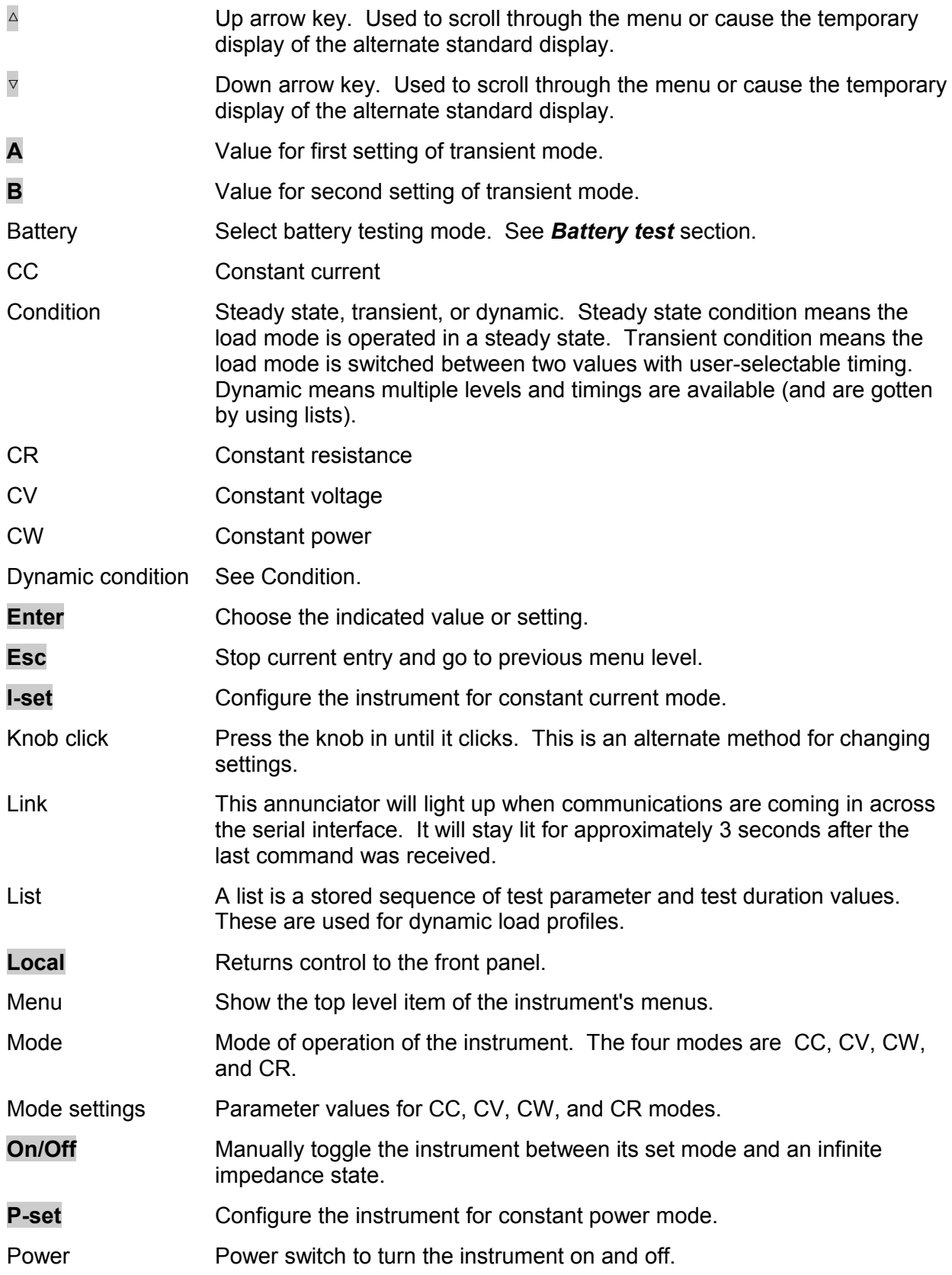

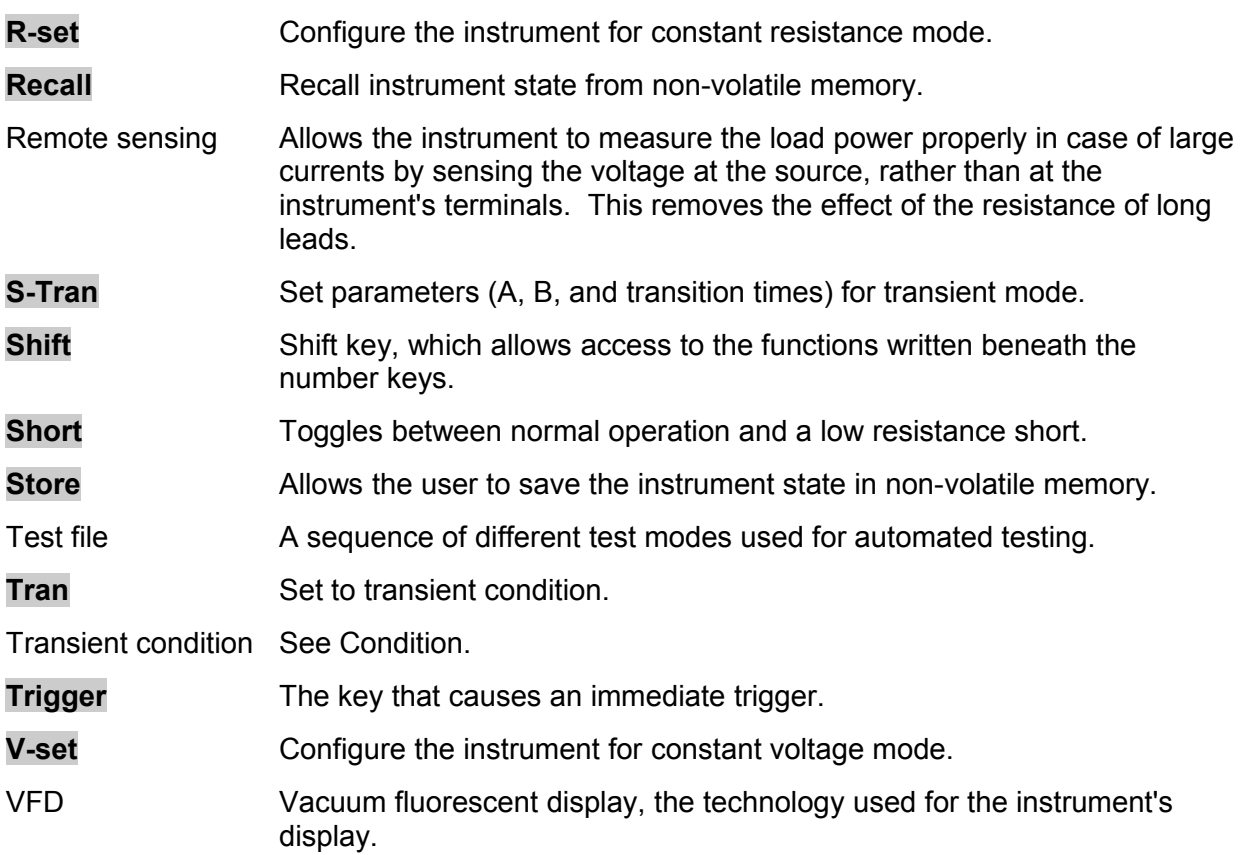

# <span id="page-24-4"></span>**Installation**

# <span id="page-24-3"></span>**Inspection**

#### <span id="page-24-2"></span>*Items you should have received*

When you open the box containing the instrument, you should find the following items:

- 1. The [DC Load](#page-5-4) instrument
- 2. Power cord
- 3. User manual
- 4. Installation CD with application software PV8500
- 5. TTL to USB converter
- 6. Calibration report

### <span id="page-24-1"></span>**Instrument location**

This instrument is intended for indoor use in a pollution degree 2 environment. Please refer to the specifications table for the allowable environment operating limits.

Significant power may be dissipated in the [DC Load,](#page-5-4) which includes one or more thermostaticallyoperated fans. The fans draw air through the bottom and sides and exhaust it out the back. It is important to allow at least 25 mm (1 inch) of clearance on all sides of the instrument so adequate cooling airflow can be maintained.

**CAUTION** Do not block the fan exhaust at the rear of the load.

# <span id="page-24-0"></span>**Outline Drawings**

All dimensions are in millimeters (mm).

#### *Models: 8500& 8502*

Dimension : 214.5mmW x 88.2mm H x 254.6mm D Terminal length: 29.4mm Feet height:17.5mm

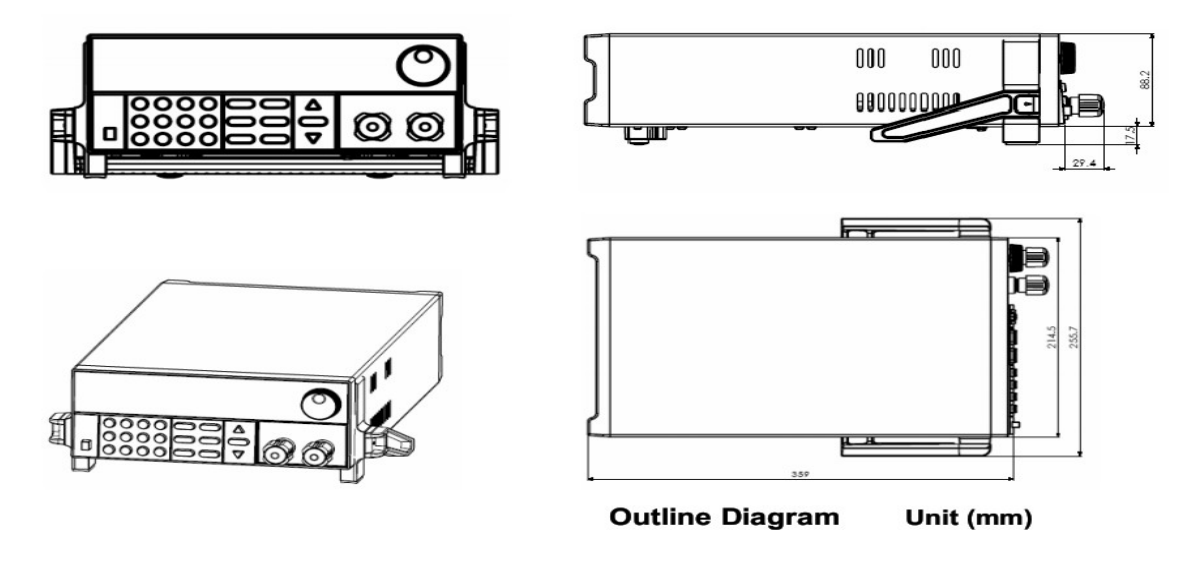

### *Models 8510, 8512, 8514 & 8518*

I  $\overline{a}$ 8 Ø 000 g. 458.9 517.4 **0000** 439.6 **Outline Diagram** Unit (mm)

Dimension: 429mmW x88.2mm H x 354.6mm D

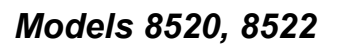

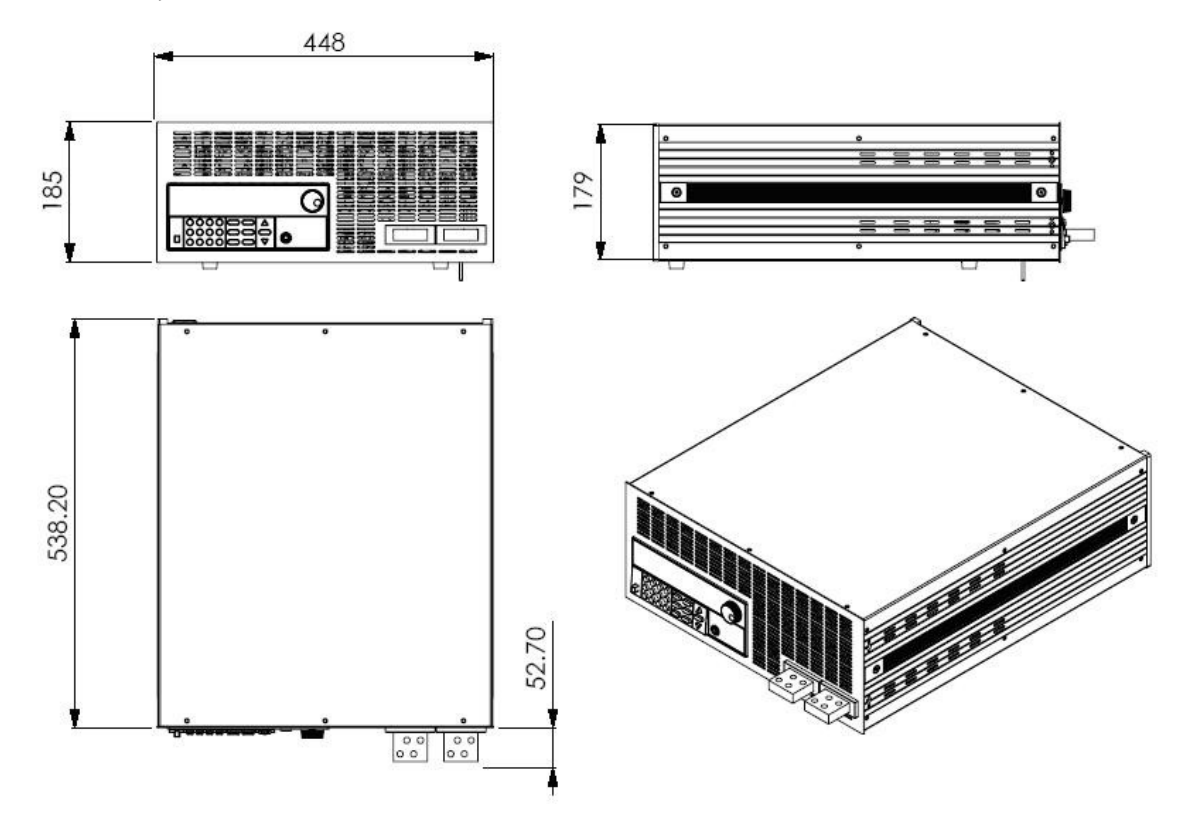

*8500 DC Load Series Version: 042616 Page 26 of 76*

# *Models 8524 & 8526*

**Unit (mm)**

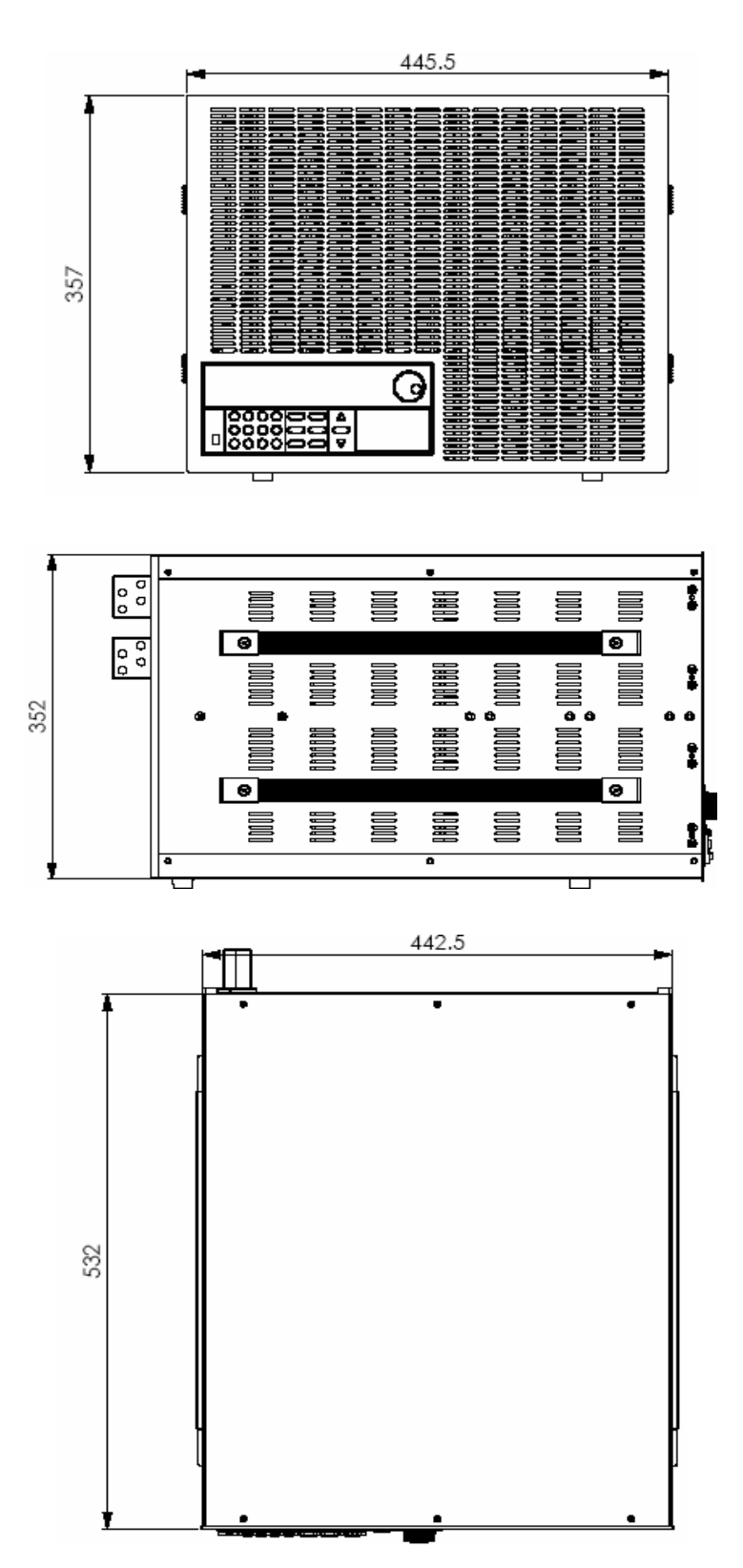

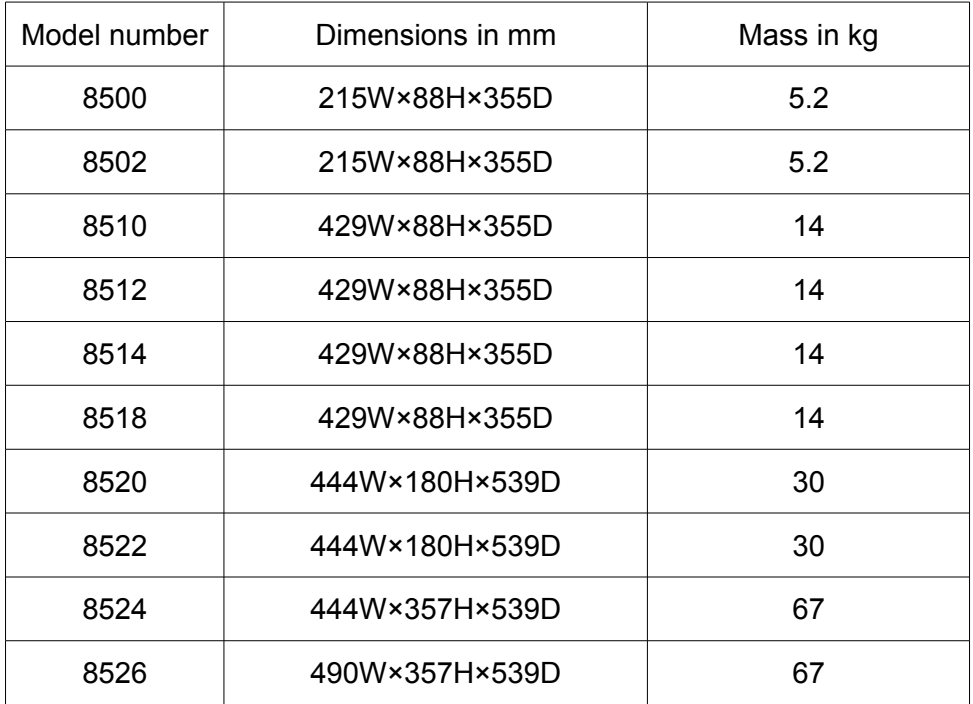

# <span id="page-27-0"></span>**Bench operation**

The 8500 [DC Load](#page-5-4) is provided with a carrying handle. The following pictures demonstrate various ways to use the handle.

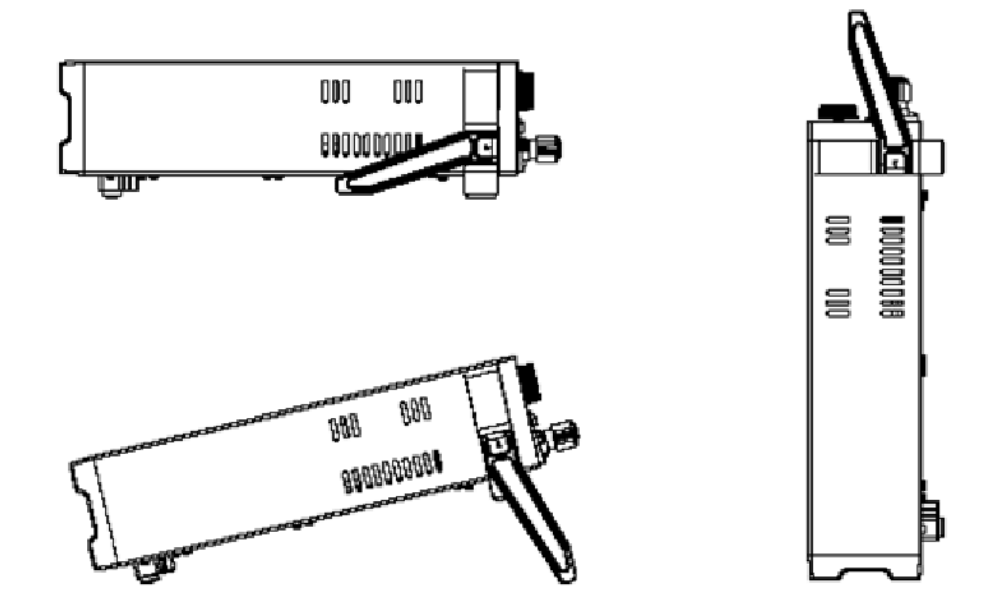

The handle may be removed if desired. A rack mounting kit (IT-E151) is also available for models 8500, 8502, 8510, 8512, 8514, and 8518.

<span id="page-28-0"></span>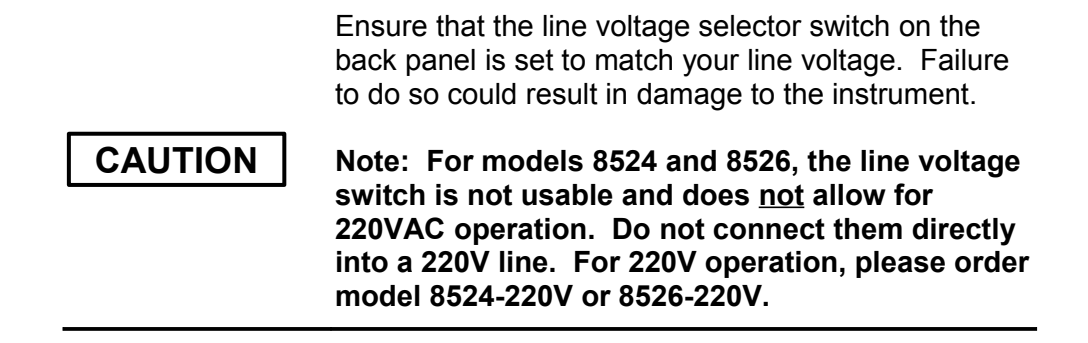

Connect an appropriate IEC power cord to the [DC Load](#page-5-4) and plug the power cord into an AC power outlet. Ensure that nothing is connected to the INPUT terminals. Turn the instrument on by pushing the Power button in. The instrument should display **SYSTEM SELFTEST**, then display **0.00V 0.000A.** A small annunciator will display **OFF** in the upper left corner of the display. If you do not see this display, please consult the *[In case of trouble](#page-70-3)* chapter.

The following test will verify the [DC Load](#page-5-4) can operate properly in constant current mode. Press the **I-set** button (you may have to press it twice) and use the numeric keypad to set the current to 0.1 A. To do this, press **.** (the decimal point), **1**, **Enter**. Alternatively, you can adjust the current level with the knob, then click the knob or press **Enter**.

Connect a power supply or battery to the [DC Load,](#page-5-4) observing the polarity. Turn the power supply on and set a voltage of 1 volt. On the [DC Load,](#page-5-4) press the **On/Off** button. You should see approximately 0.1 A of current flowing as shown by the instrument's ammeter and approximately 1 volt. The **CC** annunciator should be displayed, showing that the instrument is in the constant current mode.

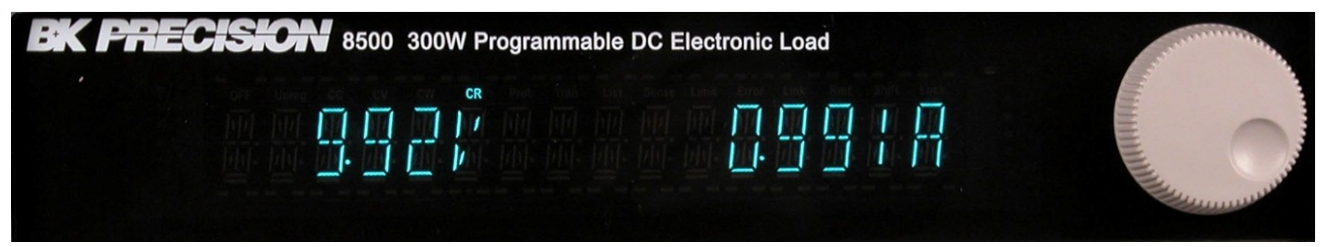

The instrument's voltage display may read a bit less than the power supply's output -- this may be due to a voltage drop in the wires connecting the power supply to the [DC Load.](#page-5-4) Press the  $\triangle$  or  $\triangledown$ keys to see the power that is being consumed by the load.

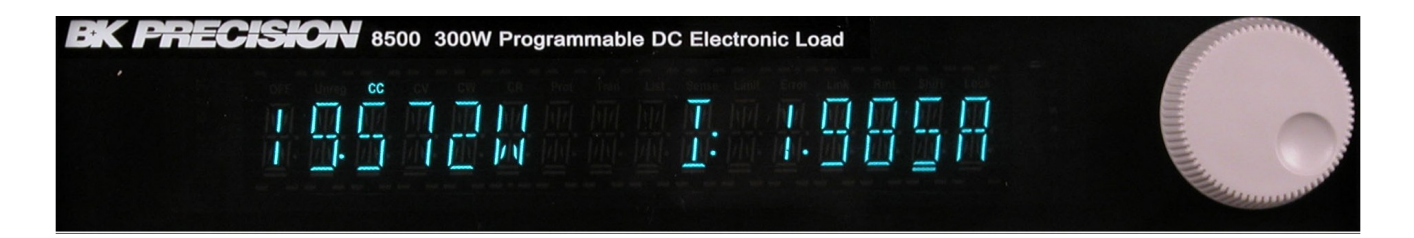

Press the **V-set** button (you may have to press it twice). Note the load is turned off. Set the power supply to 10V and the supply's current to a very low level, e.g. 0.1 A. Set the [DC Load](#page-5-4) voltage level well below the supply voltage level, e.g. 1 V. Press the **On/Off** key. Verify the proper voltage level (1 V) is shown on the display. Press the  $\triangle$  or  $\nabla$  keys to see the power being dissipated.

Press the **P-set** button (you may have to press it twice). Note the load is turned off. Set the power level to 0.1 watt. Press the **On/Off** key. Press the △ or ▽ keys to verify that the power is about 0.1 watt.

Press the **R-set** button (you may have to press it twice). Set the resistance to 100  $\tilde{\infty}$ . Press the **On/Off** key. Verify that the current is approximately the displayed voltage in V divided by 100.

You can cycle between the four modes by pressing the **I-set**, **V-set**, **P-set**, and **R-set** buttons. Note that the previously-set values are remembered.

If the instrument worked as explained above, you've demonstrated that the four operating modes of the instrument are working. Please refer to the next section for detailed operation instructions.

# <span id="page-29-0"></span>**Operational introduction**

There are four operational modes of the instrument: constant current, constant voltage, constant power, and constant resistance (we will abbreviate these as CC, CV, CW, and CR, respectively). These are selected by the **I-set**, **V-set**, **P-set**, and **R-set** buttons, respectively. If you press a mode button different than the currently set mode, the load will be set to **OFF** and the newly selected mode's setting will be displayed for about 3 seconds. Pressing the same mode button again will prompt for the new constant value for the selected mode.

There are three operational conditions for the instrument in these modes: steady state, transient, and dynamic.

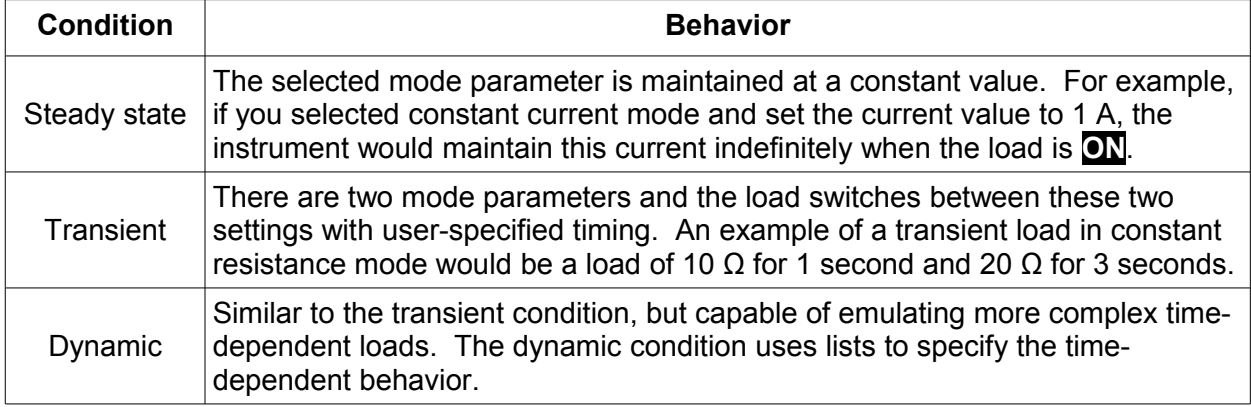

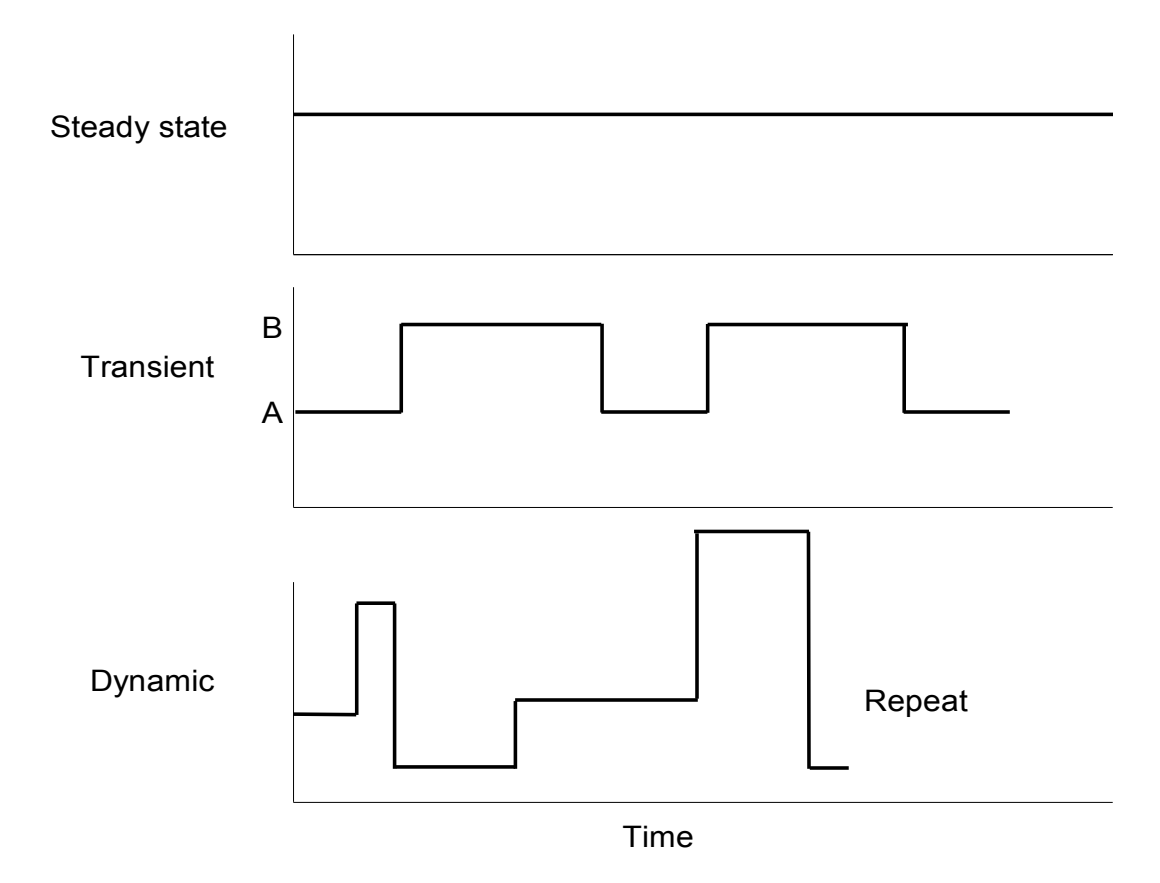

Examples of the three conditions of operation are illustrated in the following diagram:

## <span id="page-30-0"></span>**Power-on state**

The default power-on instrument state is to not remember the instrument mode settings before the last power-down. If you wish to have the mode settings remembered across a power-down, powerup cycle, use the following keystrokes:

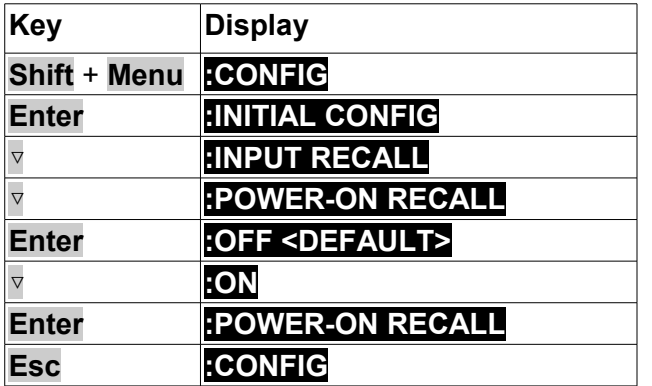

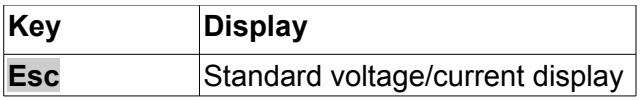

## <span id="page-31-2"></span>**Constant current mode**

In constant current mode, the DC load will sink a constant current, regardless of the voltage at its terminals. To set up the [DC Load](#page-5-4) to operate in constant current mode and in the steady state condition, use the following keystrokes:

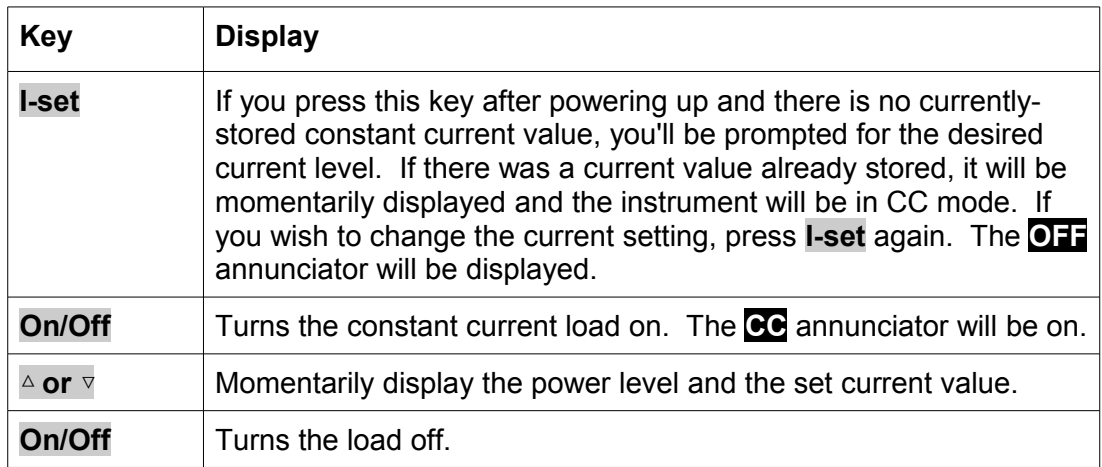

To operate the [DC Load](#page-5-4) in CC mode in a transient condition, see the *Transient operation* section. To operate the [DC Load](#page-5-4) in CC mode in a dynamic condition, see the *Lists* section.

# <span id="page-31-1"></span>**Constant voltage mode**

In constant voltage mode, the DC load will cause a constant voltage to appear at its terminals. To set up the [DC Load](#page-5-4) to operate in constant voltage mode and in the steady state condition, use the following keystrokes:

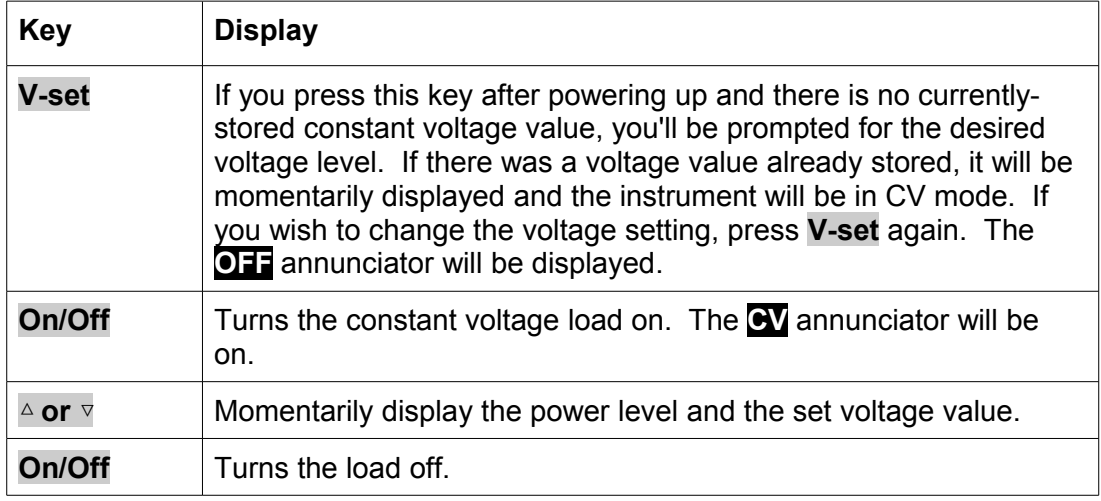

To operate the [DC Load](#page-5-4) in CV mode in a transient condition, see the *Transient operation* section. To operate the [DC Load](#page-5-4) in CV mode in a dynamic condition, see the *Lists* section.

# <span id="page-31-0"></span>**Constant power mode**

*8500 DC Load Series Version: 042616 Page 32 of 76*

In constant power mode, the DC load will cause a constant power to be dissipated in the load. To set up the [DC Load](#page-5-4) to operate in constant power mode and in the steady state condition, use the following keystrokes:

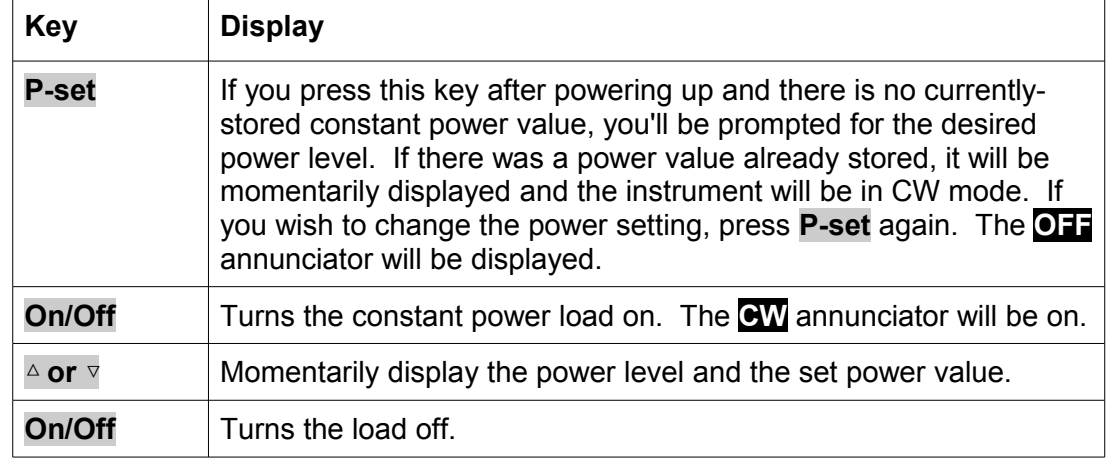

To operate the [DC Load](#page-5-4) in CW mode in a transient condition, see the *Transient operation* section. To operate the [DC Load](#page-5-4) in CW mode in a dynamic condition, see the *Lists* section.

### <span id="page-32-1"></span>**Constant resistance mode**

In constant resistance mode, the DC load will behave as a fixed resistance value. To set up the [DC](#page-5-4)  [Load](#page-5-4) to operate in constant resistance mode and in the steady state condition, use the following keystrokes:

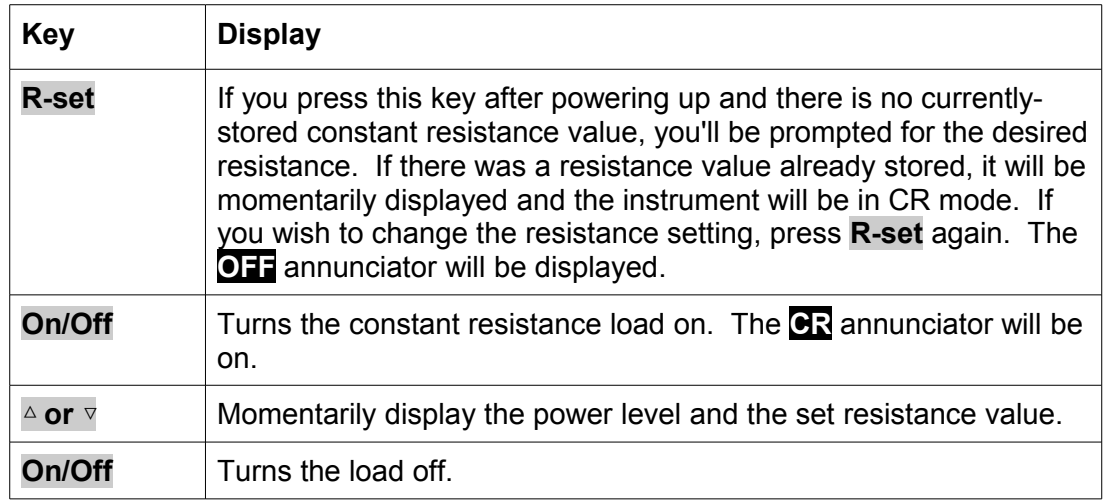

To operate the [DC Load](#page-5-4) in CR mode in a transient condition, see the *Transient operation* section. To operate the [DC Load](#page-5-4) in CR mode in a dynamic condition, see the *Lists* section.

### <span id="page-32-0"></span>**Timed operation**

The [DC Load](#page-5-4) can be set to allow timed operation. When you turn the load on, it stays on for the specified time, then turns itself off.

To set up timed operation, use the following keystrokes:

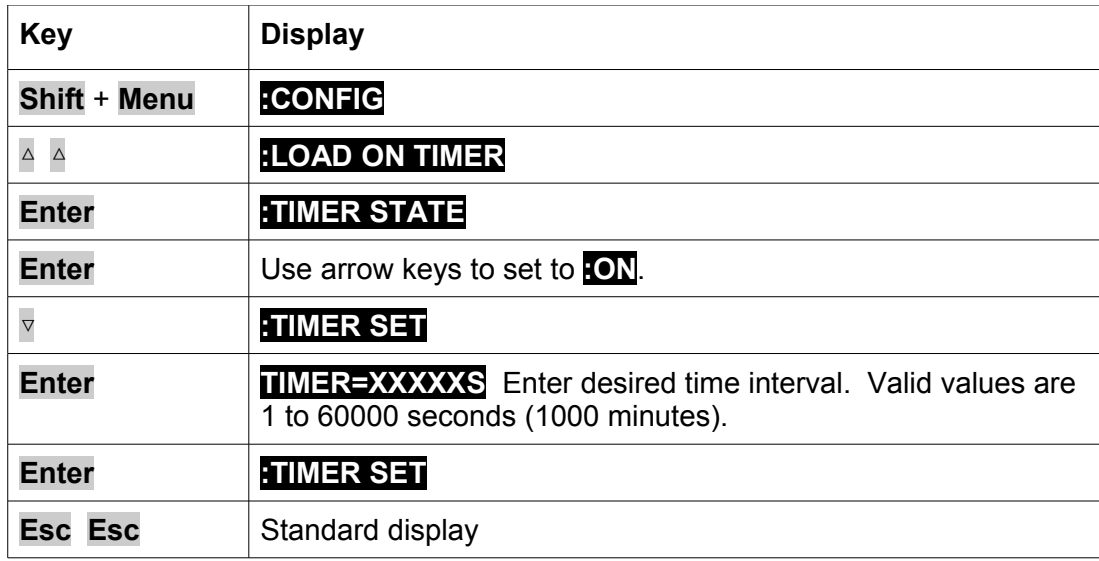

Now, when you turn a load on, it will stay on for the designated time, then turn off.

To turn off timed operation, enter the menu **:CONFIG:LOAD ON TIMER:TIMER STATE** and set it to **:OFF**.

## <span id="page-33-4"></span>**Changing display resolution**

The [DC Load](#page-5-4) has two ranges of current and voltage (see the specifications). You can enable higher resolution for voltages and currents on the lower range. Enter the menu with **Shift** + **Menu** and set the menu element **:CONFIG:RANGE SELECT** to **ON**.

#### <span id="page-33-3"></span>*Increasing current resolution*

To increase the current resolution (and change to the lower range), press Shift + $\triangledown$ . If the [DC Load](#page-5-4) is sinking a current higher than the top end of the lower range, it will be reset to the top end of the lower range. To change back to the lower current resolution, press **Shift** + ▽ again.

#### <span id="page-33-2"></span>*Increasing voltage resolution*

To increase the voltage resolution (and change to the lower range), press Shift  $+ \triangle$ . You may see **OVERVOLTAGE** message on the display if the voltage is too high. To change back to the lower voltage resolution, press **Shift** + △ again.

#### <span id="page-33-1"></span>**Short**

When a test mode is on, you may press **Shift** + **Short** to emulate a short. This will draw maximum current from the DC supply in any of the four operation modes (CC, CV, CW, or CR). In CC, CV, or CR mode, you may press **Shift** + **Short** to stop the short. The [DC Load](#page-5-4) will return to its previous operation. However, in CW mode, the short current will continue to be drawn; to stop the short, you must press the **On/Off** key

Note: When emulating a Short while in CV mode, the current software limit may trigger the DC load Input to turn Off, provided the current limit is reached. This does not affect the programmed settings and the DC load will restore the previously programmed values once the Short condition is removed.

# <span id="page-33-0"></span>**Battery test**

The battery test feature measures the time it takes for a battery voltage to drop to a specified value while drawing a constant current from the battery. When the voltage at the [DC Load'](#page-5-4)s terminals reaches the specified voltage, the test is ended and the integrated current (i.e., charge supplied by the battery) in ampere\*hours (A\*hrs) of the battery is calculated and displayed. To run a battery test, follow these steps:

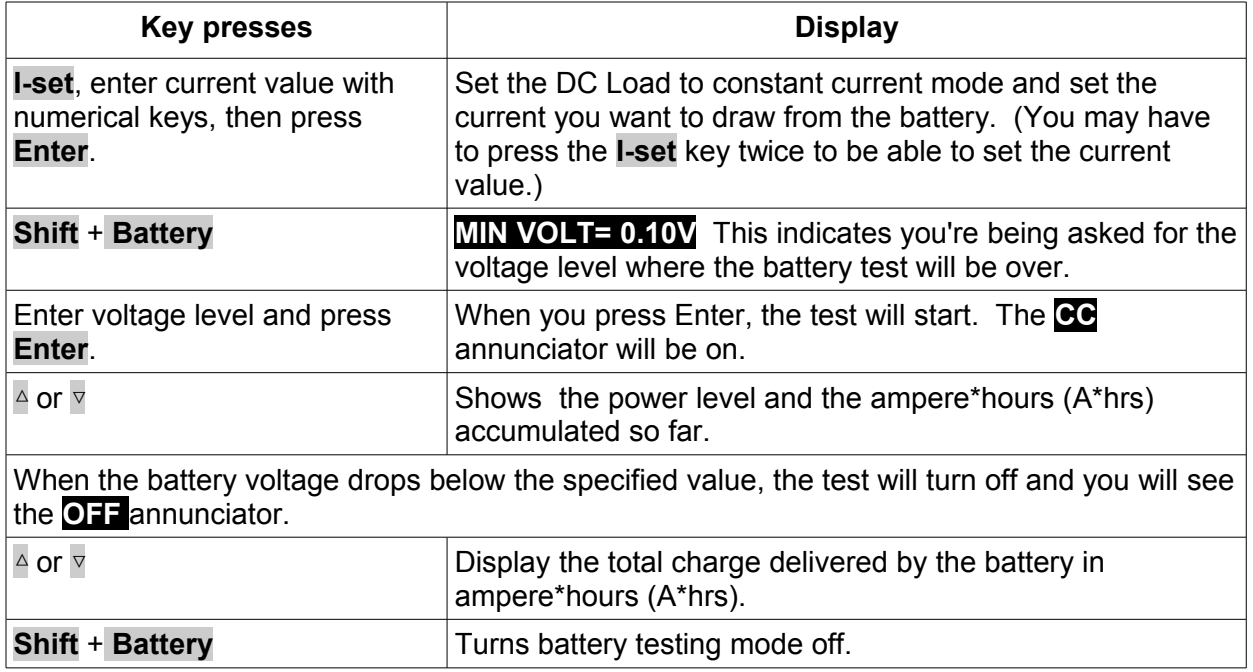

NOTE: you must make sure that you press **Shift** + **Battery** at the end of the test. Otherwise, the instrument will not respond to any key presses except  $\triangle$  or  $\nabla$ .

### <span id="page-34-1"></span>**Transient operation**

The transient condition allows switching between two different load values. There are three different types of transient operation.

#### <span id="page-34-0"></span>*Continuous transient operation*

In continuous transient operation, the load is continuously switched between two load values. An example is shown in the following figure:

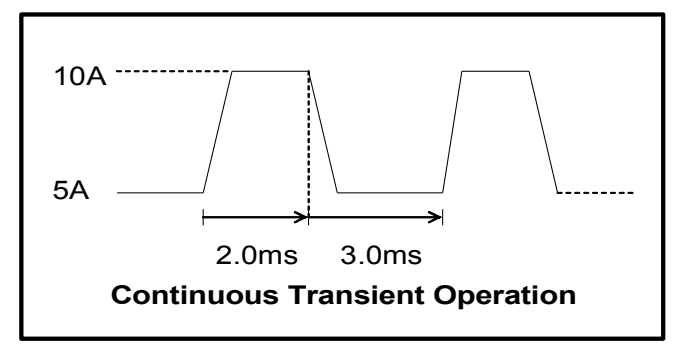

Note that this transient behavior works with any of the operation modes CC, CV, CW, or CR. Here are the keystrokes used to setup this continuous transient condition:

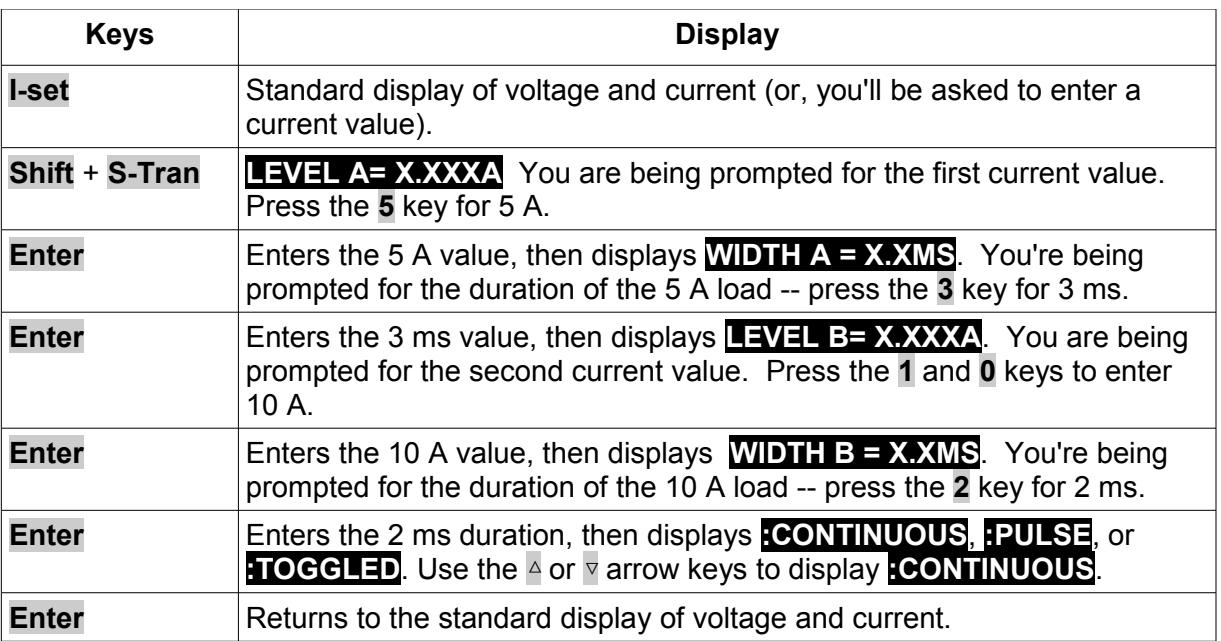

To activate this continuous transient condition, press **Shift** + **Tran**, then press **On/Off**. The load will begin switching between the two Tran values with the timing you entered.

#### <span id="page-35-0"></span>*Pulse transient operation*

In pulse transient operation, the load operates at the A value that has been entered until a trigger is received. At the trigger, the load switches to the B value and stays at that level for the B timing value. Then the load switches back to the A value and stays there until another trigger is received. Here's an example:

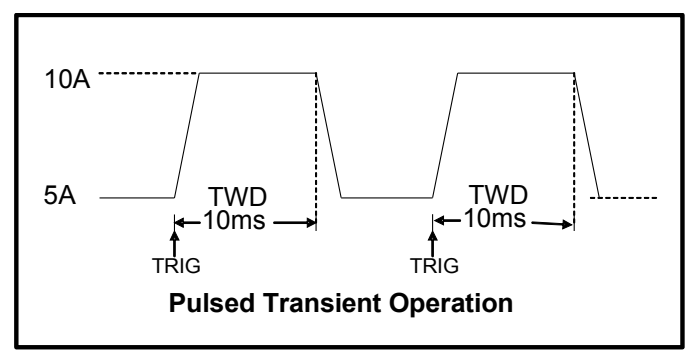

Here are the keystrokes needed to set up this example:

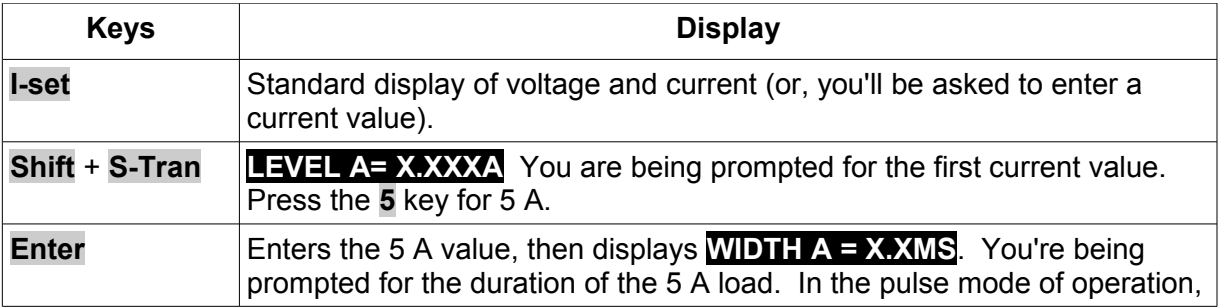
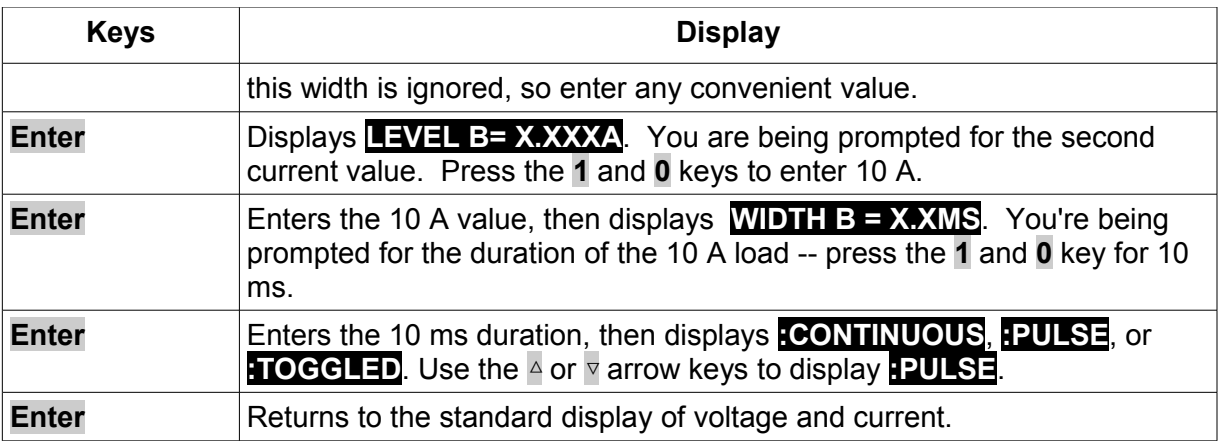

To activate this pulse transient condition, press **Shift** + **Tran**, then press **On/Off**. The load will start at the A level of current you entered (5 A). Press **Shift** + **Trigger** to cause the load to switch to the B level of current (10 A). The 10 A current will last for the designated 10 ms, then switch back to the A level (5 A).

NOTE: This example requires the **:CONFIG:TRIGGER** menu item be set to :IMMEDIATE. If set to **:EXTERNAL**, you'd trigger the instrument with a high TTL level signal on the trigger terminals on the rear panel. If set to **:BUS**, you'd trigger the instrument with a software trigger.

#### *Toggled transient operation*

In toggled transient operation, the load starts at the stored parameter for the mode. When a trigger is received, the load switches to the B value. When another trigger is received, the load switches to the A value. It stays at the A value until another trigger is received, at which point it switches to the B value. Further triggers cause the load to switch between the A and B values. Here's an example:

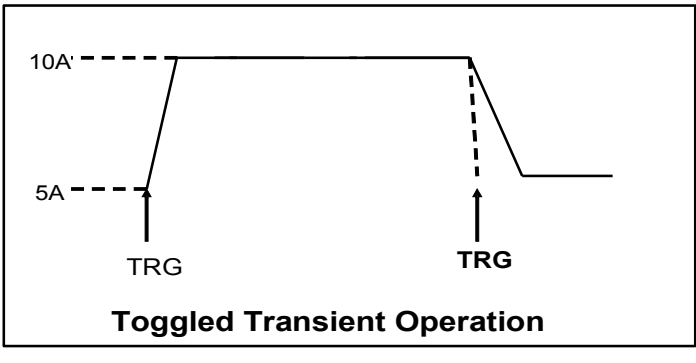

Here are the keystrokes needed to setup this example:

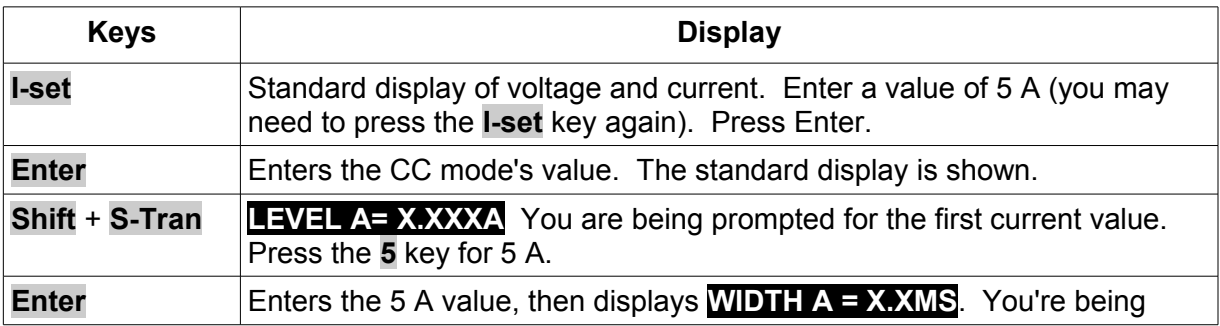

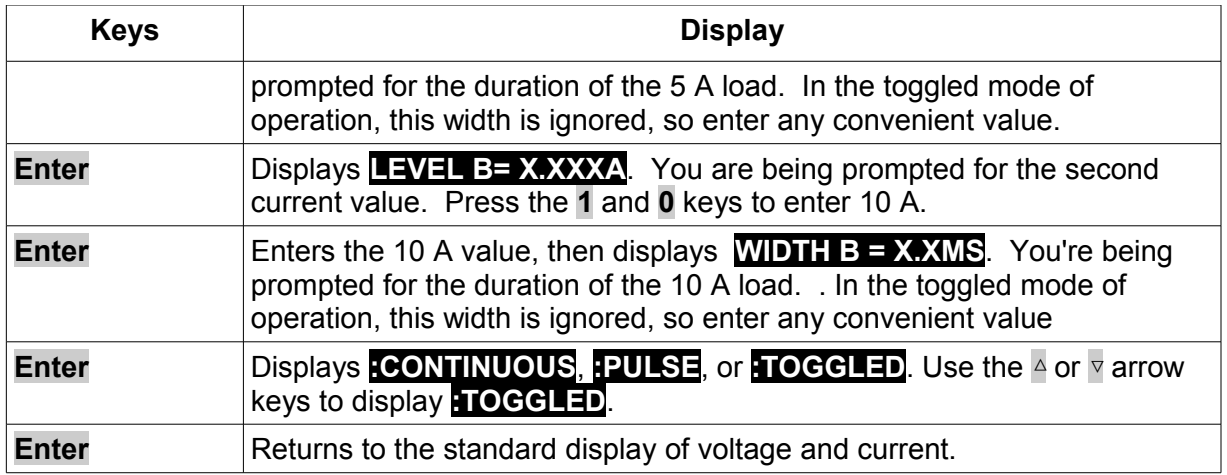

To activate this toggled transient condition, press **Shift** + **Tran**, then press **On/Off**. The load will start at the value you entered for A (5 A). Then press **Shift** + **Trigger** to cause the load to switch to the B level of current (10 A). The next trigger will cause the load to shift back to the A level (5 A). Subsequent triggers repeat this behavior.

NOTE: This example requires the **:CONFIG:TRIGGER** menu item be set to :IMMEDIATE. If set to **:EXTERNAL**, you'd trigger the instrument with a high TTL level signal on the trigger terminals on the rear panel. If set to **:BUS**, you'd trigger the instrument with a software trigger.

#### *Toggle between two test values*

When you have entered A and B values through the **Shift** + **S-Tran** menu, those values are available to you at the front panel. Suppose you set the instrument to operate in CC mode at a current of 1 A. If the transient A level was 5 A and the transient B level was 10 A, you can set the instrument to the A level by pressing **Shift** + **A**. The load has to be on and cannot be in transient condition (i.e., the **TRAN** annunciator must not be lit). Otherwise, the A value will be stored as the CC mode's current. Similarly, **Shift** + **B** causes the B value to be stored as the CC mode's current. The load can be on or off for this to work.

# **Lists (dynamic condition)**

Transient operation is used for simple step changes in load values. More complicated dynamic behavior of the load can be obtained through the use of lists. Lists are a sequence of load value and duration pairs. Lists are the logical extension of transient operation.

**Note: Resolution of the step values defined in list mode varies depending on the mode of operation. In CW, CR, and CV list mode, resolution defined for each list step is maximum at 10 mW, 10 mΩ, and 10 mV respectively. For example, a CW list step can be configured as 10.23 W. For CC list mode, maximum resolution is 1 mA for the step values. For example, a CC list step can be configured as 1.234 A.**

To illustrate the use of a list, we'll create a list that runs the following constant current profile on a power supply:

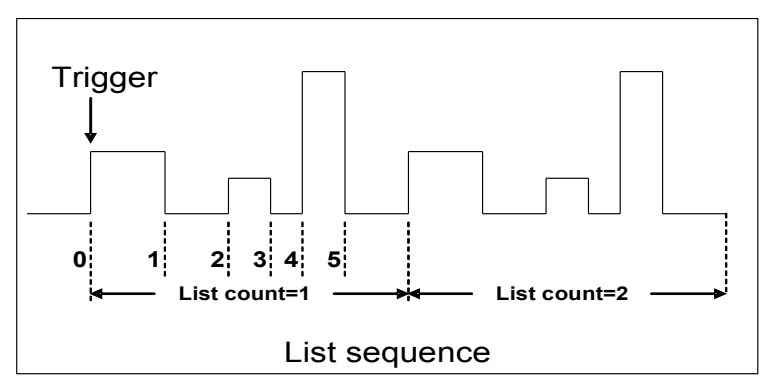

This list is characterized by the following current/duration pairs

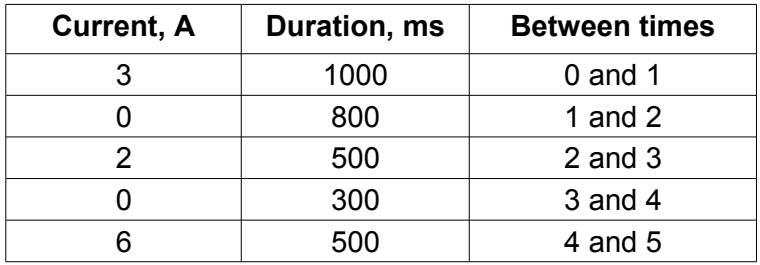

This list has 5 steps, located at the transitions 1 through 5. The first duration, 1000 ms, occurs after the triggered event. Subsequent durations are from the previous transition to the current transition. Here are the keystrokes to set up this list:

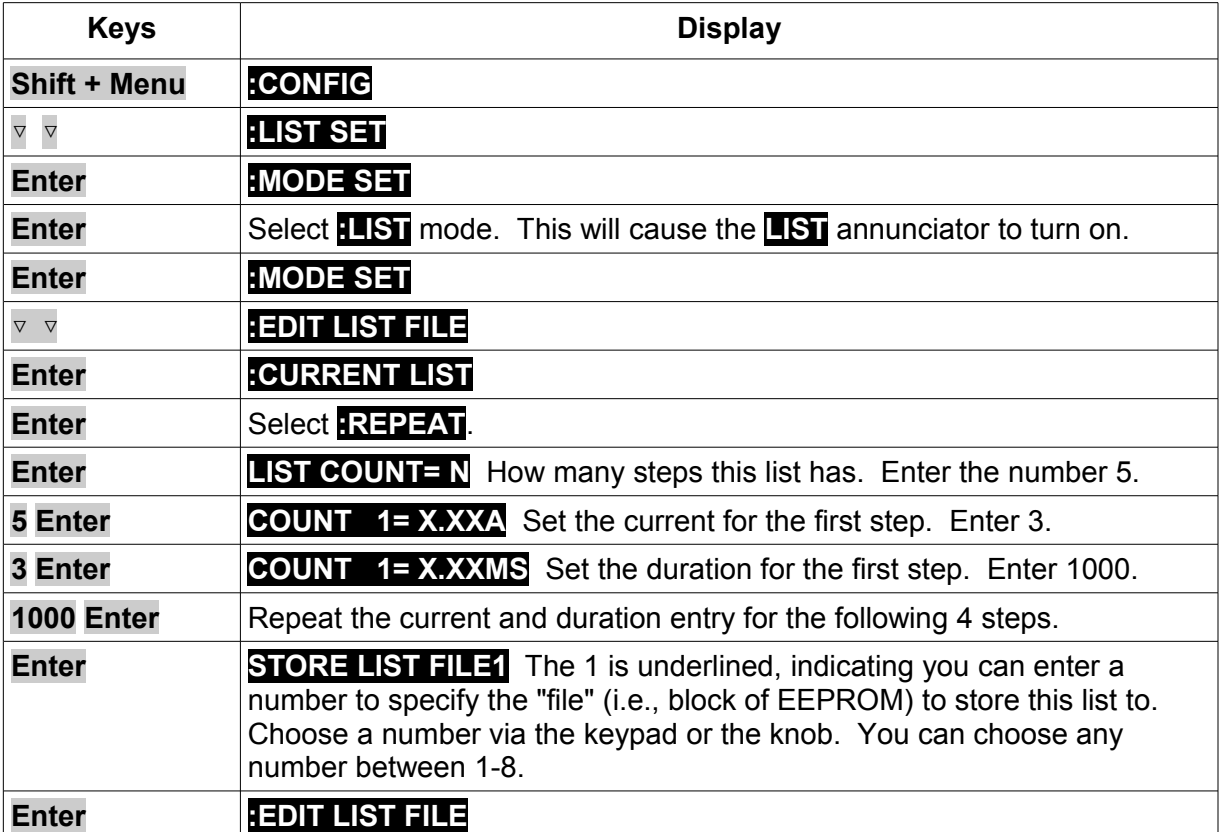

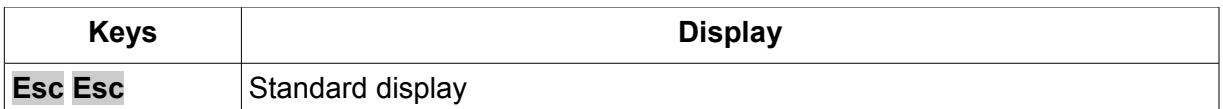

First, press the **On/Off** key. The load will sink the current that is stored as the CC mode parameter (set it to 0 A if you don't want an initial current). Then press Shift + Trigger to have the list start executing.

Should you wish to have the list only execute once after the trigger, you can edit the list to use **:ONCE** instead of **:REPEAT**.

To exit List mode press the **Shift** and **Trigger** key

#### **Test files**

Test files are a generalization of lists -- they let you generate a sequence of tests using different modes, mode parameters, and durations. They are useful for executing a set of tests on a device, then displaying whether the tests passed or failed. We will illustrate how to use test files by a short example.

Suppose we have a small AC to DC power supply (a "wall-wart") and we want to set up an acceptance test for a number of these devices. Our test will consist of two steps:

- 1. Set the DC load to constant current mode to draw the rated current of 0.35 A from the device. The output voltage of the device at the rated current must be between 4.4 volts and 4.6 volts.
- 2. When the device operates into a short, the supplied current must be larger than 2.0 A.

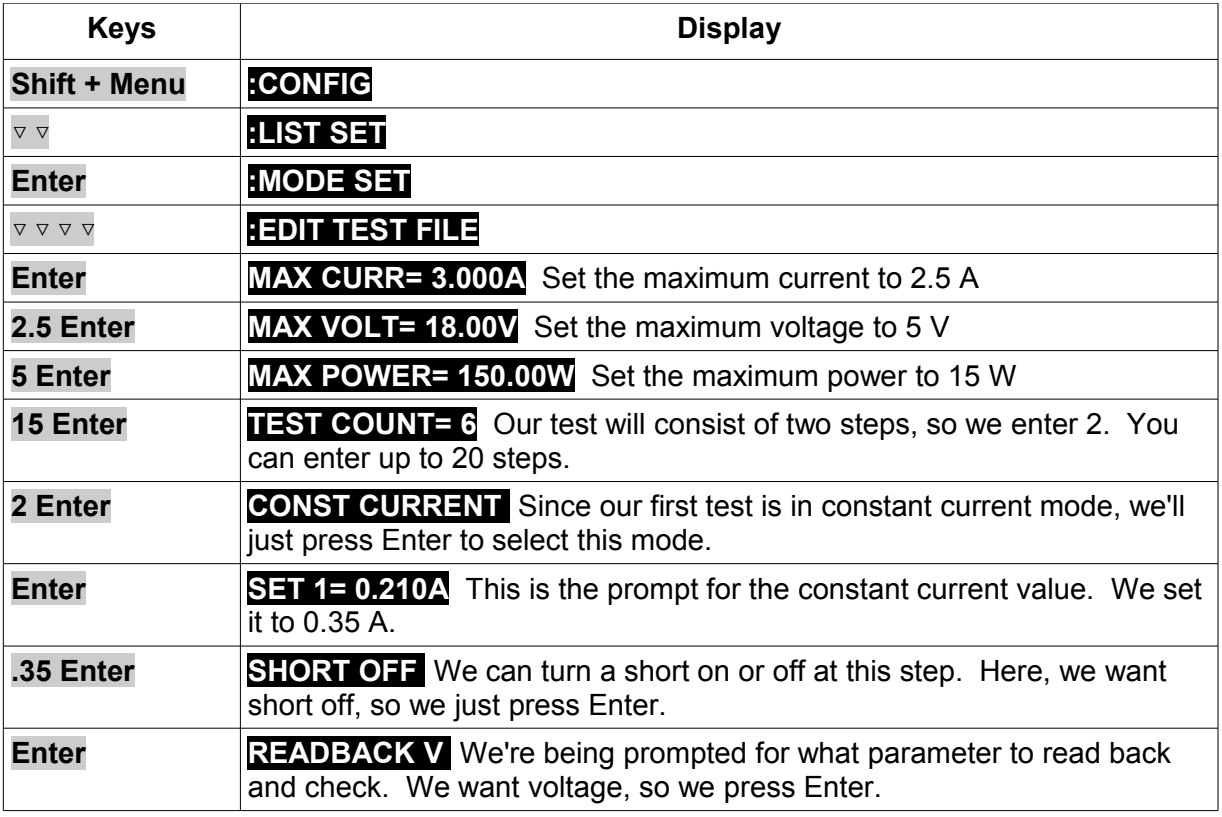

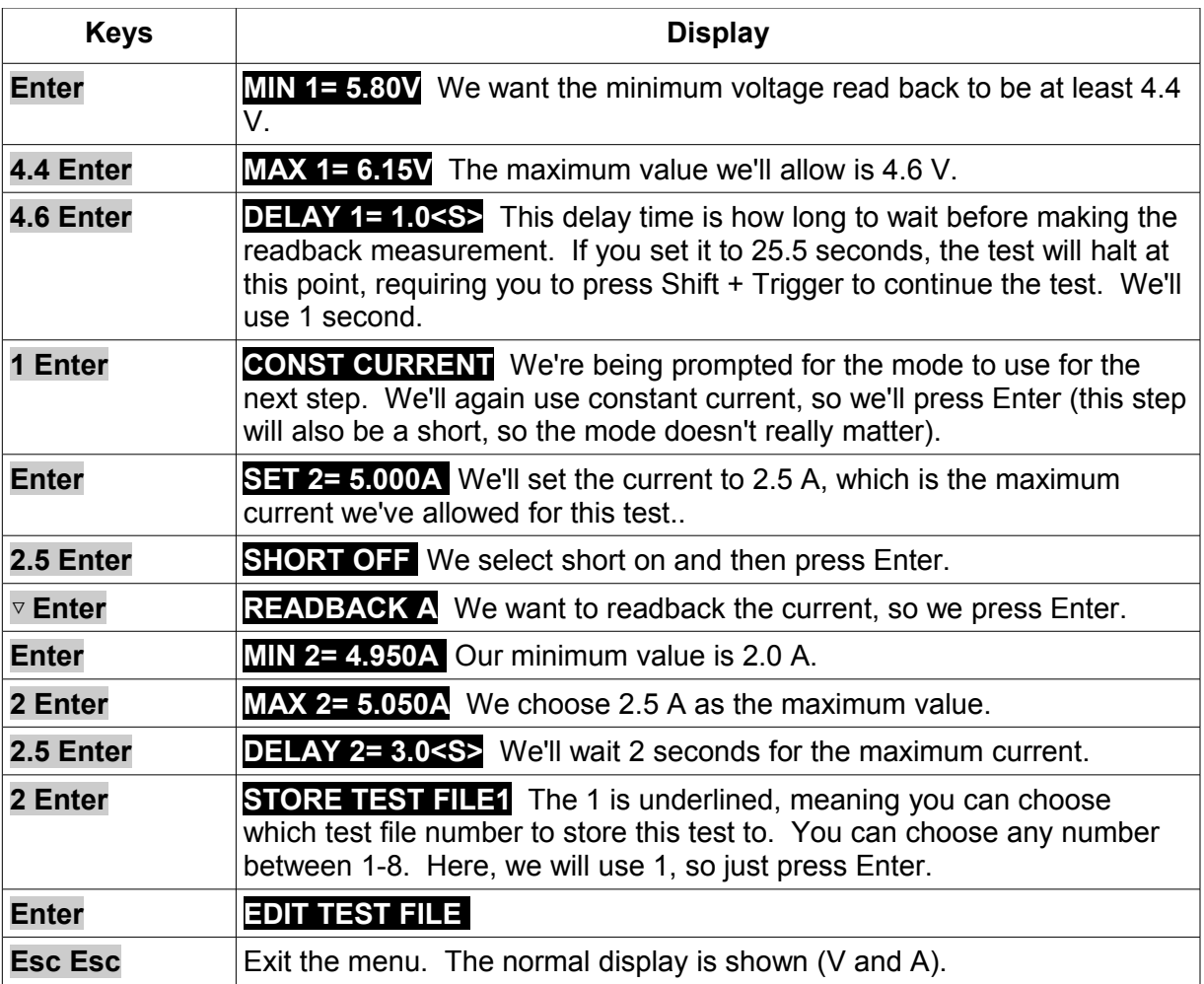

The test file has been created and saved in file position 1. Now we will run the test on the device.

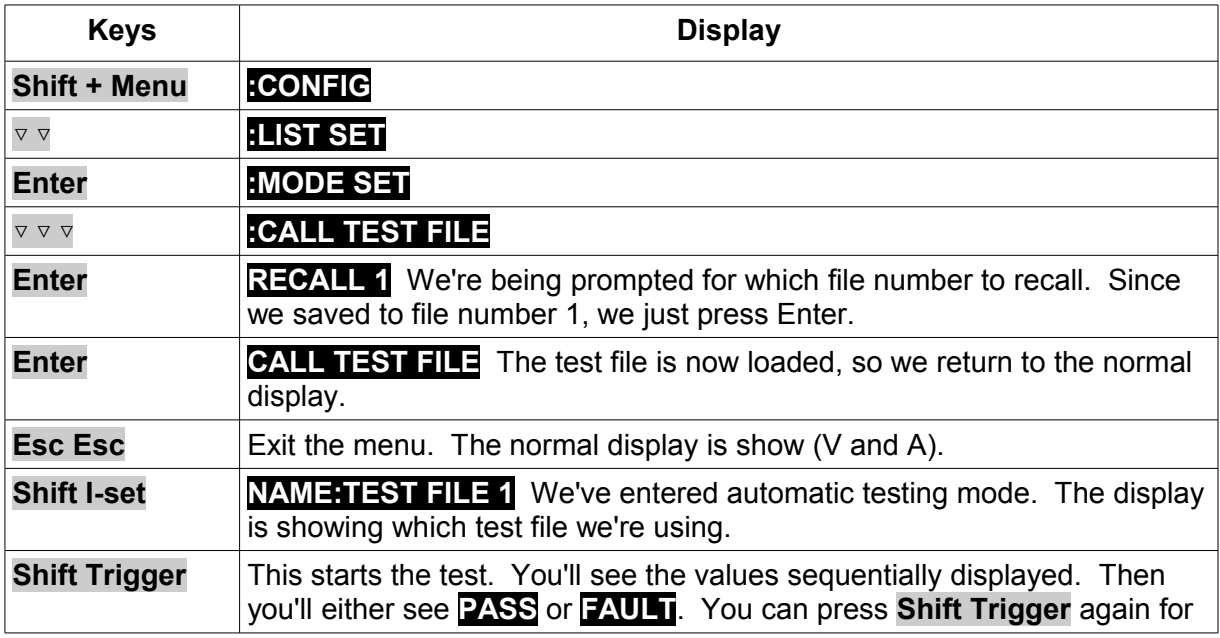

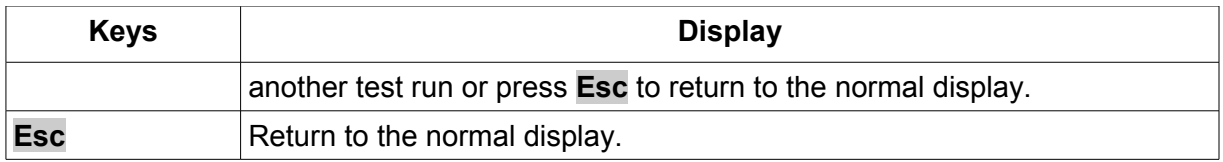

# **Triggering**

Triggering is used with the transient and dynamic conditions to allow synchronization of the [DC](#page-5-0)  [Load'](#page-5-0)s behavior with other events. There are three types of triggers you may use (set in the **CONFIG:TRIGGER SOURCE** menu):

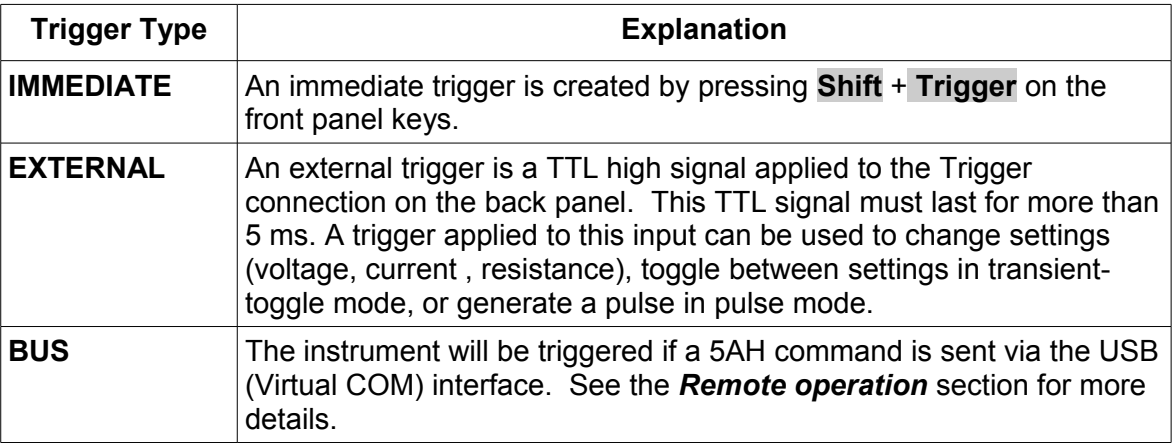

## **Voltage threshold operation**

The [DC Load](#page-5-0) can be set to only turn on if the voltage is at or above a set value. Additionally, the load will turn off if the voltage drops below a second set value. This feature works for any mode.

**Note: Voltage threshold operation has a minimum time requirement of 500 ms for it to detect the set conditions and respond accordingly. Therefore, when operating in modes (i.e. transient mode, list mode) in which timing between load changes can be set to < 500 ms, this operation will not function.**

An example of use would be to ensure an electronic system under test will not have power applied unless the supply voltage is above a certain value. The [DC Load](#page-5-0) would be put in series with the power supply. Remote sensing would be turned on and the remote sensing connector on the back would be used to connect to the power supply's output voltage.

Use the menu items **SYSTEM SET:VOLTAGE ON SET** and **SYSTEM SET:VOLTAGE OFF SET** to set the on and off voltage thresholds, respectively.

 Example 1: set the **VOLTAGE ON SET** and **SYSTEM SET:VOLTAGE OFF SET** both to 1.0 V. Set the instrument to constant current mode with the **I-set** key and set the current level to 0.1 A. Turn the load on by pressing the **On/Off** key. When power is applied to the [DC Load,](#page-5-0) the voltage must rise above 1.0 V before the load draws current from the source. If the voltage drops below 1.0 V on the load's terminals, the load will stop drawing current from the source.

Example 2: Same as the previous example, except set the **VOLTAGE ON SET** to 1.0 V and the **SYSTEM SET:VOLTAGE OFF SET** 0.0 V. As before, the load will turn on only when the voltage exceeds 1.0 V, but once it is "triggered" on, it will now stay on, even if the voltage drops to zero.

# **Passwords**

If you enter the menu **CONFIG:KEY LOCK SET**, you can set a one to four digit password. This password will be required when changing settings from the front panel. The only operations allowed without entering the password are:

**Shift** + **A Shift** + **B Shift** + **Short Shift** + **Tran Shift** + **Trigger On/Off**

To remove the password, enter the menu **CONFIG:KEY LOCK SET** and do not press any number keys, then press **Enter**.

## **Protection features**

To protect external hardware when using the [DC Load,](#page-5-0) you can set the maximum allowed values for current, voltage, and power. These settings will override any settings subsequently made from the front panel using the **I-set**, **V-set**, **P-set**, or **R-set** keys.

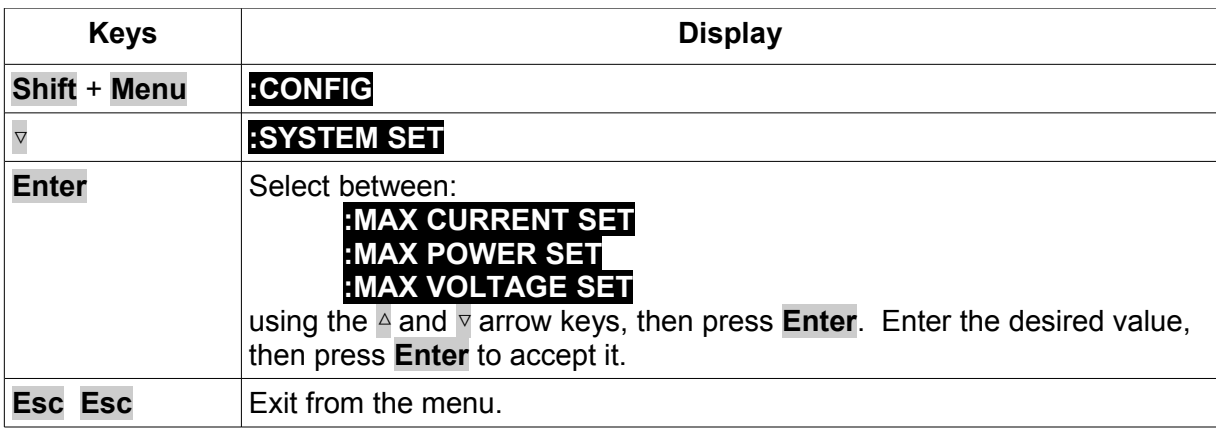

To set these protection values, use the following keystrokes:

Example: Suppose you are measuring current vs. voltage characteristics of a 1 watt resistor. You could set the maximum allowed power to 1.1 watts to test the resistor's rating, yet not go over the maximum rating by more than 10% to ensure you don't destroy the resistor. If you tried to use the **Pset** key to set the power to more than 1.1 W, the instrument will limit the set value to 1.1 W.

#### *Over Voltage protection*

If input voltage exceeds the voltage limit set by the user, the DC load will turn the input OFF and the buzzer will sound. The display will show **OVER VOLTAGE.** The maximum voltage limit value is equal to the maximum rated voltage for each model. For the over voltage protection state to be activated, the voltage level presented to the load terminal must exceed the limit set value by approximately 5%.

## *Over Current protection*

When operating in CR, CC or CW mode, the load current will be limited by a current limit value set by the user. The maximum current limit value is equal to the maximum rated current for each model.

Once the maximum current limit is reached, the DC Load will enter the over current protection state and the current will be limited to the set value. (The input will not turn off). If the DC load previously operated CR or CW mode, the DC load will automatically revert to CC mode and the VFD display will indicate CC. When the DC load operates in a combined CV / transition mode or CV / List mode, the buzzer will sound if the input current exceeds the current limit and the display will show a flashing current value.

#### *Over Power protection*

If the input power exceeds the power limit in the normal operation mode, the DC load will enter the over power protection state. The display will show CW.

If the input power exceeds the limit when in transition mode or list mode, the buzzer will sound and the display will flash the current value and voltage value.

#### *Reverse voltage protection*

This feature protects the load module in case the DC input terminals are connected to a power source with reversed polarity. If a reverse voltage condition is detected, the buzzer will sound and **REVERSE VOLTAGE**  will be displayed on screen.

#### *Over Temperature protection*

If internal temperature exceeds safety limits ( $80^{\circ}$ C176 $^{\circ}$ F), the Over temperature circuitry will be activated. The DC Load will turn off the input, the buzzer will sound, and the display will show **OVERHEAT.**

#### **Remote sensing**

Remote sensing is used to counteract the effect of lead resistance. For example, if you connect a power supply to the [DC Load,](#page-5-0) the voltage at the power supply's terminals will not be the same as the voltage at the [DC Load'](#page-5-0)s terminals if there is a current flowing because of the finite resistance from the wires. Using remote sensing, you can sense the voltage at the power supply's terminals, effectively removing the effect of the voltage drop in the connection wire.

When using remote sensing, the power displayed by the instrument includes both the power dissipated inside the instrument and the power dissipated in the leads from the power supply to th[e](#page-5-0) [DC Load'](#page-5-0)s input terminals.

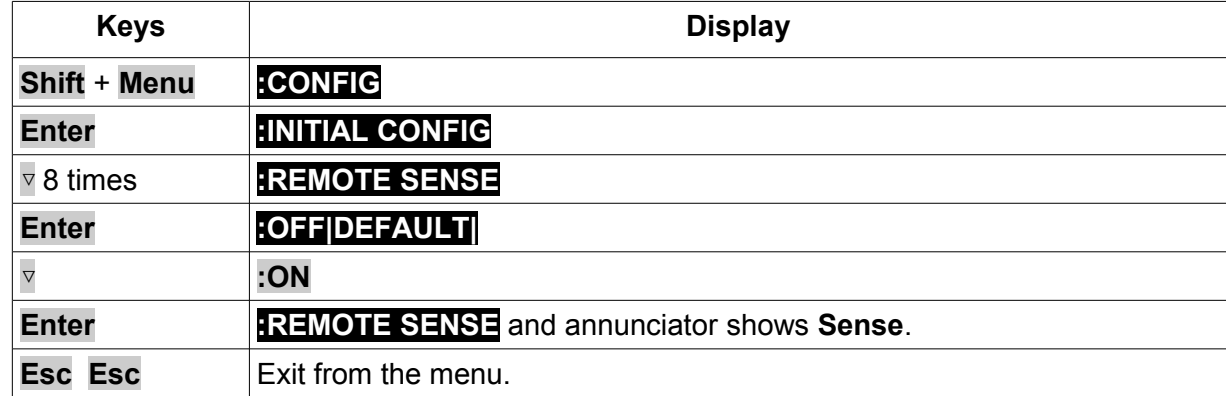

To turn remote sensing on:

The following diagram shows the remote sensing terminals on the back of the instrument:

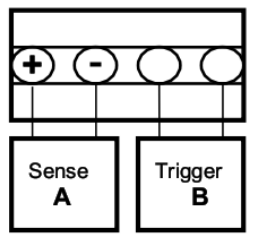

The following shows a wiring diagram for remote sensing:

#### Wiring diagram for remote sense

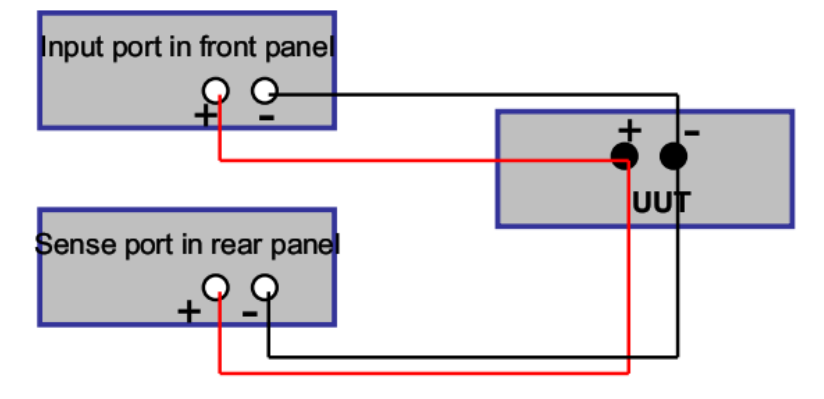

Example: A power supply is connected to the DC load with 72.5 cm of 20-gauge solid copper wires. The constant current i set to 5 A. The power supply's output meter reads 27.0 V and the [DC Load'](#page-5-0)s voltage display reads 26.71 V with a power dissipation of 133.70 W. This is without remote sensing enabled. With remote sensing turned on and the remote sensing terminals connected to the power supply output terminals, the [DC Load](#page-5-0) reads 26.98 V and indicates 134.95 W of power dissipation. This demonstrates that (134.95 - 133.70) = 1.25 W is dissipated in the 20-gauge wires. From the resistance per unit length of 20-gauge wires, the expected dissipated power at 5 A can be calculated as 1.21 W.

## **Saving and Recalling settings**

The [DC Load](#page-5-0) provides 25 non-volatile registers to save instrument settings for recall later.

To save the instrument's settings to a register, press **Shift** + **Store**. You'll be prompted for a register number. Enter a number between 1 and 25, then press the **Enter** key. The settings are saved. Note that this will overwrite any values previously saved in that register.

To recall the instrument's settings from a register, press **Shift** + **Recall**. You'll be prompted for a register number. Enter a number between 1 and 25, then press the **Enter** key. The stored settings are saved. Note that this will overwrite all values currently set in the instrument.

If you try to recall a register with no data in it, you will get a **NO EEPROM DATA** error message.

# **Remote operation**

### **Communication cables**

The DC Load has a DB9 connector on the rear panel that allows remote communication.

# **WARNING**

Do not connect the [DC Load'](#page-5-0)s DB9 connector to a standard RS-232 instrument. Doing so may damage the instrument, as the instrument requires TTL logic signals, not standard RS-232 voltages.

Two adapters are available to perform the correct level shifting.

#### *USB to TTL serial converter cable IT-E132B*

The IT-E132B adapter allows you to talk to the DC load via your Windows® computer's USB interface. To use this interface, you must install the software driver that came with the IT-E132B adapter.

To install the driver, run the **PL-2303 Driver Installer.exe** file that comes on the CD. This will install the driver . After installation, right click on **My Computer** and select **Manage**. Click on Device Manager in the left-hand pane, then click on Ports in the right hand pane. You should see an entry named **Prolific USB-to-Serial Comm Port**.

Once the driver software is installed on your system, it will appear as if you have a new COM port. This COM port can then be accessed as if it were a regular RS-232 port.

The LEDs in the adapter will blink when information is being sent through the adapter. This is a good way to tell if your communication link is active.

#### **USB (Virtual COM) settings**

In order for the computer to communicate with the DC Load, both must be set to the same serial settings. These communication settings are:

- 1. Baud rate must be one of 4800, 9600, 19200, or 38400.
- 2. 8 data bits.
- 3. One stop bit.
- 4. No parity.

#### **NOTE: DTR and RTS signal lines must be enabled/asserted.**

#### **Overview of DC Load programming**

#### *Packet structure*

The DC Load is programmed using packets of bytes. A packet always contains 26 bytes, either going to or coming from the instrument. The basic programming rule is:

> You send a **26 byte** packet to the instrument. You then read a **26 byte** packet back from the DC Load to either

- Get the status of your submitted packet, or
- Get the data you requested.

The following are conventions we will follow in this chapter:

- 1. Hexadecimal integers will be represented by the prefix 0x.
- 2. Numbers are in base 10 number system unless otherwise indicated.
- 3. Byte numbering is zero-based, meaning numbering starts with 0.

The structure of each 26 byte packet is:

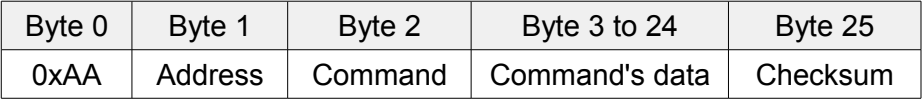

Thus, the first byte of any command packet or returned packet is always 0xAA.

Address must be a byte that is between 0x00 and 0xFE. Setting of the address is optional. It is not required to communicate with the instrument. The address can be set from the front panel and is stored in non-volatile memory. This feature is useful when communicating via USB, and connecting several instruments, e.g. via a USB hub. In this scenario, Windows assigns a virtual COM port to each device which is unknown prior to establishing communications with the instrument (could be different each time). In this case, the user can correlate each virtual COM port randomly assigned by Windows with a user defined address.

Command is a byte that identifies which DC Load command is used.

The area for the command's data contains parameter information for the command or the data that is requested via a previous command. Some commands have no data at all. It is a good programming practice to set all unused bytes to 0x00.

The checksum number is the arithmetic sum of each of the bytes modulo 256.

#### *Status packets*

When you send a command that does not cause the DC Load to send requested information back to you, you will receive a status packet back. The structure of a status packet is

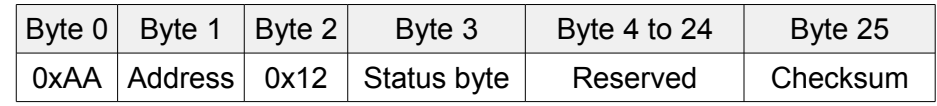

The meaning of the return status byte is defined below:

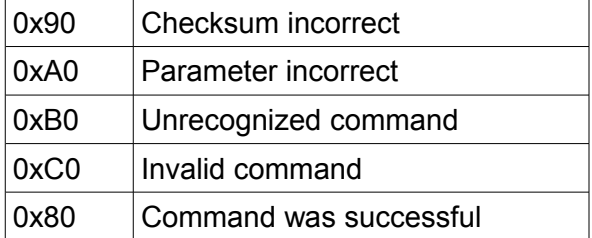

Even for commands that request for data to be read back, if the command is incorrect, the status packet will also be received with one of the above status bytes.

#### **Example program**

As you have seen, the native programming interface to the DC loads is fairly low-level. It involves sending 26 byte commands and receiving 26 byte responses from the instrument. To demonstrate how to write your own source code to remotely control the DC load, we provide a custom program written in python which translates well into other text based languages like C/C++

About Python: Python is a dynamic object-oriented programming language that can be used for various kinds of software development. It offers strong support for integration with other languages and tools, comes with extensive standard libraries, and is easy to learn in a few days time. Python is distributed under an OSI-approved open source license that makes it free to use.

You can download a complete python program along with detailed documentation from our website at [www.bkprecision.com.](http://www.bkptrivion.com/) Also available under the download area is a high level library which will make programming much easier as it does the low level bit manipulation for you. Instead of sending a 26 byte string, you can send a high level command such as SetMaxCurrent(current)

#### Example script:

```
# Set DC load to remote mode.
import serial
length packet = 26 # Number of bytes in a packet
def DumpCommand(bytes):
    assert(len(bytes) == length packet)header = " " *3" print header,
    for i in xrange(length packet):
        if i \, 8 \, 10 == 0 and i != 0:
             print
             print header,
        if i % 5 == 0:
            print " ",
        s = \sqrt{\frac{1}{2} 02x''} % ord(bytes[i])
        if s == "00":
            s = \text{chr}(250) * 2 print s,
     print
def CalculateChecksum(cmd):
    assert((len(cmd) == length packet - 1) or (len(cmd) ==
length packet))
     checksum = 0
    for i in xrange(length packet - 1):
        checksum += ord(cmd[i])checksum \epsilon= 256
     return checksum
def main():
     port = 3 # COM4 for my computer
    baudrate = 38400sp = \text{serial.Serial} (port, \text{baudrate}) \# Open a \text{serial connection} # Construct a set to remote command
    cmd = chr(0xaa) + chr(0x00) + chr(0x20) # First three bytes
```

```
cmd += \text{chr}(0x01) + \text{chr}(0x00) * (\text{length packet} - 1 - 4) cmd += chr(CalculateChecksum(cmd))
assert(len(cmd) == length packet) # Send command to DC load
 sp.write(cmd)
 print "Set to remote command:"
 DumpCommand(cmd)
 # Get response from DC load
response = sp.read(lenqth packet)assert(len(response) == length packet) print "Response:"
 DumpCommand(response)
```

```
main()
```
The first three lines of the main() function set up a serial port to talk to. The next five lines construct the string that we will send to the DC load. The  $chr()$  function creates a single character that has the ASCII value of the argument. The + symbols allow strings to be concatenated. The expression  $chr(0)*a$  number creates a string of ASCII 0x00 characters whose length is a number. . The last character is the checksum of the previous 25 characters, calculated for us by the CalculateChecksum() function.

When a command is sent to the instrument, you must always request for return data, which will always be another 26 bytes. This is also dumped to the screen.

You can download a complete python program along with detailed documentation from our website at [www.bkprecision.com](http://www.bkptrivion.com/)

Here are the printed results when the above script is ran:

```
Set to remote command:
     aa ·· 20 01 ·· · · · · · · · · · ·
       ·· ·· ·· ·· ·· ·· ·· ·· ·· ··
       ·· ·· ·· ·· ·· cb
Response:
     aa ·· 12 80 ·· · ·· ·· ·· ·· ·· ·
       ·· ·· ·· ·· ·· ·· ·· ·· ·· ··
       ·· ·· ·· ·· ·· 3c
```
The  $\cdot$  characters represent the bytes with a value of 0x00. This makes it easier to see the nonzero bytes in the string.

The first byte of a command is always 0xaa and the second byte is the address of the DC load. The address should be set to 0. The third byte identifies the command "set to remote" and the fourth byte is a 1, which means enable remote mode. If the fourth byte was 0, this command would set the DC load to local mode.

The third byte of the response string is  $0x12$ , which means this is a packet that gives the status of the last command sent. The fourth byte is  $0 \times 80$ , which means the command completed successfully.

On the DC load, you should see the Rmt annunciator turned on immediately after running the script.

You will also see the Link annunciator light up while communications are going on, then blink out after a few seconds.

Press Shift + Local to set the DC load back to local mode.

We've learned two key things about the DC load:

- 1. Commands are always sent as 26 byte packets.
- 2. For any command you send to the DC load, you must also request the return of a 26 byte packet. This returned packet will either be a status packet or an information packet containing data you requested -- for example, the power level currently set.

Get in the habit of looking at the LEDs on the IT-E132B interfaces. Every command you send to the DC load should result in both the RX and TX LEDs blinking once. If this does not happen, something is wrong with the code, interface, or instrument.

#### *Chapter organization*

The remainder of this chapter contains a reference on the syntax of DC Load commands and some example programs. The *Summary of commands* section is a list of the commands, but without details. The *Command details* section explains how to use each command.

#### **Summary of commands**

The Byte values in the following table are used to identify the commands to be sent in the command packet (byte 2).

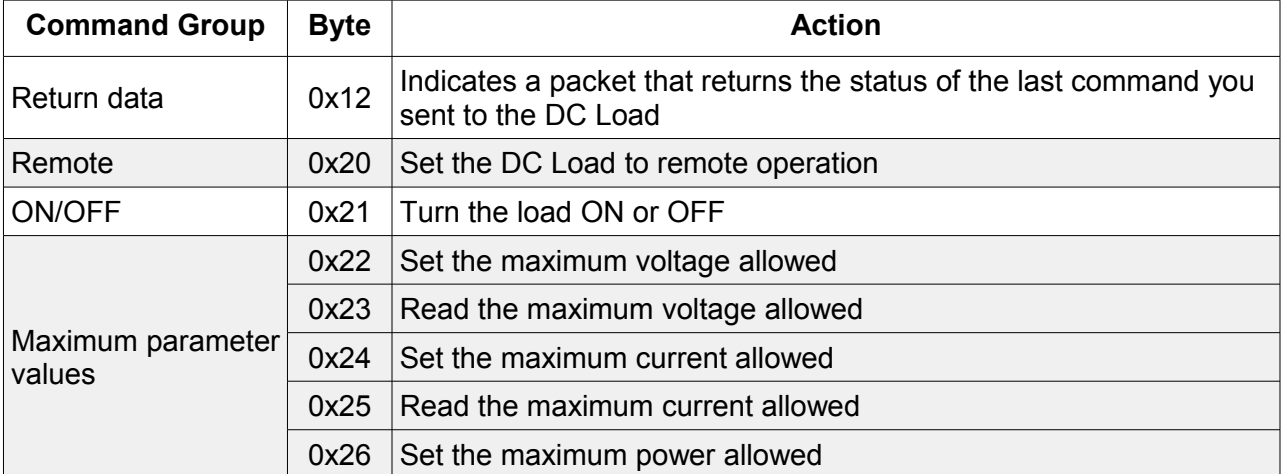

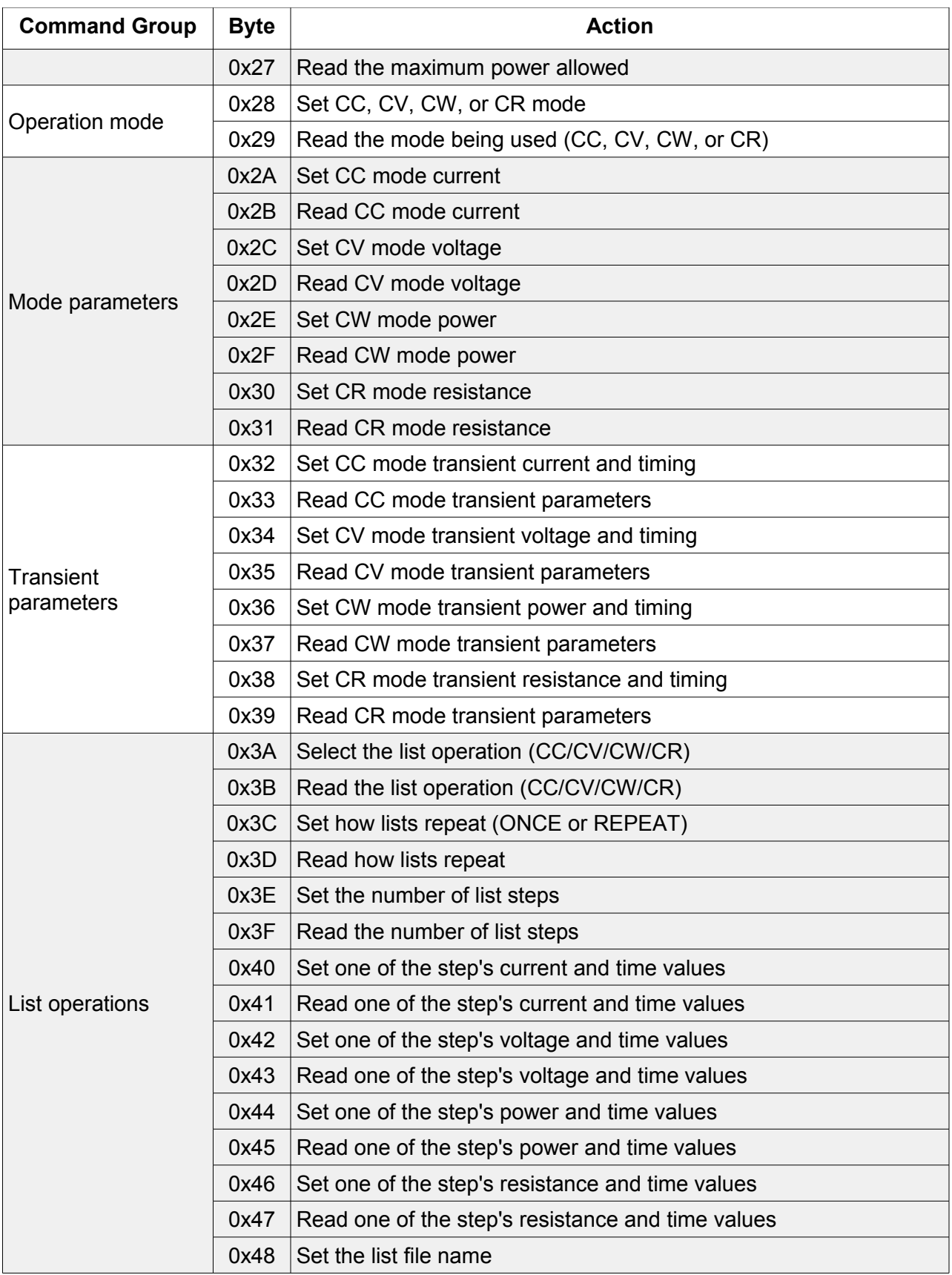

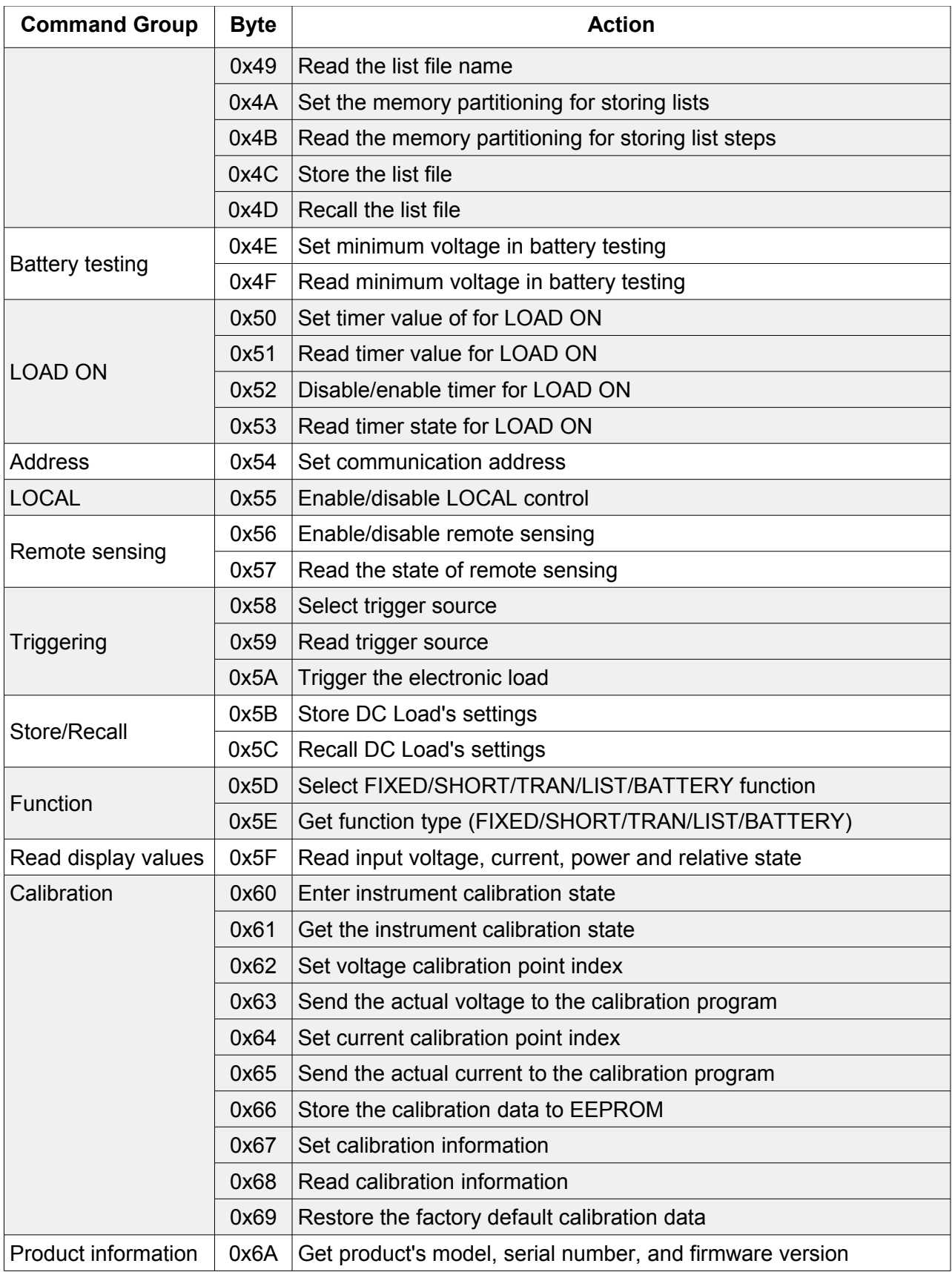

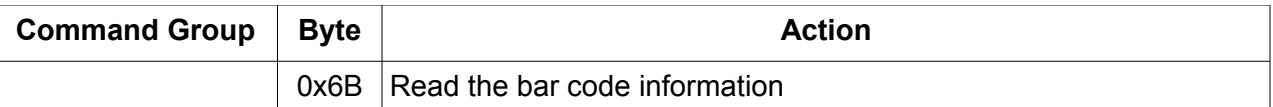

### **Command details**

In the following, please remember that the word *mode* only refers to one of the four operational modes of the DC Load: constant current (CC), constant voltage (CV), constant power (CW), or constant resistance (CR).

#### *Notation for tables*

In the following sections, we abbreviate the details of the commands. Since the first three bytes of a command are i) the constant 0xAA, ii) the instrument address, and iii) the command, we will not show those for each command. In addition, the 26th byte, the checksum, will also not be shown.

The table includes a column for **Byte offset**. This is the zero-based index of the byte in the packet. Note the offset numbers are in decimal.

A table entry of "Reserved" means the data are currently unused or reserved for future use. Good programming practice is to set these bytes to 0x00.

Some commands require two byte and four byte integers to represent parameter settings. These integers are stored in the command packet in **little-endian** format. Little-endian is a byte ordering format in which bytes with lower addresses have lower significance. We will refer to the individual bytes as follows:

For a two byte integer, the least significant byte will be called the low byte and the most significant byte will be called the high byte.

For a four byte integer, we will use the following notation:

Least significant two bytes, least significant byte Lower low byte Least significant two bytes, most significant byte Lower high byte Most significant two bytes, least significant byte Higher low byte Most significant two bytes, most significant byte Higher high byte

As an example, for the integer 0x23A749F5, we'd have

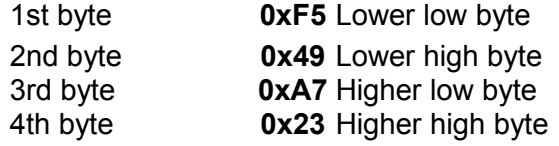

#### *0x12 Indicates a return packet for a command sent to the DC Load*

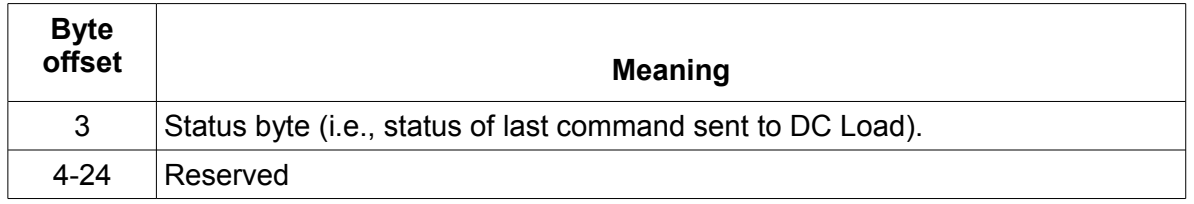

Below is a table of all possible status byte values and their corresponding indication.

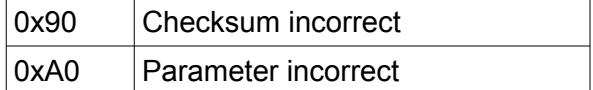

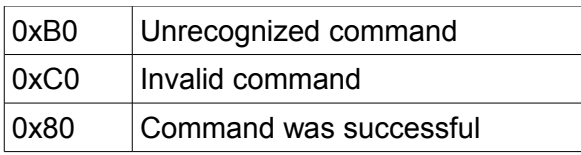

### *0x20 Set the DC Load to remote operation*

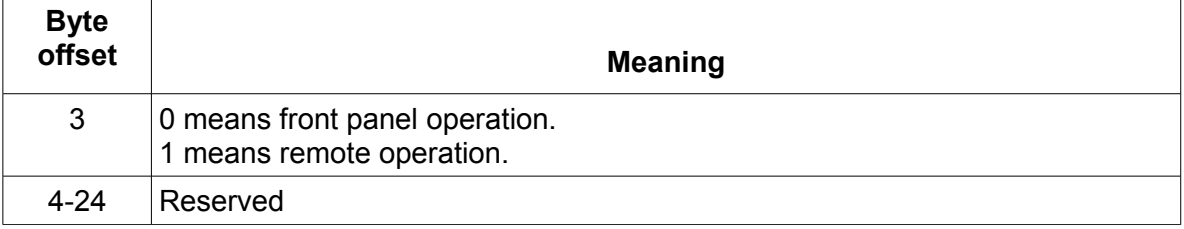

#### *0x21 Turn the load ON or OFF*

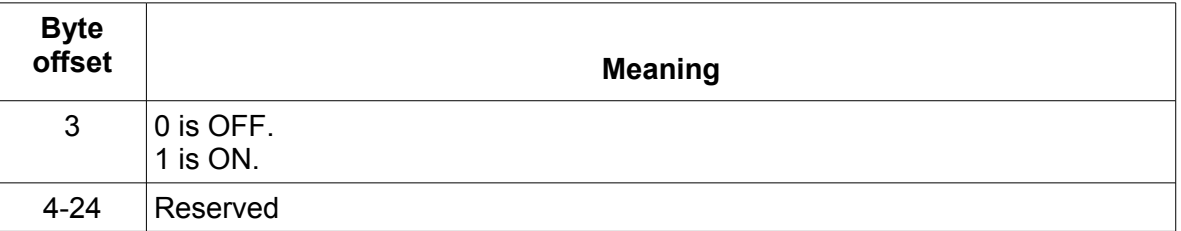

#### *0x22 Set the maximum voltage allowed*

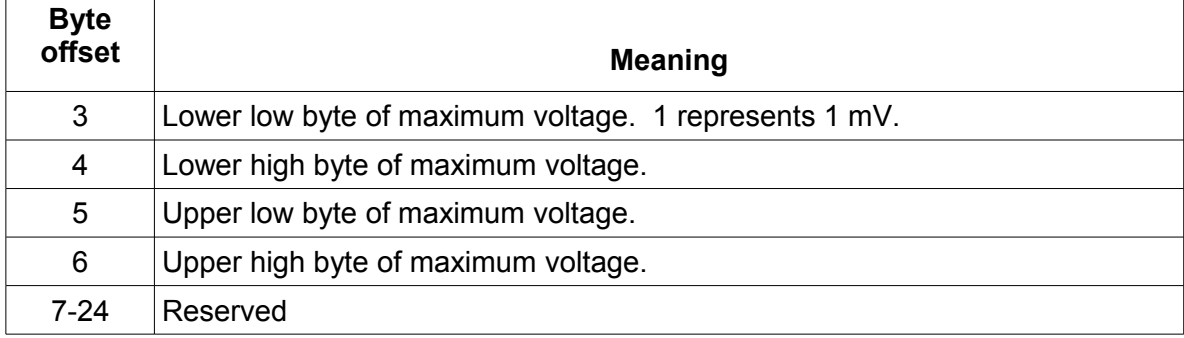

**Example**: Suppose you want to set the maximum voltage to 16.23V. Since 1 represents 1mV, therefore 16.23V translates to 16,230 in decimal. With 4 bytes in Hex, that would be 0x0003F66. Since the bytes are ordered in little-endian format, 0x66 would be the  $3<sup>rd</sup>$  byte, 0x3F the 4<sup>th</sup> byte,  $0x00$  as  $5<sup>th</sup>$  byte, and 0x00 as the  $6<sup>th</sup>$  byte.

#### *0x23 Read the maximum voltage allowed*

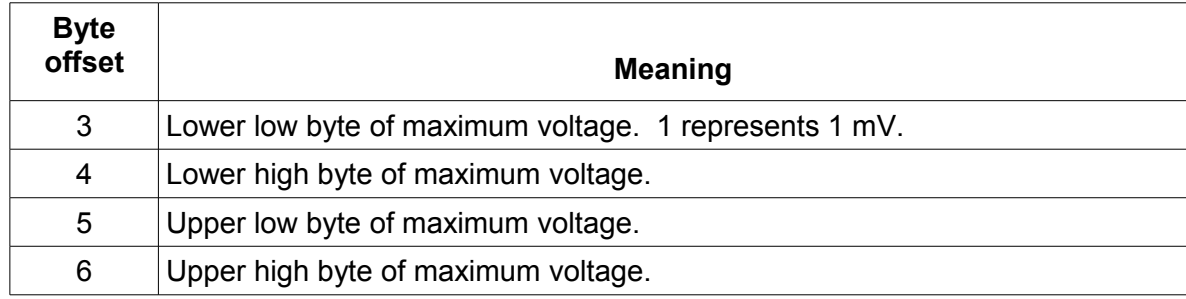

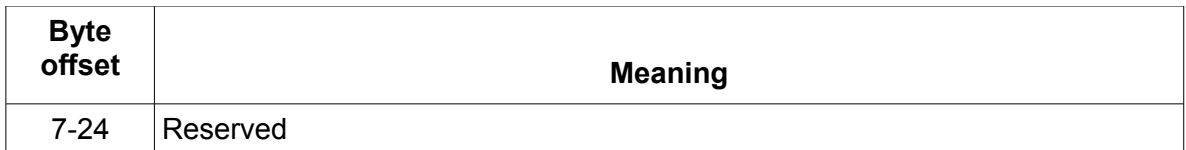

#### *0x24 Set the maximum current allowed*

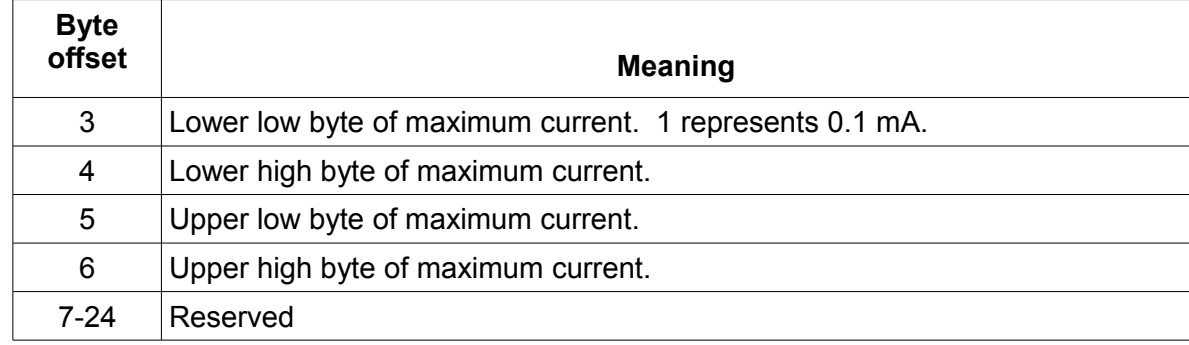

**Example**: Suppose you want to set the maximum current to 3.12A. Since 1 represents 0.1mA, 3.12A translates to 31,200 in decimal. With 4 bytes in Hex, that would be 0x000079E0. Since the bytes are ordered in little-endian format,  $0xE0$  would be the 3<sup>rd</sup> byte,  $0x79$  the 4<sup>th</sup> byte,  $0x00$  as 5<sup>th</sup> byte, and  $0x00$  as the  $6<sup>th</sup>$  byte.

#### *0x25 Read the maximum current allowed*

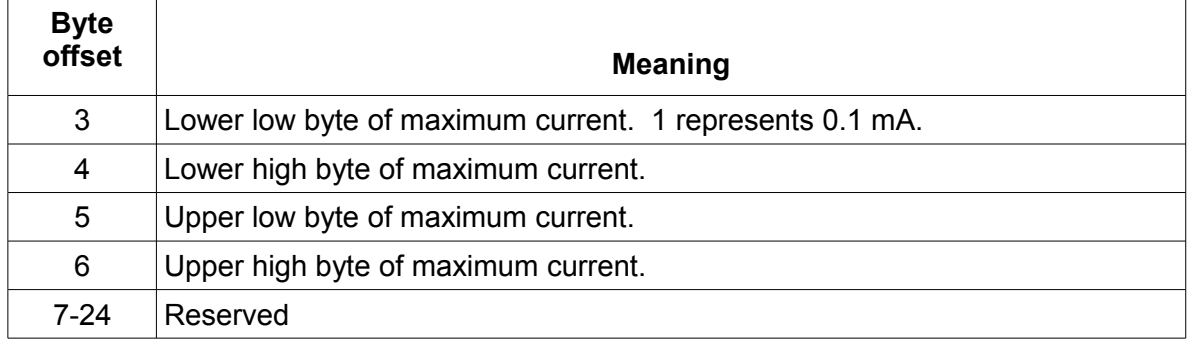

#### *0x26 Set the maximum power allowed*

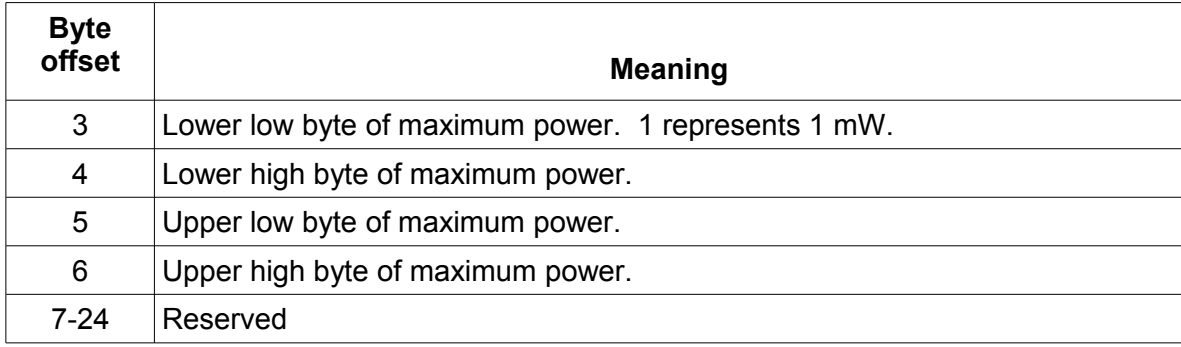

**Example**: Suppose you want to set the maximum power to 213.45W. Since 1 represents 1mW, 213.45W translates to 213,450 in decimal. With 4 bytes in Hex, that would be 0x000341CA. Since the bytes are ordered in little-endian format, 0xCA would be the  $3<sup>rd</sup>$  byte, 0x41 the4<sup>th</sup> byte, 0x03 as  $5<sup>th</sup>$  byte, and  $0x00$  as the  $6<sup>th</sup>$  byte.

#### *0x27 Read the maximum power allowed*

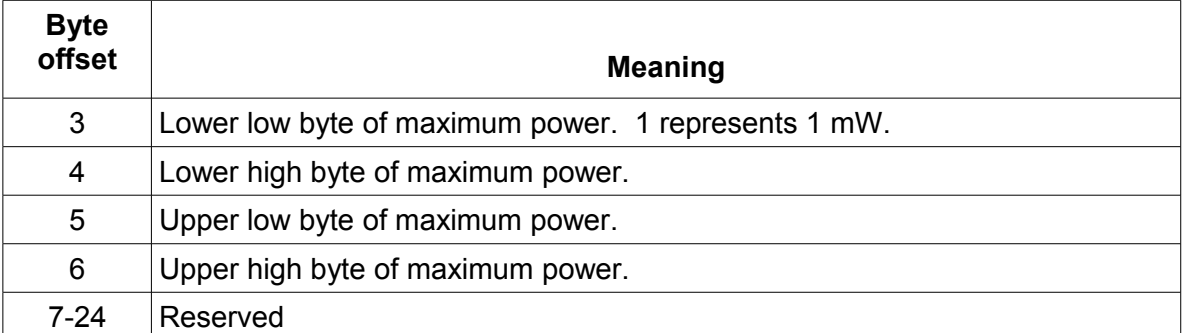

# *0x28 Set CC, CV, CW, or CR mode*

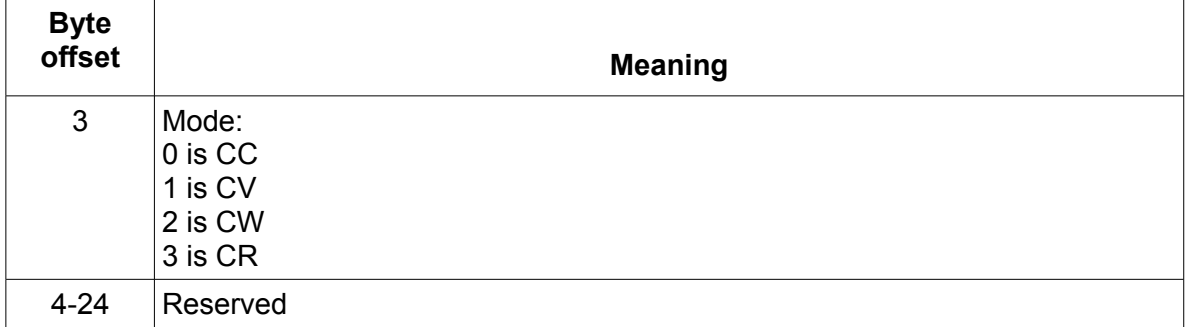

# *0x29 Read the mode being used (CC, CV, CW, or CR)*

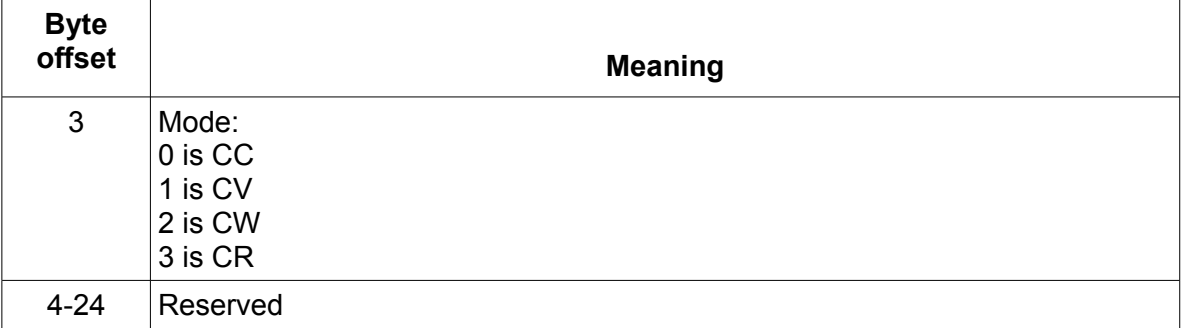

## *0x2A Set CC mode current*

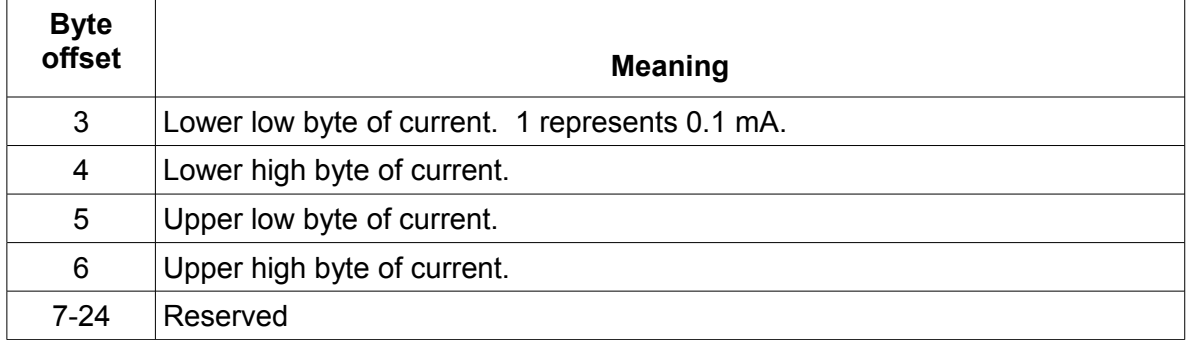

# *0x2B Read CC mode current*

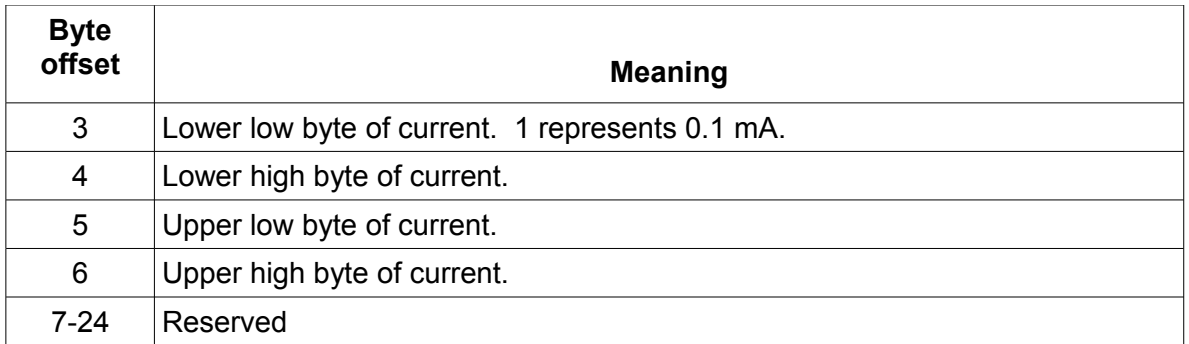

#### *0x2C Set CV mode voltage*

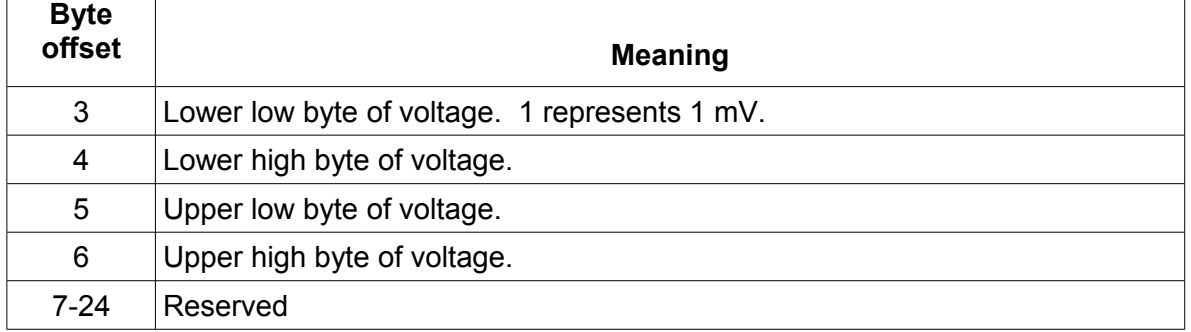

# *0x2D Read CV mode voltage*

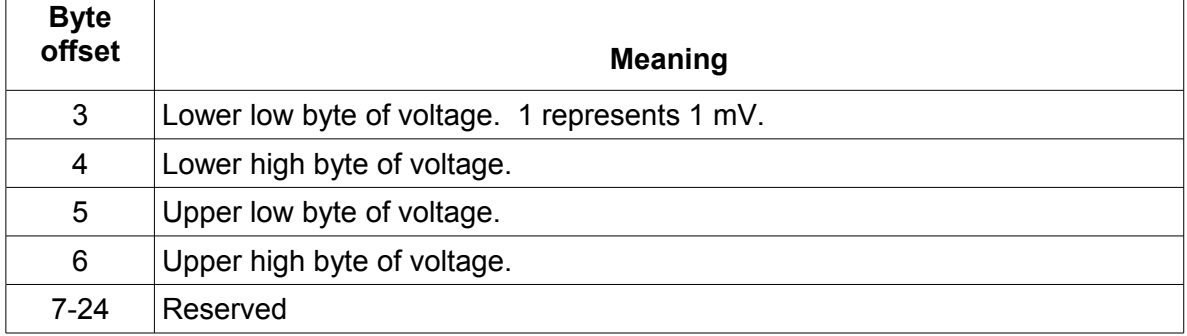

# *0x2E Set CW mode power*

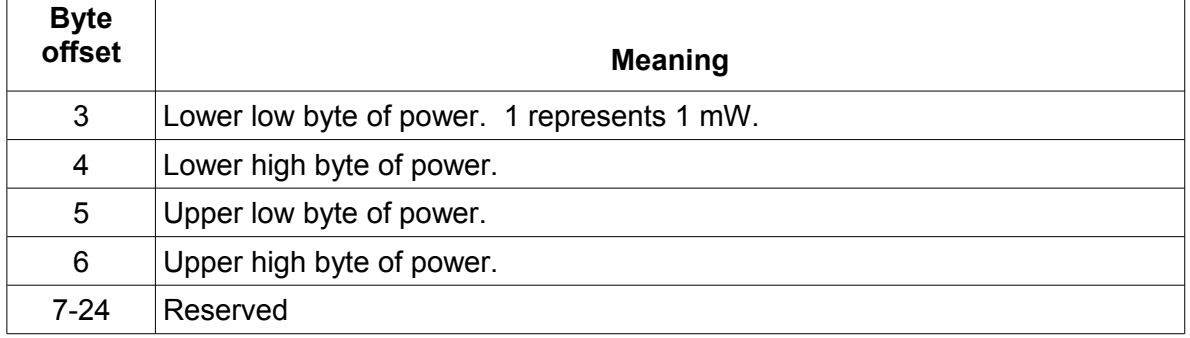

### *0x2F Read CW mode power*

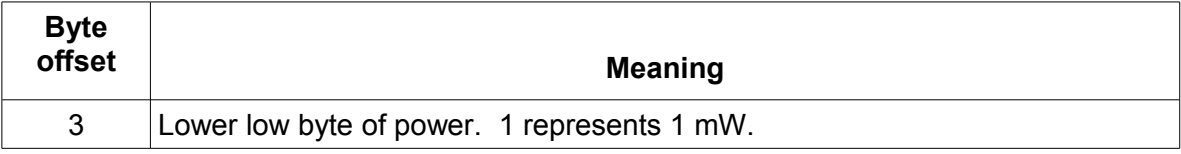

 $\overline{\phantom{a}}$ 

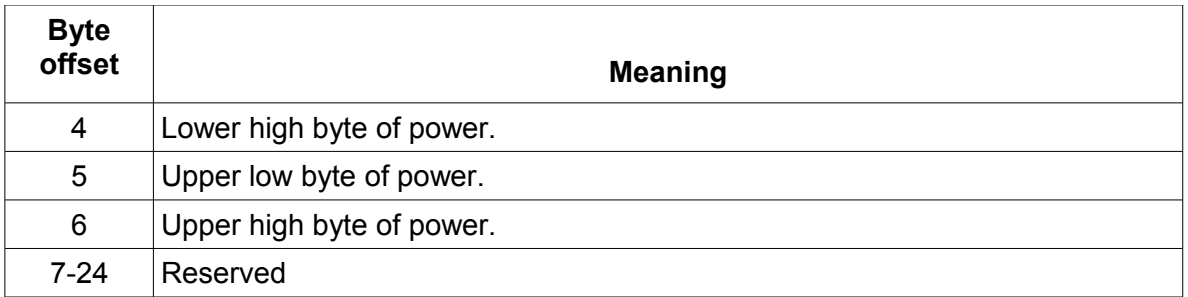

# *0x30 Set CR mode resistance*

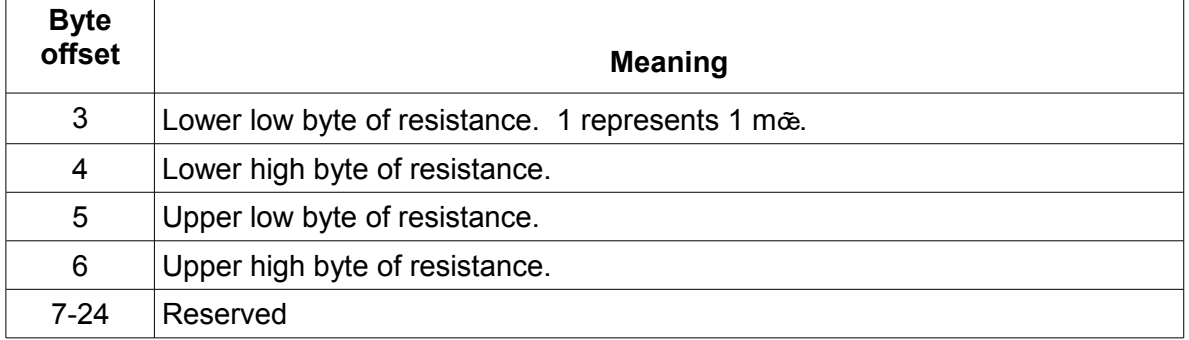

### *0x31 Read CR mode resistance*

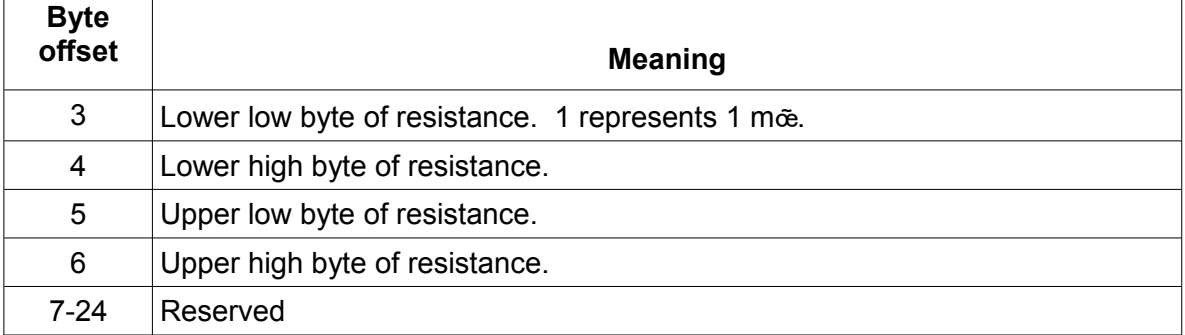

# *0x32 Set CC mode transient current and timing*

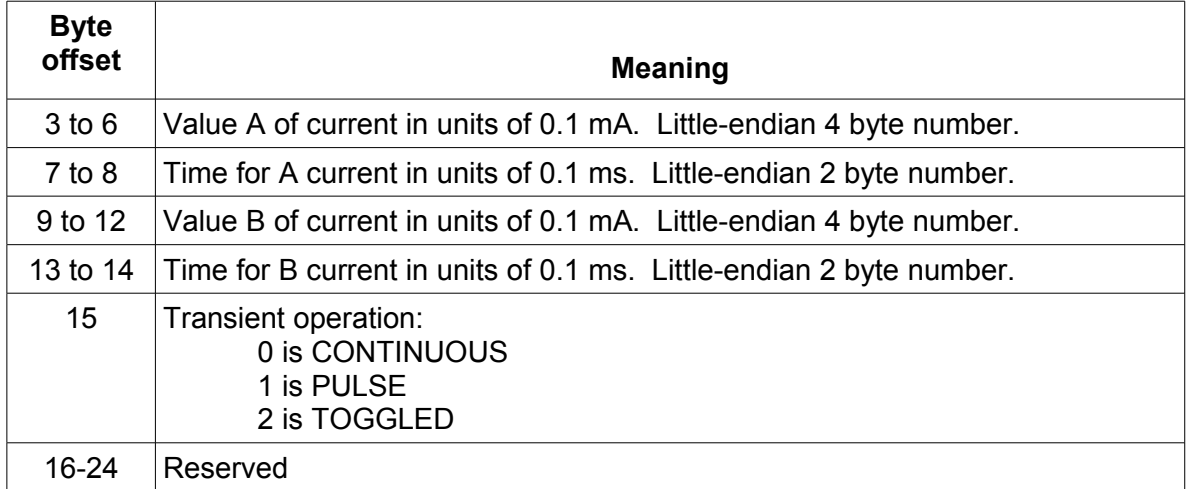

# *0x33 Read CC mode transient parameters*

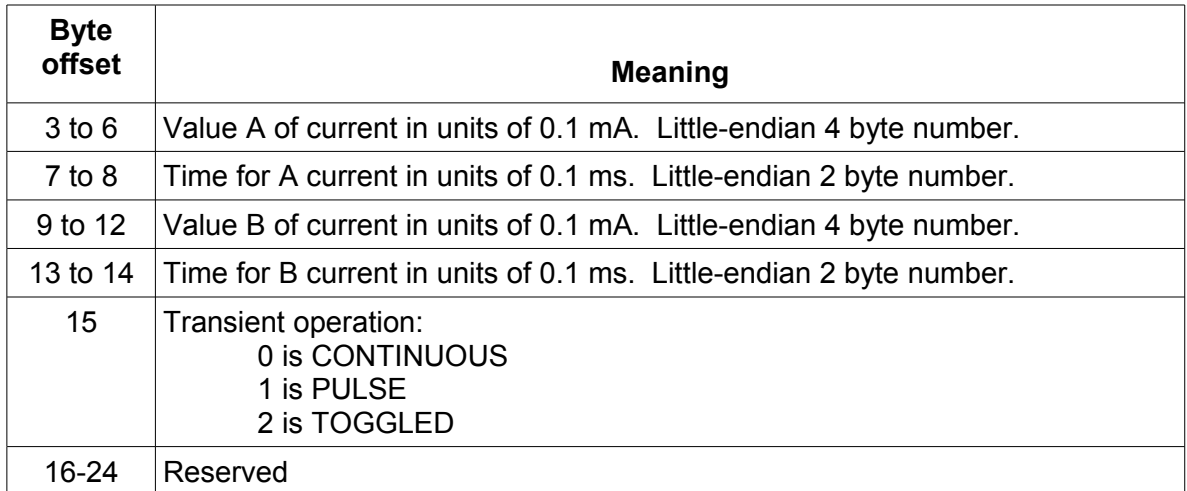

# *0x34 Set CV mode transient voltage and timing*

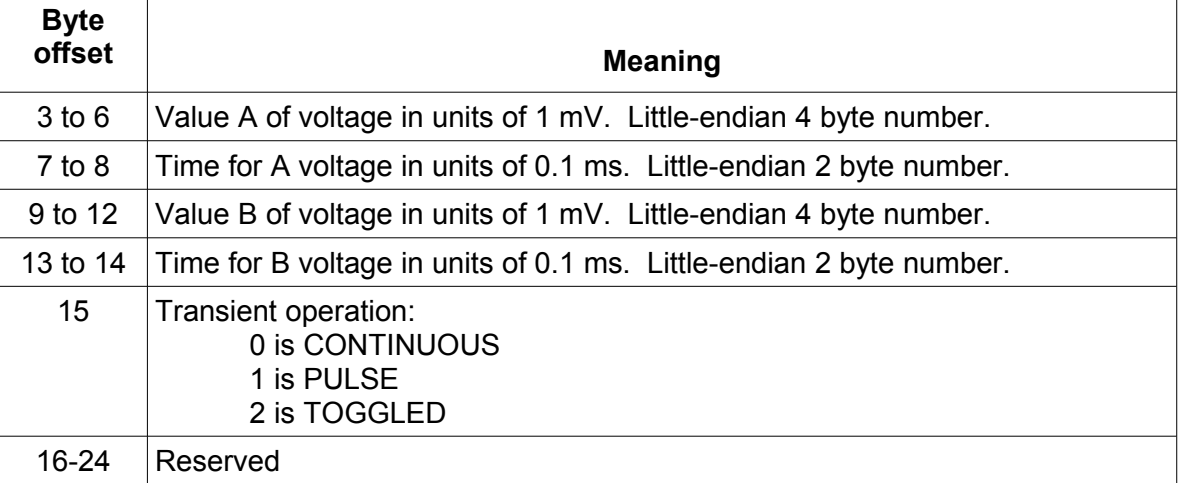

# *0x35 Read CV mode transient parameters*

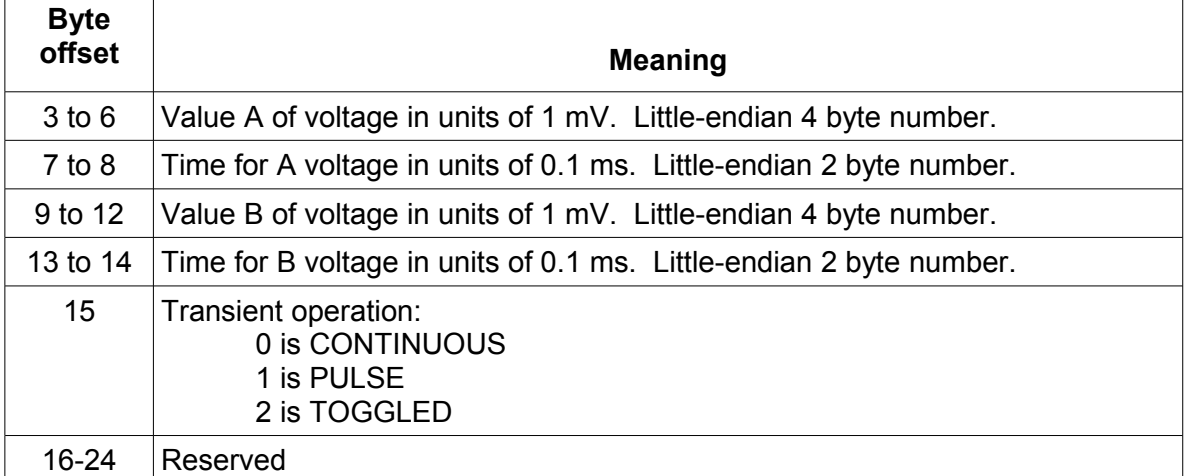

# *0x36 Set CW mode transient power and timing*

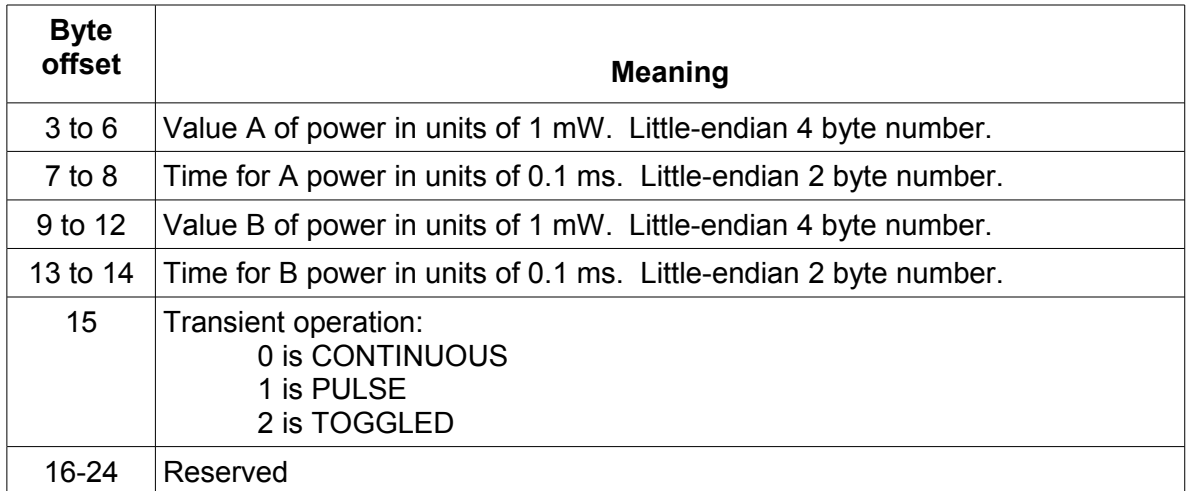

# *0x37 Read CW mode transient parameters*

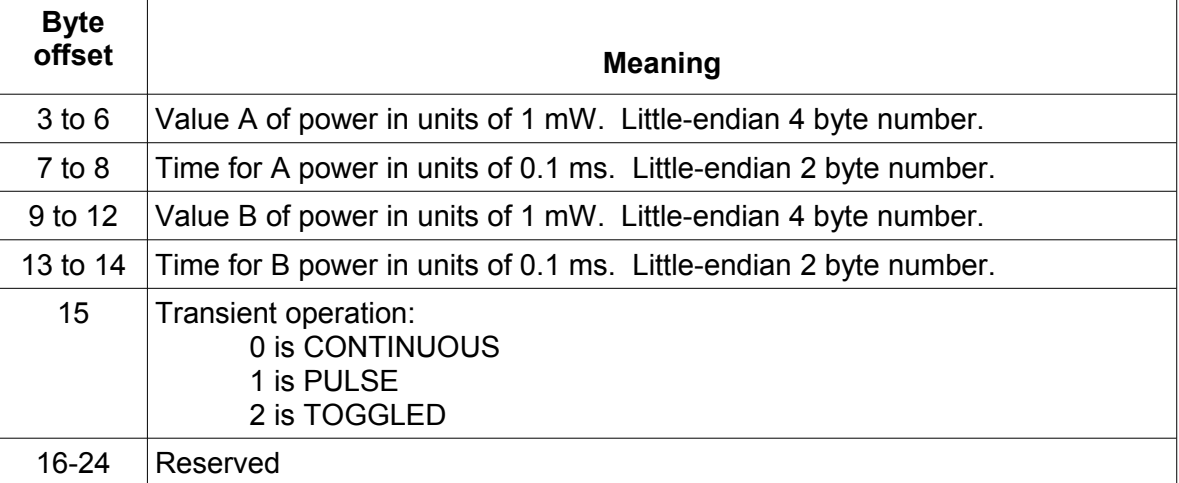

# *0x38 Set CR mode transient resistance and timing*

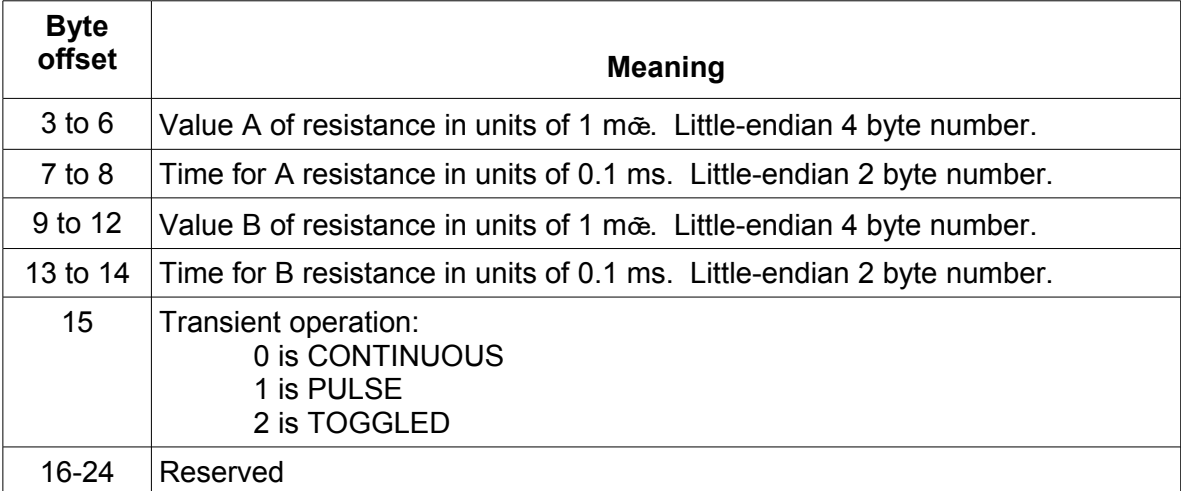

# *0x39 Read CR mode transient parameters*

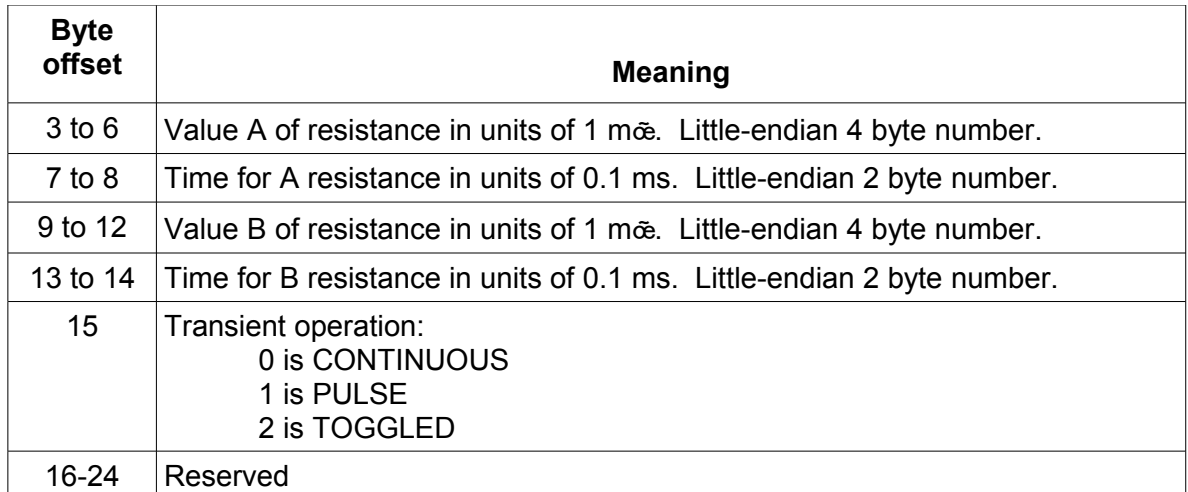

# *0x3A Select the list operation (CC/CV/CW/CR)*

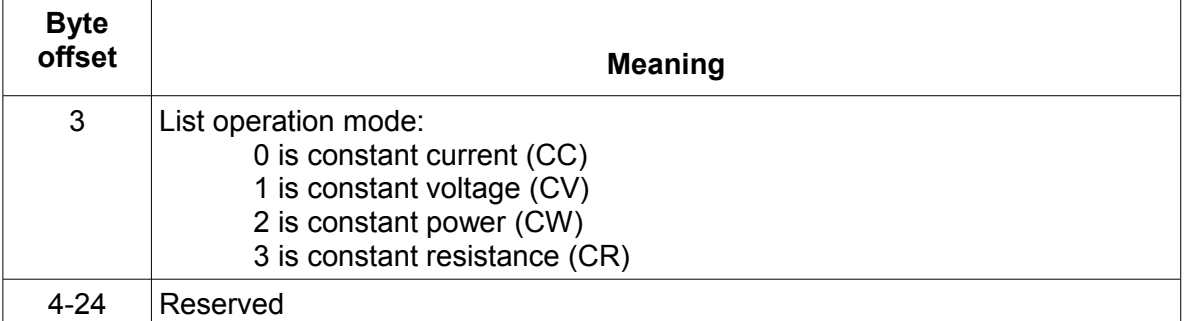

# *0x3B Read the list operation (CC/CV/CW/CR)*

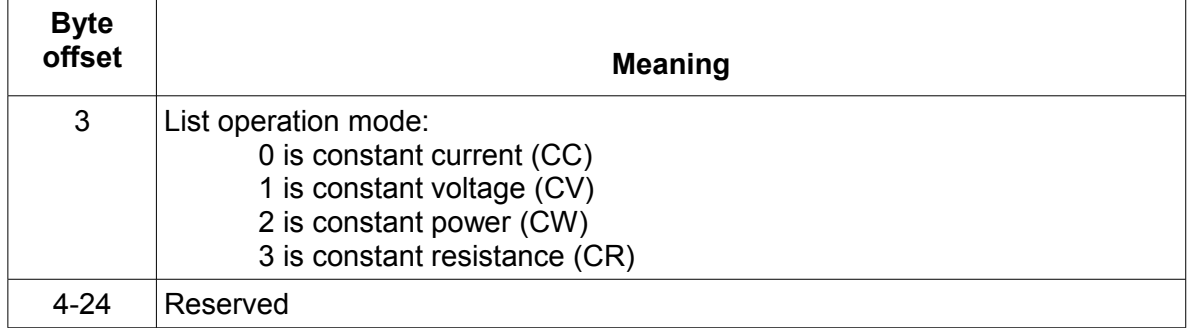

# *0x3C Set how lists repeat (ONCE or REPEAT)*

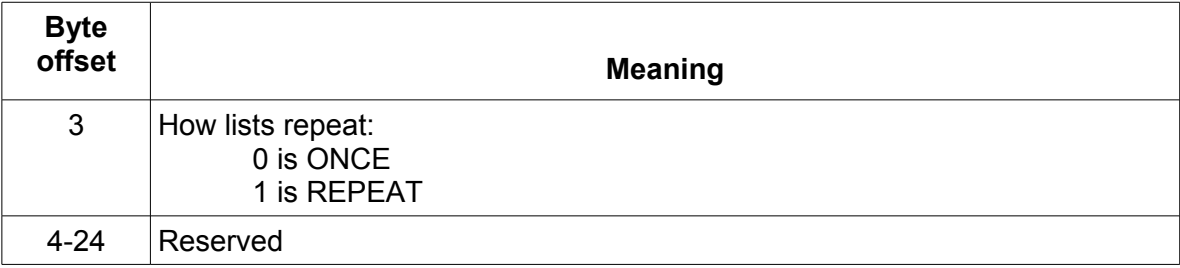

# *0x3D Read how lists repeat (ONCE or REPEAT)*

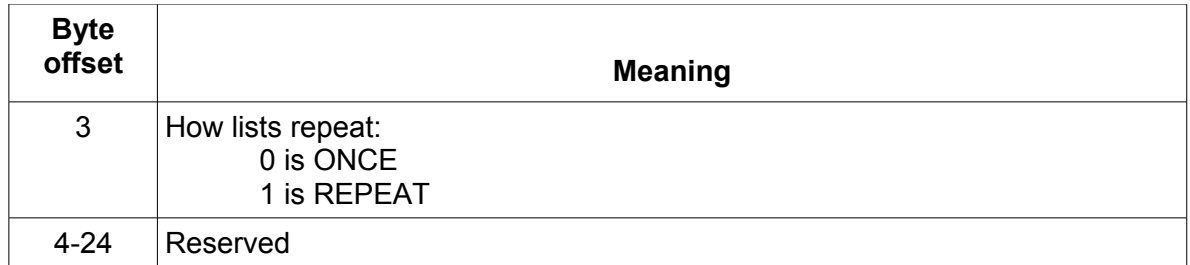

#### *0x3E Set the number of list steps*

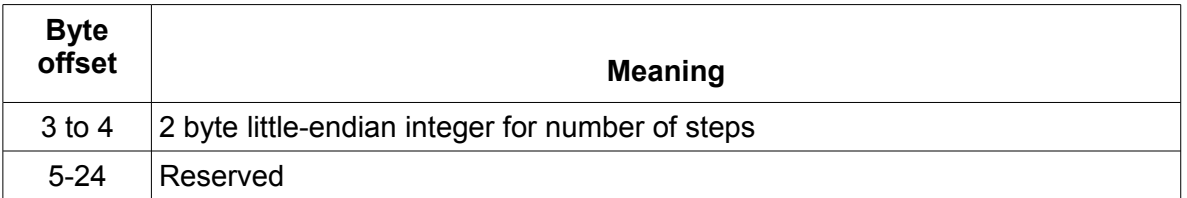

# *0x3F Read the number of list steps*

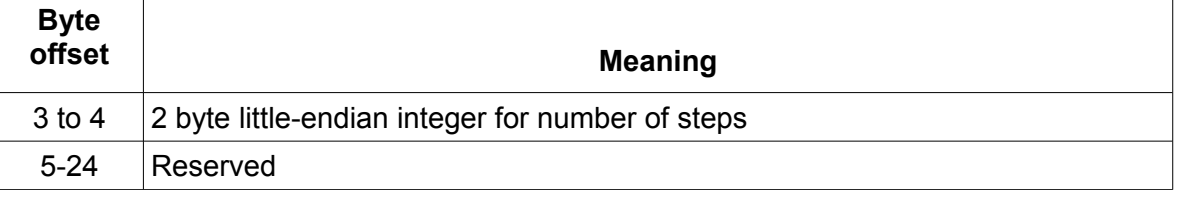

# *0x40 Set one of the step's current and time values*

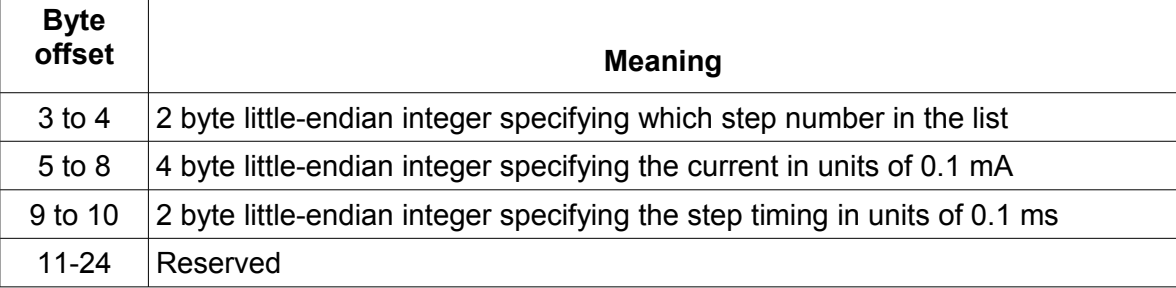

# *0x41 Read one of the step's current and time values*

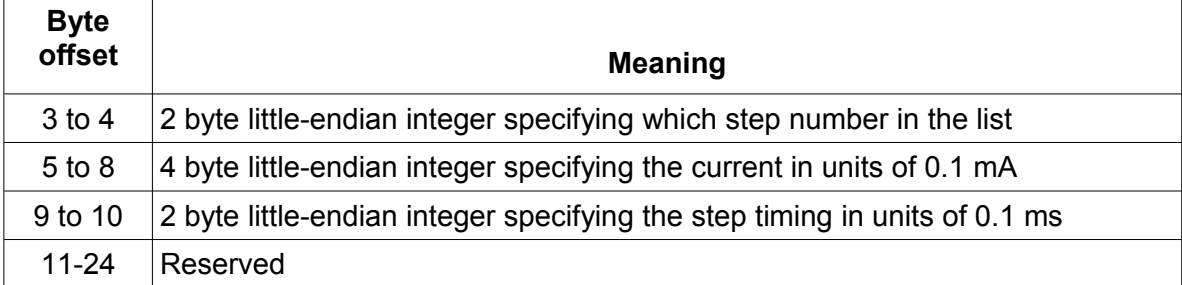

# *0x42 Set one of the step's voltage and time values*

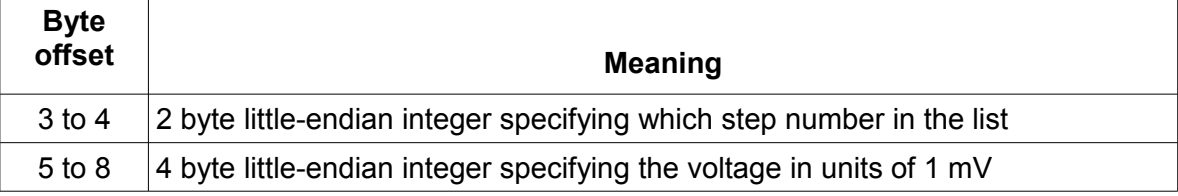

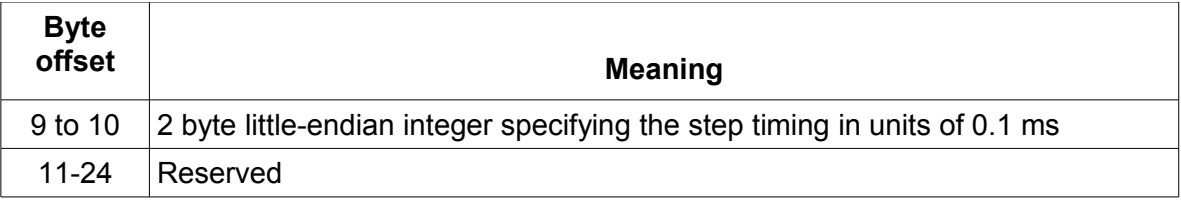

# *0x43 Read one of the step's voltage and time values*

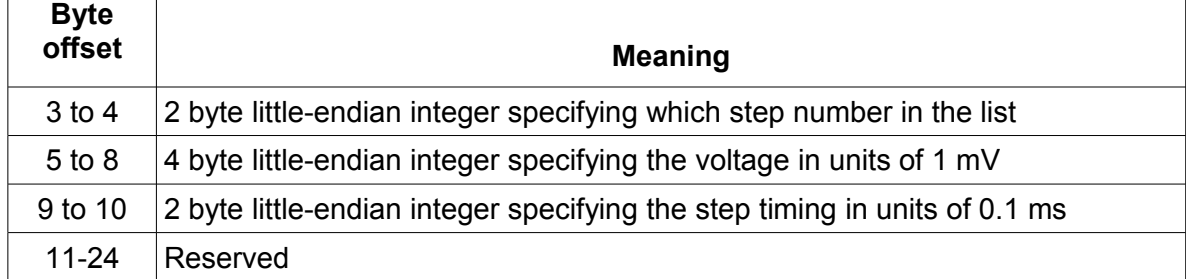

# *0x44 Set one of the step's power and time values*

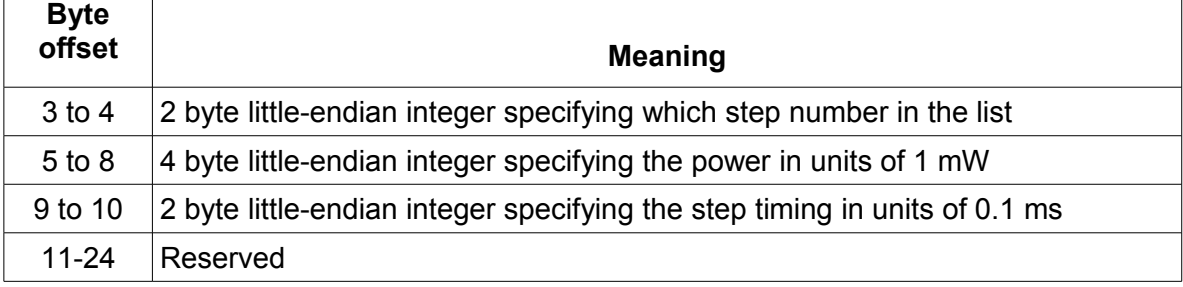

# *0x45 Read one of the step's power and time values*

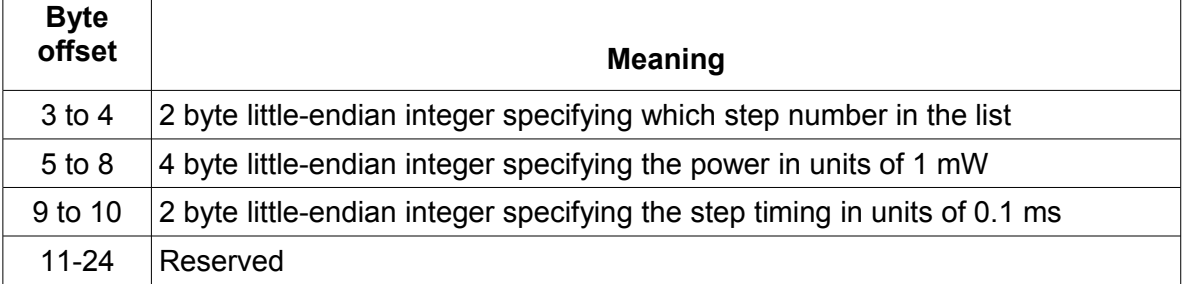

## *0x46 Set one of the step's resistance and time values*

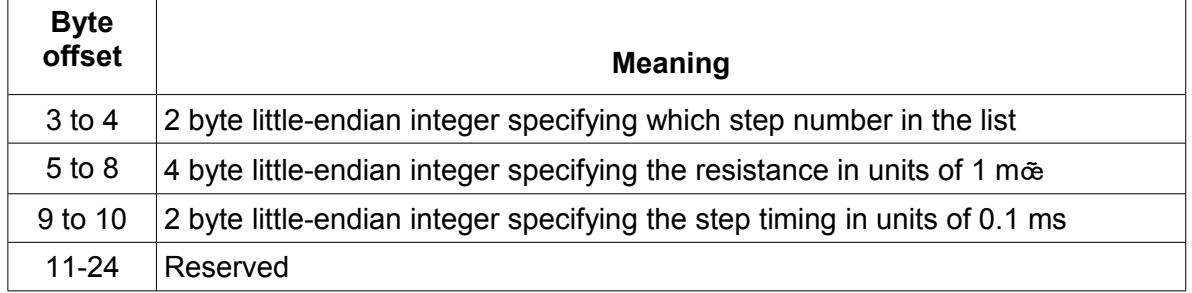

### *0x47 Read one of the step's resistance and time values*

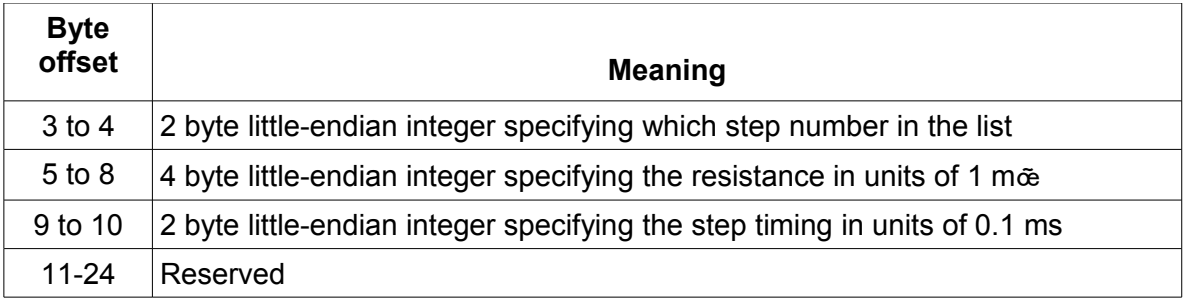

### *0x48 Set the list file name*

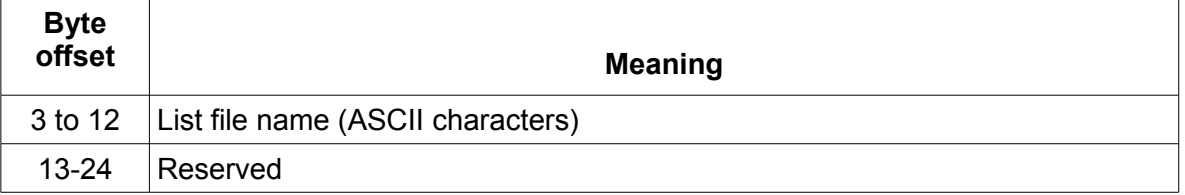

## *0x49 Read the list file name*

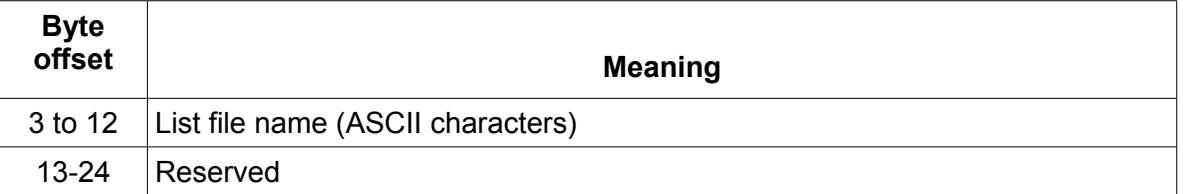

# *0x4A Set the memory partitioning for storing lists*

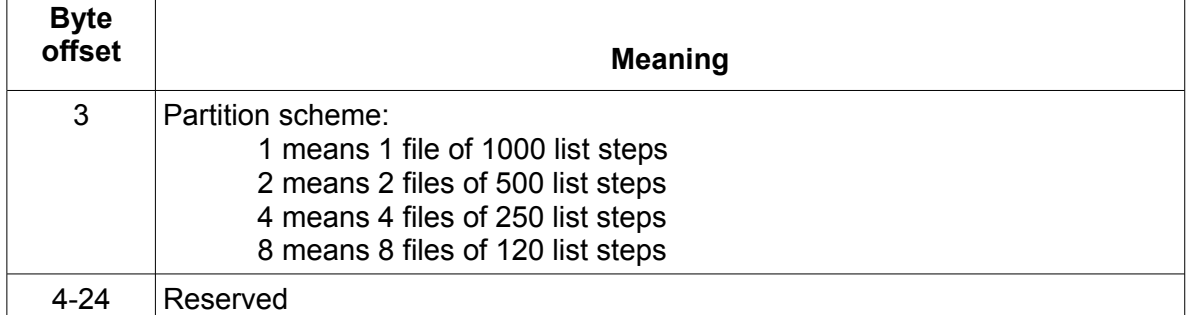

# *0x4B Read the memory partitioning for storing list steps*

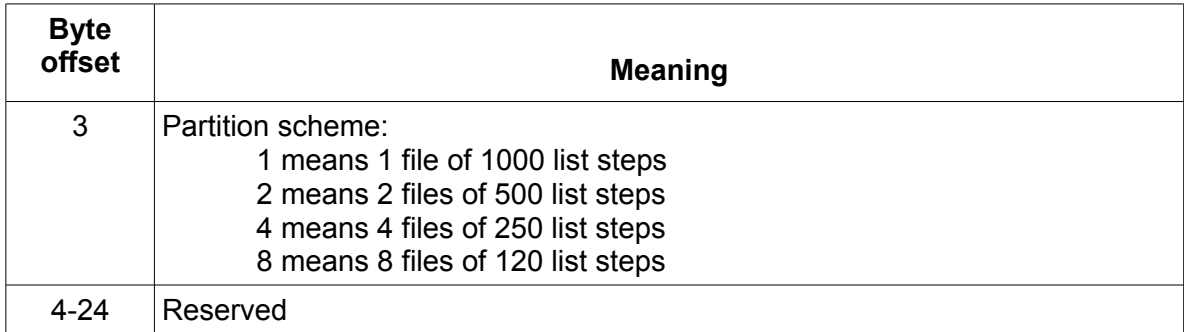

### *0x4C Save the list file*

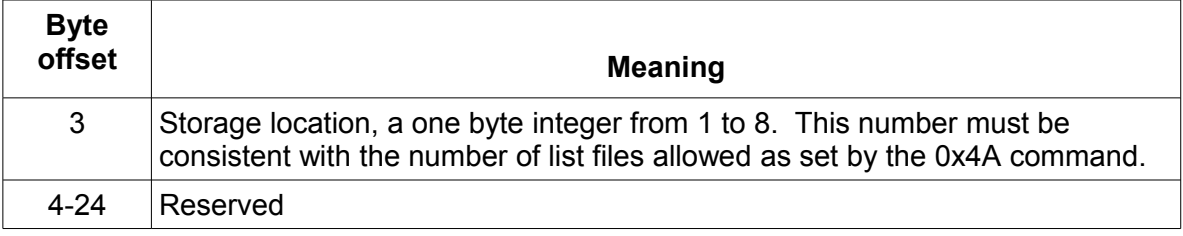

## *0x4D Recall the list file*

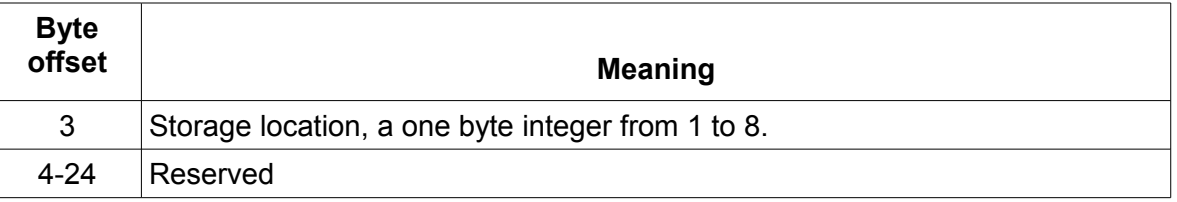

### *0x4E Set minimum voltage in battery testing*

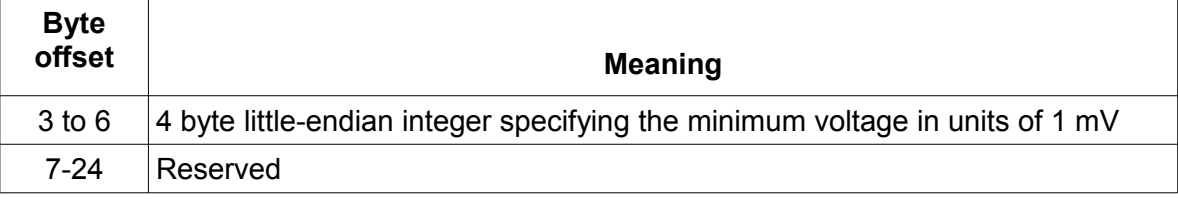

# *0x4F Read minimum voltage in battery testing*

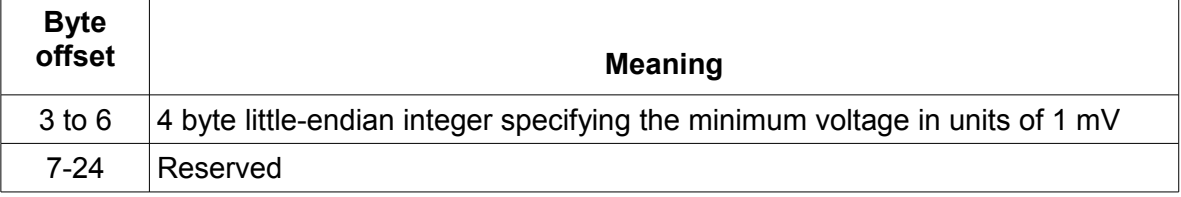

# *0x50 Set timer value of for LOAD ON*

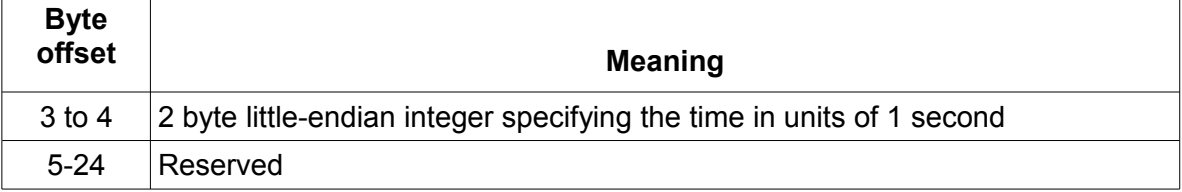

## *0x51 Read timer value for LOAD ON*

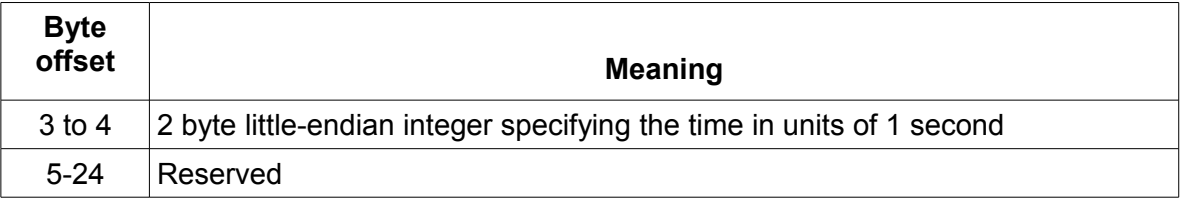

## *0x52 Disable/enable timer for LOAD ON*

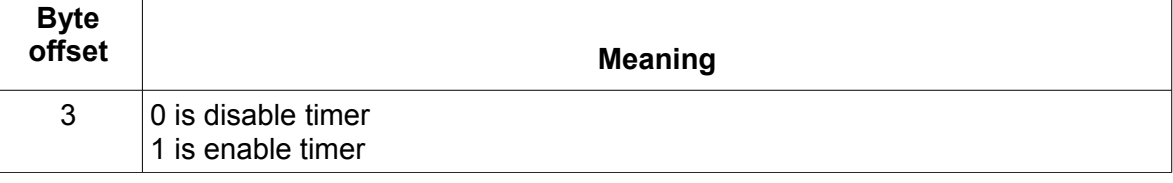

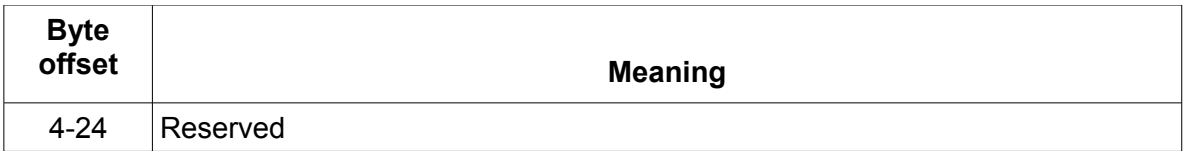

## *0x53 Read timer state for LOAD ON*

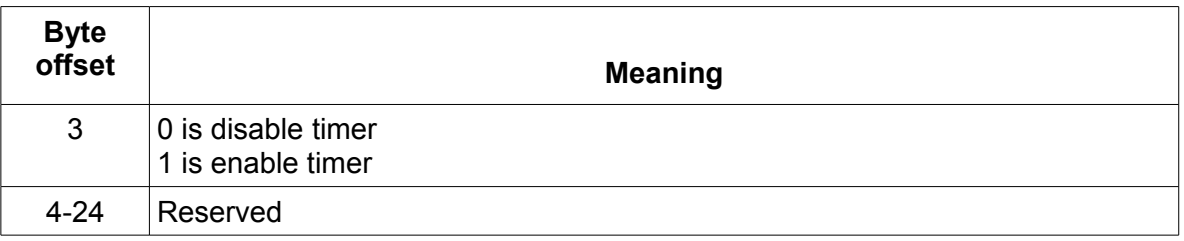

### *0x54 Set communication address*

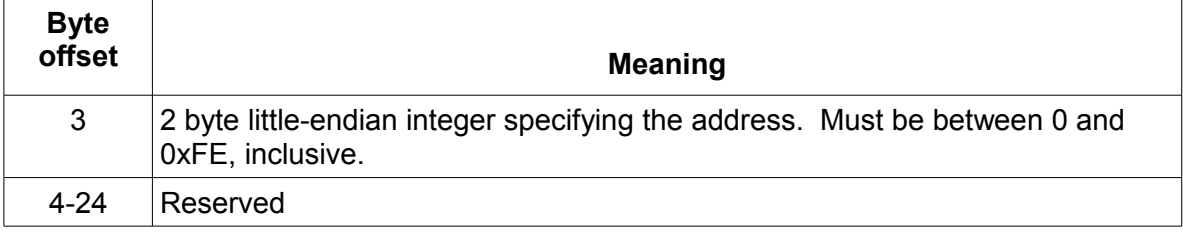

# *0x55 Enable/disable LOCAL control*

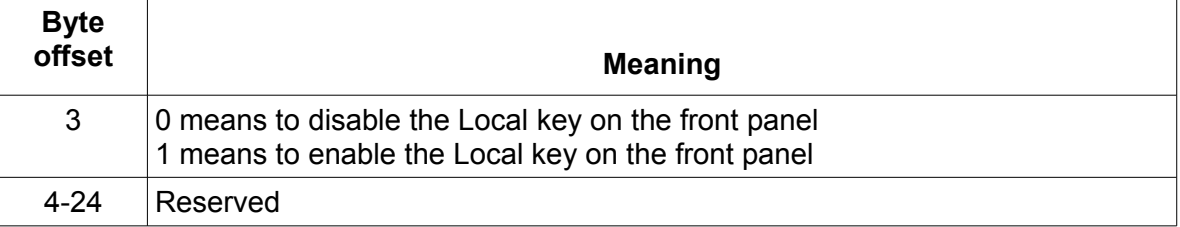

### *0x56 Enable/disable remote sensing*

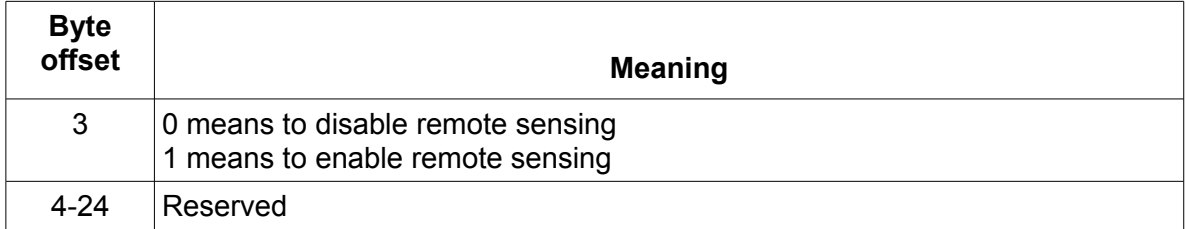

### *0x57 Read the state of remote sensing*

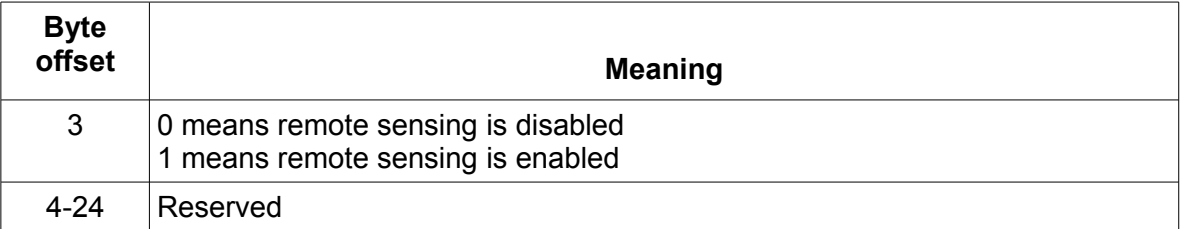

### *0x58 Select trigger source*

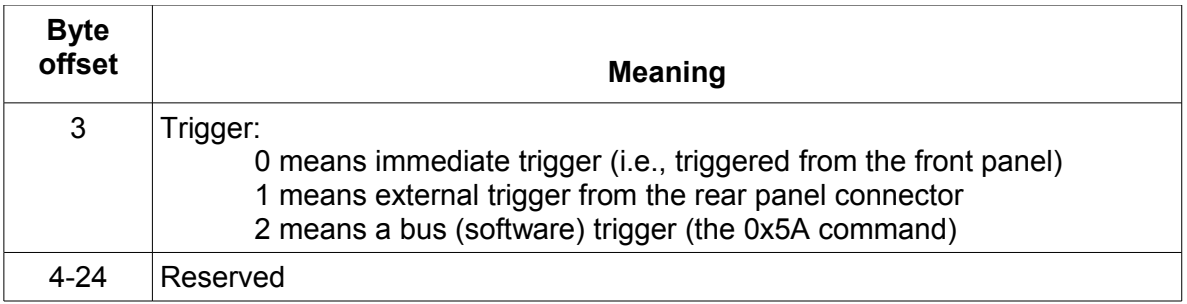

# *0x59 Read trigger source*

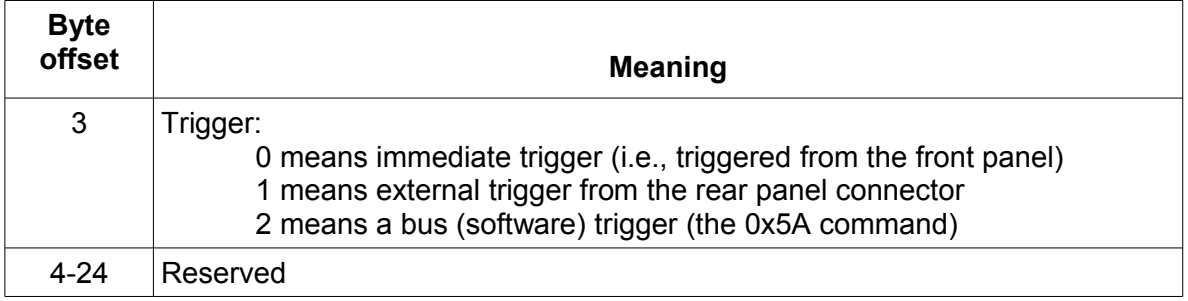

# *0x5A Trigger the electronic load*

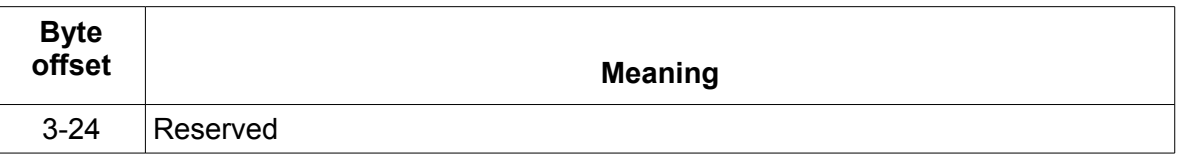

# *0x5B Save DC Load's settings*

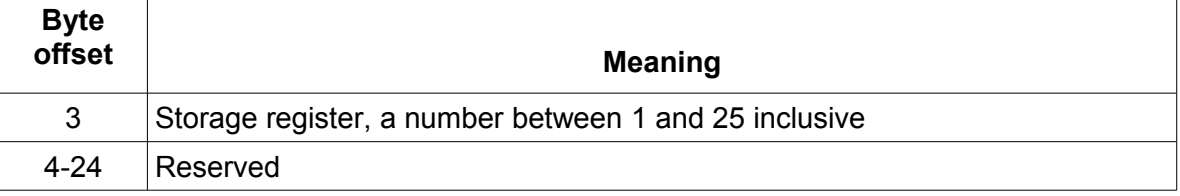

### *0x5C Recall DC Load's settings*

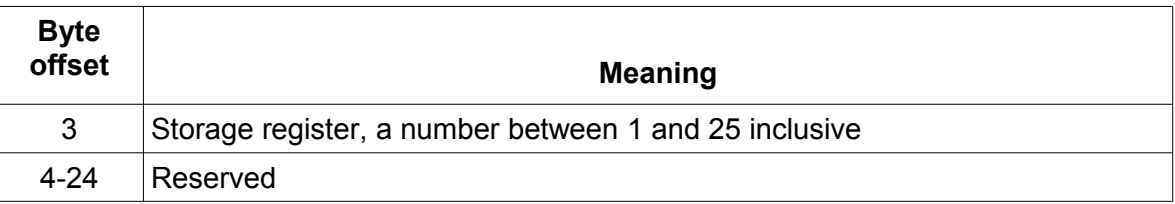

### *0x5D Select FIXED/SHORT/TRAN/LIST/BATTERY function*

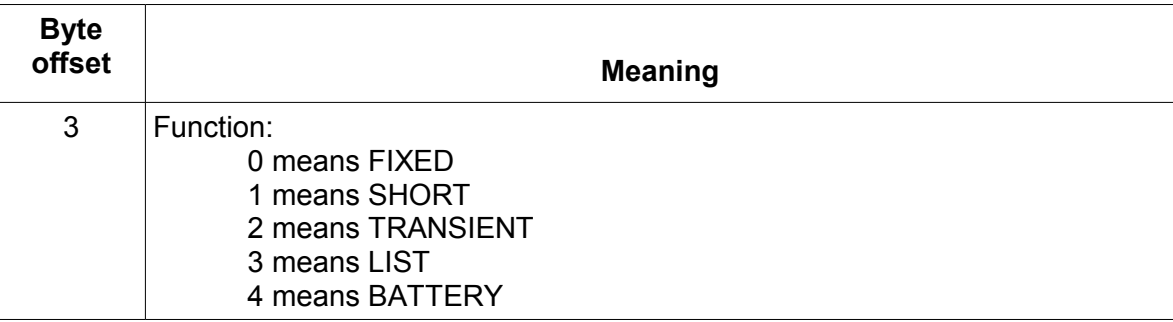

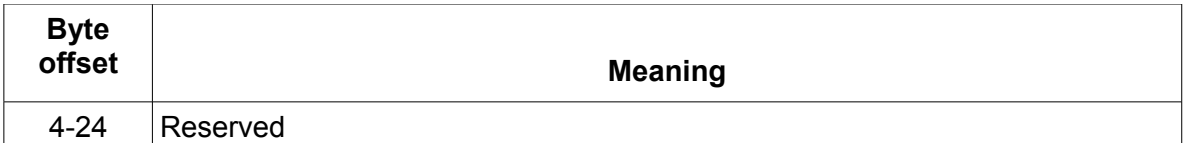

# *0x5E Get function type (FIXED/SHORT/TRAN/LIST/BATTERY)*

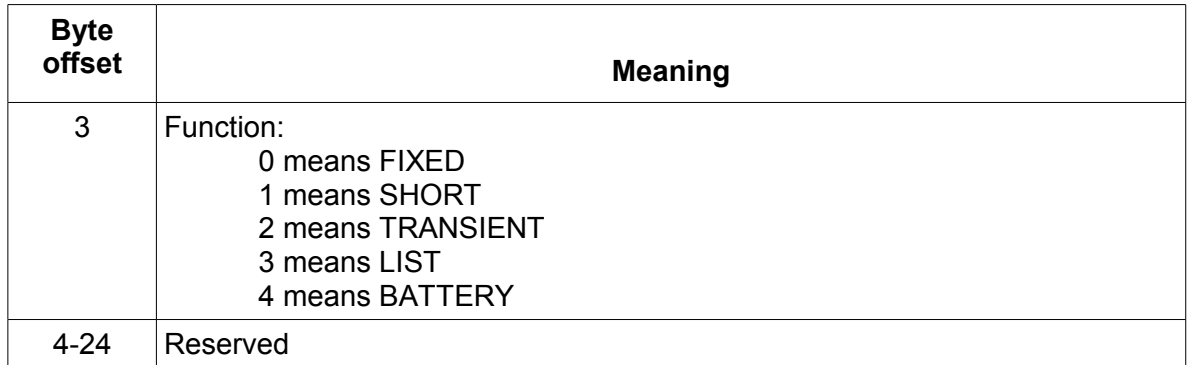

# *0x5F Read input voltage, current, power and relative state*

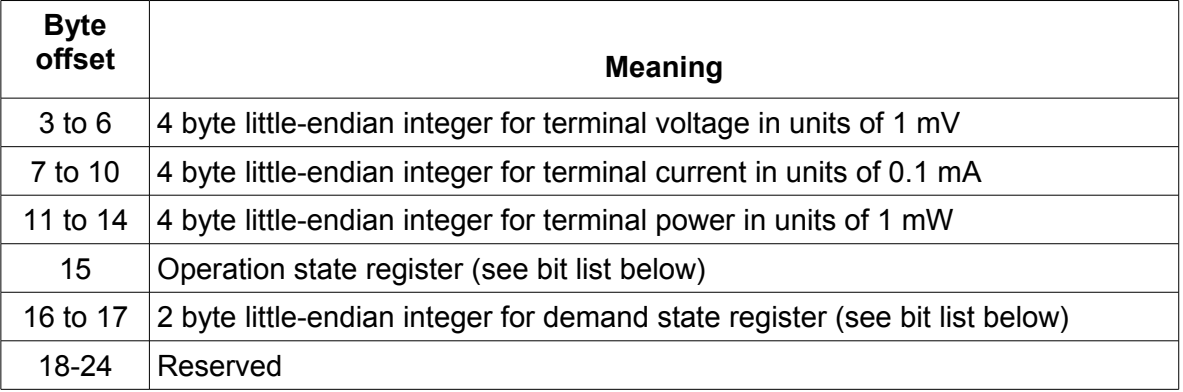

The operation state register's bit meanings are:

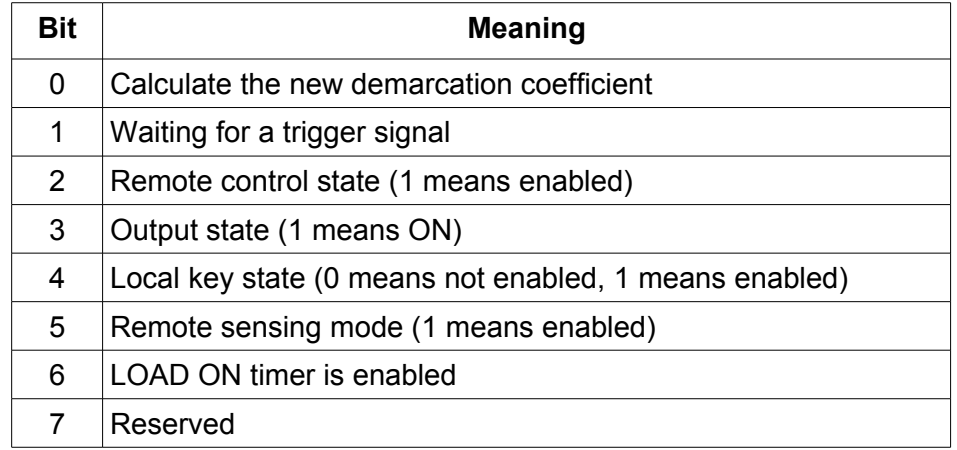

The demand state register's bit meanings are:

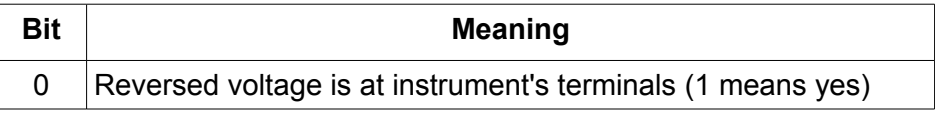

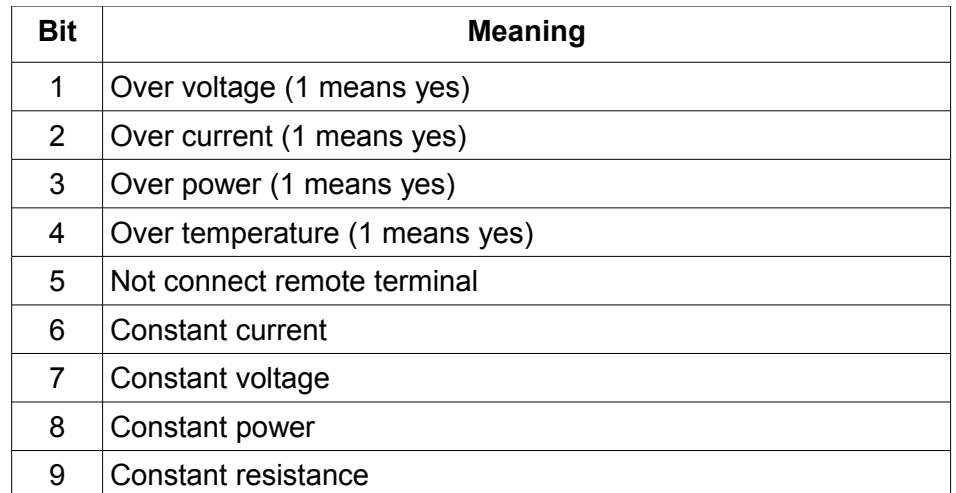

# *0x6A Get product's model, serial number, and firmware version*

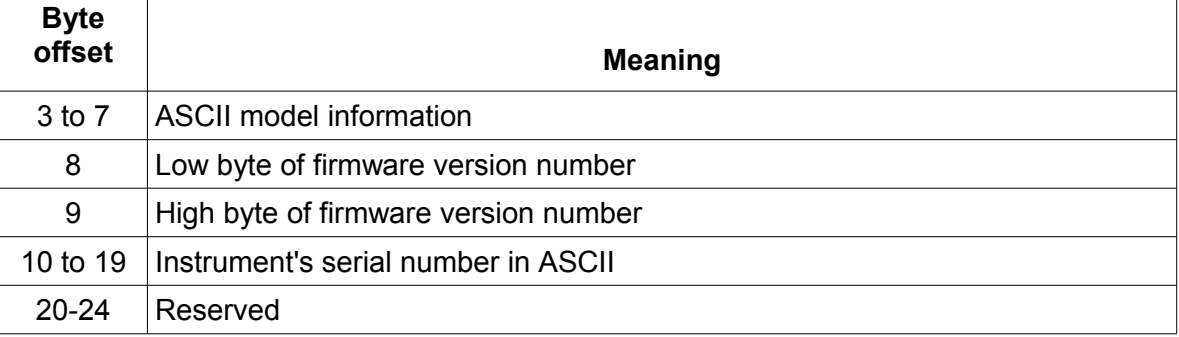

#### *0x6B Read the bar code information*

Note: the bar code information is to be interpreted as ASCII data.

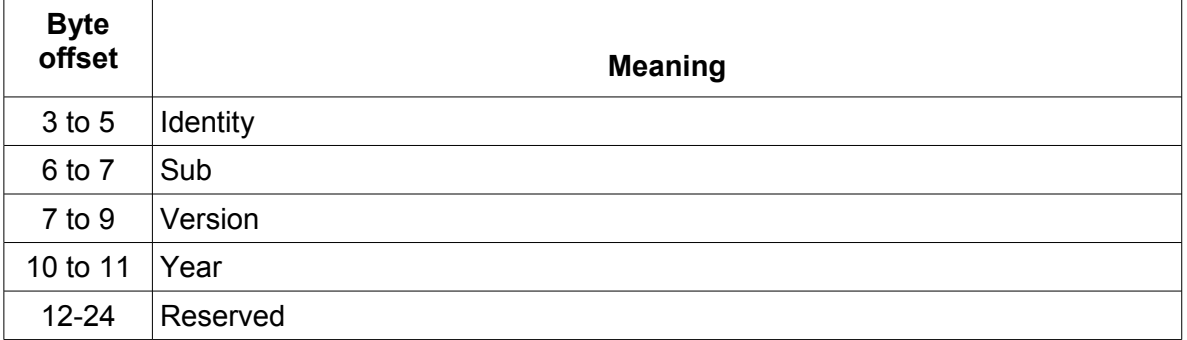

# **Serial number and firmware version**

To find out the serial number and firmware version of the DC load, turn the instrument on. While the **SYSTEM SELFTEST** message is displayed, quickly press and hold down the **Shift** key. By pressing the  $\triangle$  and  $\triangledown$  keys, you will see the following information:

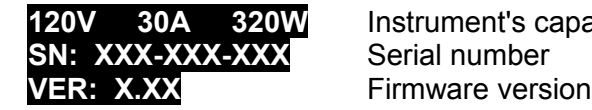

**120V 30A 320W** Instrument's capabilities

Press the **Esc** key to return to normal operation of the instrument.

# **In case of trouble**

#### **Instrument won't turn on**

If the instrument won't turn on when the **POWER** switch is pressed in, please ensure the power cord is plugged into the back of the instrument and the other end of the cord is plugged into a live AC power outlet.

If the instrument still won't turn on, remove the power cord from the instrument. Open the fuse container on the rear panel and check the fuse for continuity.

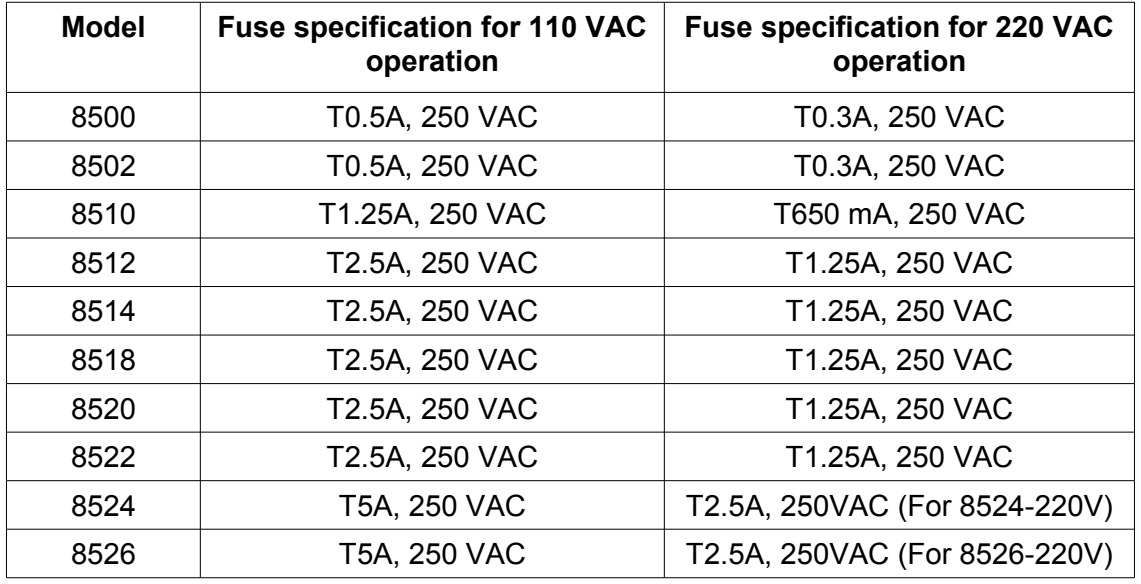

If the fuse is an open circuit, replace it with the proper fuse indicated in the following table:

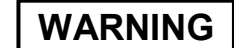

WARNING Ensure that the fuse is rated for 250 VAC operation. Lower voltage rated fuses are not suitable for this instrument.

#### **Error messages during power-up**

EEPROM ERROR means the calibration data have been lost or the EEPROM is not functional.

ERROR CAL.DATA means that the calibration data have been lost.

If you experience these error messages, the instrument should be returned to B&K Precision for service.

## **Keypad unlock procedure (Keypad was accidentally locked)**

If you accidentally locked the keyboard, follow this procedure to unlock: The procedure below shows how to unlock a model 8500 using "8512" as the unlock key.

- 1) Press Shift + Menu. You will see **PASSWORD:** displayed on the screen. Enter 8512, then press the Enter key. Now you will see **Connect** on the display
- 2) Press Enter, locate menu Key Lock set, press Enter. Enter **8512**, confirm with Enter, press

Enter again. Now the password is cleared. Press Esc to exit the menu

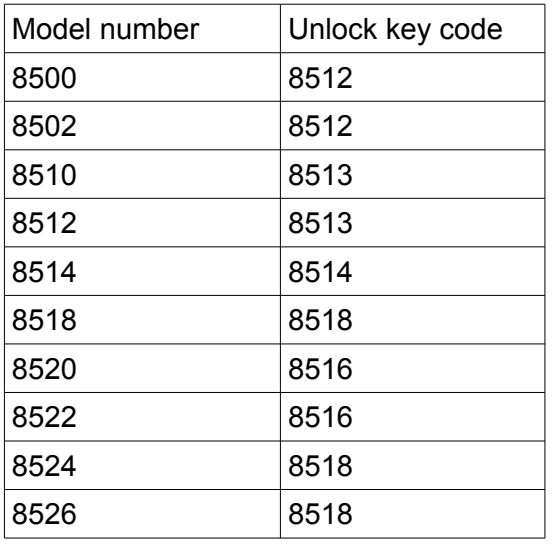

To unlock the other DC load models, use the following unlock keys:

# **Frequency Asked Questions**

Q: I cannot communicate with the instrument with my PC.

**A: Check that the baudrate, address, and parity settings are configured correctly. The baudrate and address settings inside the instrument menu (Accessible under Config menu; see Menus section for details) must match the configurations of your computer's software interface, such as the PV8500 software. If you are using the IT-E132 TTL to USB adapter cable, be sure to check from "Device Manager" in Windows to verify the COM port to which the adapter is assigned to.**

Q: My load is rated for 30 A, but I cannot seem to adjust the current beyond 15 A.

**A: The 8500 series has a user configurable input limit protection that can be set from the front panel. To verify and edit these settings, press Shift + 0 to access the menu, then use the arrow keys or rotary knob to select SYSTEM SET menu. Press Enter, and there will be menu options for MAX CURRENT SET, MAX VOLTAGE SET, and MAX POWER SET. Respectively, these parameters set the maximum input current, voltage, and power limit to the load. They must be set higher than the value that you want to set in your application. Verify and change MAX CURRENT SET, and you should be able to set to a higher current value. Be sure to press Enter after you change the values so that the changes get saved. Also, note that MAX POWER SET takes priority in limiting the input. For example, suppose you are using 8500, rated for 120V, 30A, 300W, and your MAX POWER SET = 100 W. You want to run CC mode and sink 5 A from a source that has 50 V. Even if your MAX CURRENT SET = 30 A and MAX VOLTAGE SET = 120 V, the load will limit your maximum settable current to 2 A. This is because the configuration for maximum power limit is set to 100 W. For a 50 V source, 2 A of current will have reached the 100 W limit.**
Q: I have configured my load and turned on the input, but nothing seems to be sinking. The current shows 0.00 A as if nothing is happening.

**A: There are 2 conditional parameters in the SYSTEM SET menu that is used for specific test applications. These parameters can affect the control of the input depending on the applicable conditions. To disable or operate the load under normal conditions, press Shift + 0 to access the menu system. Go to SYSTEM SET, and press Enter. Scroll until you see VOLTAGE ON SET and VOLTAGE OFF SET. Press Enter into each of them and set both parameters to 0.00 V. Be sure to press Enter again after changing the value so that the changes get saved.**

Q: I changed some parameter settings, but my changes don't seem to apply.

**A: Every time a menu option or parameter is changed, you must press Enter to save those changes before exiting the menu. Exiting the menu without doing this will void any changes made.**

Q: How do I get the load to display more resolution from the PV8500 software?

**A: When the PV8500 is starting communication, it sets all parameters to some default values. This includes setting the range to default (10 mV, 1 mA resolution). To operate the PV8500 software in low range where an extra digit of resolution can be used, first initialize and run the PV8500. Once the load is connected to the software and communicating, use the software switch at the bottom to change from PC Control to Panel Control. While the load is remained connected, front panel operation is enabled at this point. Press Shift + 0 to go into the Menu system, and go into Config menu. Select RANGE SELECT and set it to ON. Press Enter to save. Now, exit the menu system by pressing Esc a few times. Press Shift + Up arrow to enable 1 mV resolution, and Shift + Down arrow to enable 0.1 mA resolution. Once set, go back to the PV8500 GUI soft panel and change the switch from Panel Control to PC control.**

## **Appendix: Service and warranty information**

#### **SERVICE INFORMATION**

**Warranty Service:** Please go to the service and support section on our website [www.bkprecision.com](http://www.bkprecision.com/) to obtain an RMA #. Return the product in the original packaging with proof of purchase to the address below. . Clearly state on the RMA form the performance problem and return any leads, probes, connectors and accessories that you are using with the device.

**Non-Warranty Service:** Please go to the service and support section on our website [www.bkprecision.com](http://www.bkprecision.com/) to obtain an RMA #. Return the product in the original packaging to the address below. Clearly state on the RMA form the performance problem and return any leads, probes, connectors and accessories that you are using with the device. Customers not on open account must include payment in the form of a money order or credit card. For the most current repair charges please refer to the service and support section on our website.

Return all merchandise to B&K Precision Corp. with prepaid shipping. The flat-rate repair charge for Non-Warranty Service does not include return shipping. Return shipping to locations in North American is included for Warranty Service. For overnight shipments and non-North American shipping fees please contact B&K Precision Corp.

> B&K Precision Corp. 22820 Savi Ranch Parkway Yorba Linda, CA 92887 [www.bkprecision.com](http://www.bkprecision.com/) 714-921-9095

**Include with the returned instrument your complete return shipping address, contact name, phone number and description of problem.**

### **LIMITED ONE-YEAR WARRANTY**

B&K Precision Corp. warrants to the original purchaser that its products and the component parts thereof, will be free from defects in workmanship and materials for a period of one year from date of purchase.

B&K Precision Corp. will, without charge, repair or replace, at its option, defective product or component parts. Returned product must be accompanied by proof of the purchase date in the form of a sales receipt.

To help us better serve you, please complete the warranty registration for your new instrument via our website at [www.bkprecision.com.](http://www.bkprecision.com/)

#### **Exclusions: This warranty does not apply in the event of misuse or abuse of the product or as a result of unauthorized alterations or repairs. The warranty is void if the serial number is altered, defaced or removed.**

B&K Precision Corp. shall not be liable for any consequential damages, including without limitation damages resulting from loss of use. Some states do not allow limitations of incidental or consequential damages. So the above limitation or exclusion may not apply to you.

This warranty gives you specific rights and you may have other rights, which vary from state-to-state.

B&K Precision Corp. 22820 Savi Ranch Parkway Yorba Linda, CA 92887 [www.bkprecision.com](http://www.bkprecision.com/) 714-921-9095

# Index

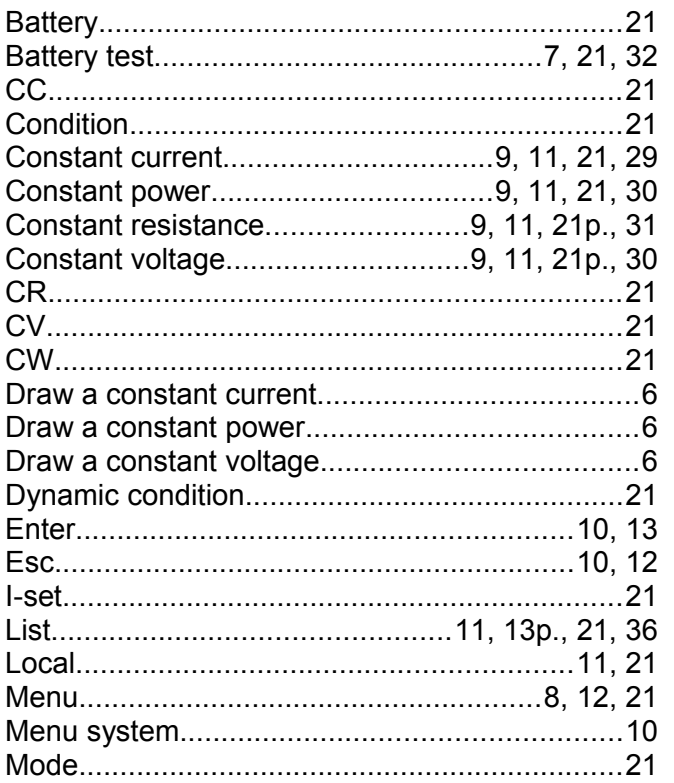

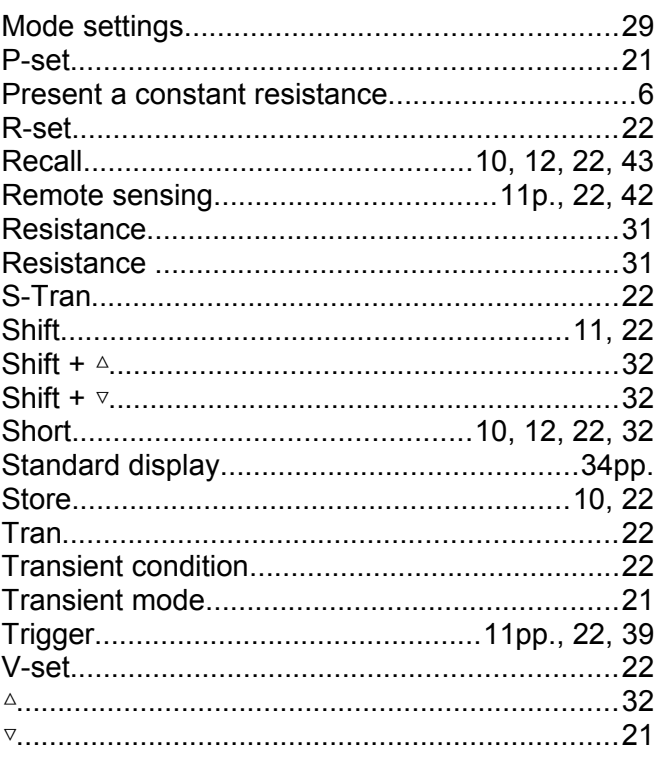

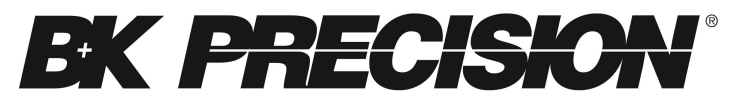

22820 Savi Ranch Parkway Yorba Linda CA, 92887

Printed in China